Univerzita Hradec Králové

Přírodovědecká fakulta Hudební katedra Pedagogické fakulty UHK

# **Využití webových aplikací ve výuce hudební výchovy se zaměřením na osvojování informací o hudebních nástrojích**

Diplomová práce

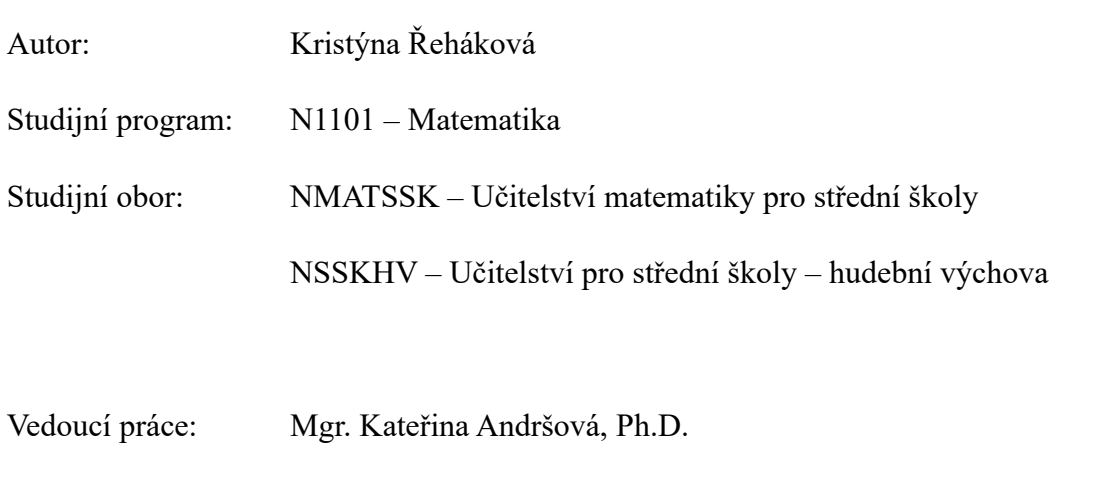

Hradec Králové červen 2022

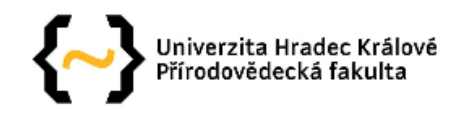

### Zadání diplomové práce

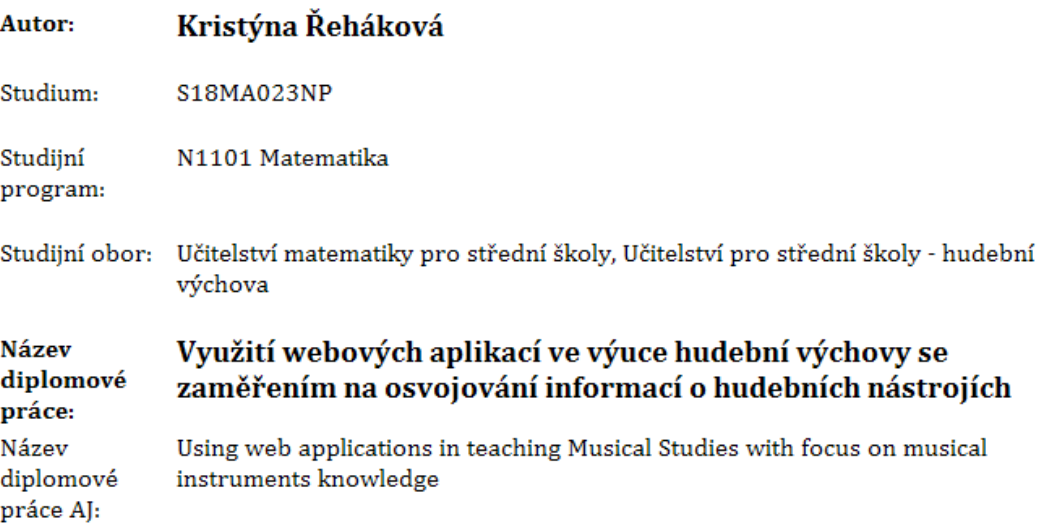

#### Cíl, metody, literatura, předpoklady:

Diplomová práce se zabývá využitím webových aplikací ve výuce hudební výchovy a zaměřuje se na osvojování základních poznatků o hudebních nástrojích. V teoretické části představuje různé formy vzdělávání a srovnává jejich výhody a nevýhody. Věnuje se zařazení informačních a komunikačních technologií do klíčových kompetencí a rozvoji digitální gramotnosti žáků. Cílem praktické části je popsat vybrané webové aplikace s vytvořením jednoduchého a přehledného návodu k použití a didaktických materiálů, vyhovujících RVP a potřebám žáků s následným ověřením v praxi.

ZLÁMALOVÁ, Helena. Distanční vzdělávání a eLearning: učební text pro distanční studium. Praha: Univerzita Jana Amose Komenského Praha, 2008, 144 s. KURFÜRST, Pavel. Hudební nástroje. Praha: Togga, 2002, 1168 s. ZOUNEK, Jiří, Libor JUHAŇÁK, Hana STAUDKOVÁ a Jiří POLÁČEK. Elearning: učení (se) s digitálními technologiemi. Praha: Wolters Kluwer, 2016. ASLESON, Ryan a Nathaniel T SCHUTTA. AJAX: vytváříme vysoce interaktivní webové aplikace. Brno: Computer Press, 2006.

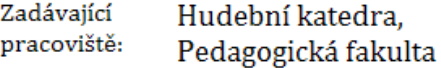

Vedoucí práce: Mgr. Kateřina Andršová, Ph.D.

Oponent: Mgr. Jiří Skopal, Ph.D.

Datum zadání závěrečné práce: 16.1.2018 Prohlášení:

Prohlašuji, že jsem diplomovou práci vypracovala samostatně a že jsem v seznamu použité literatury uvedla všechny prameny, z kterých jsem vycházela.

V Hradci Králové dne Jméno a příjmení

### **Poděkování:**

Ráda bych zde poděkovala vedoucí práce Mgr. Kateřině Andršové, Ph.D. za její čas, trpělivost, odbornou pomoc a cenné připomínky.

#### **ANOTACE**

ŘEHÁKOVÁ, Kristýna. *Využití webových aplikací ve výuce hudební výchovy se zaměřením na osvojování informací o hudebních nástrojích.* Hradec Králové: Přírodovědecká fakulta Univerzity Hradec Králové, 2022. 76 s. Diplomová práce.

Diplomová práce se zabývá využitím webových aplikací ve výuce hudební výchovy a zaměřuje se na osvojování základních poznatků o hudebních nástrojích. V teoretické části představuje různé formy vzdělávání a srovnává jejich výhody a nevýhody. Věnuje se zařazení informačních a komunikačních technologií do klíčových kompetencí a rozvoji digitální gramotnosti žáků. Cílem praktické části je popsat vybrané webové aplikace s vytvořením jednoduchého a přehledného návodu k použití a didaktických materiálů, vyhovujících RVP a potřebám žáků s následným ověřením v praxi.

#### **Klíčová slova:**

webové aplikace, hudební nástroje, hudební výchova, distanční vzdělávání, technologie, didaktické materiály

#### **ANNOTATION**

ŘEHÁKOVÁ, Kristýna. *Using web applications in teaching Musical Studies with focus on musical instruments knowledge.* Hradec Králové: Faculty of Science, University of Hradec Králové, 2022. 76 pp. Diploma Thesis.

This Diploma Thesis focuses on using web applications in music teaching and especially regarding on gaining essential information about musical instruments. Theoretical part lists various forms of education and compares their advantages and disadvantages. It also describes the addition of informational and communication technologies to key competencies and to develop digital literacy of pupils. The goal of practical part is to summarize selected web applications with creating clear and easygoing guide to use and with creating didactic materials in accordance with RVP and the needs of pupils with subsequent verification in practice.

#### **Keywords:**

web application, musical instruments, music education, distance education, technologies, didactic material

# **OBSAH**

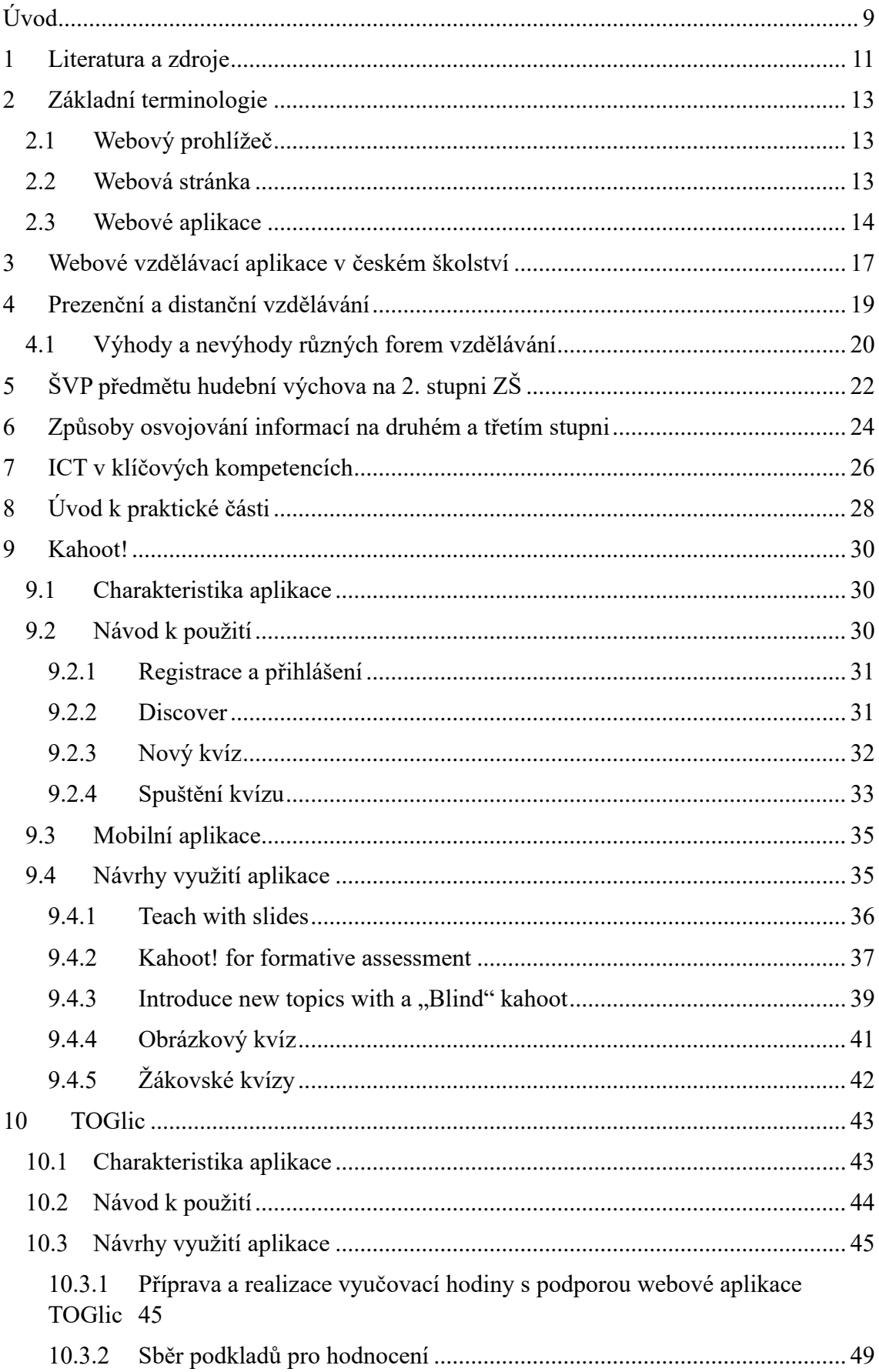

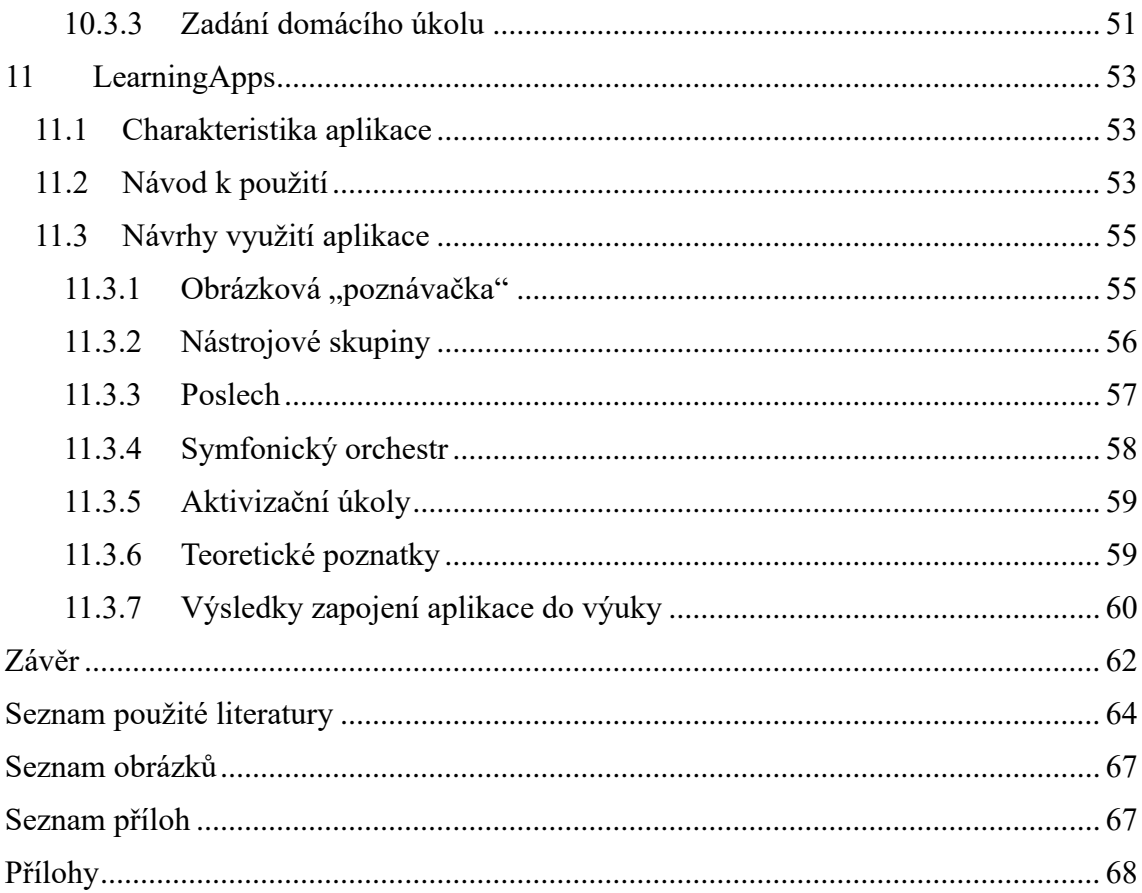

### <span id="page-8-0"></span>**ÚVOD**

Moderní doba 21. století přinesla do vzdělávání (dětí i dospělých) nové metody, nástroje a učební procesy. U některých z nich to bylo zejména díky rozvoji informačních a digitálních technologií, které umožnily rozšířit spektrum způsobů realizace edukačního procesu o nové možnosti. Motorem rozvoje těchto technologií není jen samotný vědeckotechnický pokrok, ale také různé společenské události. Aktuálním příkladem je celosvětová pandemie COVID-19, jež změnila v mnoha oblastech lidského života pravidla hry, omezila volný pohyb lidí na veřejnosti a fungování různých institucí (včetně vzdělávacích). Ukázalo se, že podobná situace se může v budoucnu kdykoliv zopakovat, proto má smysl pokračovat ve zdokonalování informačních technologií, především zajímavých aplikací, které je možné využívat i při distanční výuce.

Diplomová práce se věnuje problematice výuky hudební výchovy se zaměřením na osvojování informací o hudebních nástrojích s podporou webových aplikací. Ve snaze o reakci na současnou epidemiologickou situaci bylo mým cílem vybrat a prozkoumat vhodné existující webové aplikace a vytvořit k nim různé didaktické materiály. Součástí práce jsou také prověřené přípravy, které vznikly v průběhu posledních dvou školních let a jež počítají se zapojením moderních prvků do vyučovacích hodin.

Kromě hudební výchovy je mojí druhou aprobací matematika, díky které mám blízký vztah k modernímu technickému vybavení. V povolání učitelky jsem se odjakživa snažila hledat alternativní a zábavné edukační metody ve snaze odbourat na základní škole frontální způsob výuky. Práce s digitálními technologiemi mě baví, a proto jsem se rozhodla se v této práci podělit o své zkušenosti z "místa činu", jak se s oblibou říká na naší škole. Vyzkoušela jsem různé webové aplikace a na základě několika kritérií vybrala tři konkrétní, kterým se budu podrobně věnovat. Jsou to Kahoot!, TOGlic a LearningApps.

Práce je rozdělena na teoretickou a praktickou část. První kapitola teoretické části je věnována přehledu literatury, která se tématy webových aplikací a různých forem výuky zabývá. V dalších kapitolách je vysvětlena základní terminologie nezbytná pro používání výukových webových aplikací, dále jsou zde uvedeny výhody a nevýhody prezenčního a distančního vzdělávání. Jednu kapitolu jsem věnovala tématům rámcových vzdělávacích programů, které procházejí v současné době úpravami právě z důvodu většího zapojování ICT ve výuce, a školního vzdělávacího programu předmětu hudební výchovy na 2. stupni základních škol. Poslední dvě kapitoly této části se zabývají různými

metodami osvojování informací a propojení ICT s klíčovými kompetencemi, jimiž by každý žák měl být po ukončení studia vybaven.

V praktické části práce jsou popsány a vyhodnoceny tři vybrané webové aplikace pro podporu jak prezenčního, tak distančního vzdělávání. Dále k nim jsou sestaveny jednoduché a přehledné návody k používání. Vytvořené výukové materiály jsem vyzkoušela v praxi při výuce a v práci uvádím zhodnocení jejich přínosu a efektivity.

Z pohledu metodologie jsou v teoretické části práce použity metody analýzy, syntézy a dedukce doplněné studiem odborné literatury a v praktické části práce využívám metody pozorování a diskusí (rozhovorů) s cílovými uživateli, tedy se žáky základní školy.

### <span id="page-10-0"></span>**1 LITERATURA A ZDROJE**

K problematice zaměřené na využití webových aplikací ve výuce hudební výchovy, tedy tématu, kterému se věnuje tato práce, nevznikla speciální literatura, avšak zdrojem informací mohou být publikace o distančním vzdělávání. Výhody a nevýhody distančního vzdělávání se v čase nemění, proto se současná literatura zaměřuje spíše na proměnu nástrojů a techniky realizace.

Jednou z prvních vydaných publikací v této oblasti je kniha Heleny Zlámalové<sup>1</sup> s názvem "Distanční vzdělávání a eLearning".<sup>2</sup> Jedná se o učební text pro studenty vysokých škol, kteří se připravují na práci v oblasti andragogiky. Autorka seznamuje čtenáře s procesem distančního vzdělávání a e-learningu a vyzdvihuje didaktické možnosti při využití IT techniky. Definice, názvy a popisy, které autorka používá, jsou stále platné, a tak je tato práce dodnes považována za základní literaturu v oblasti různých forem vzdělávání. Z tohoto důvodu bude dále v mé práci využívána jako cenný zdroj informací a inspirací k dalšímu zkoumání zvoleného tématu.

Tématu funkčních aplikací vyučovacích metod se zaměřením na problematiku organizování e-learningových kurzů se věnují autorky Lucie Rohlíková a Jana Vejvodová<sup>3</sup> ve své monografii "*Vyučovací metody na vysoké škole"* s podtitulem "*Praktický průvodce výukou v prezenční i distanční formě studia*". Práce je cenná zejména díky zajímavým a praktickým podnětům pro začínající i zkušené pedagogy, konkrétními ukázkami a praktickými úkoly. Od doby vydání se však podoba e-learningových kurzů vyvinula a změnila, proto tato publikace dále využita jako zdroj informací.

Aktuálním zpracováním problematiky distančního vzdělávání se zabývá publikace s názvem "*Distanční vzdělávání pro učitele*" 4 autorů Michala Černého, Dagmar Chytkové, Pavlíny Mazáčové a Gabriely Šimkové z roku 2015. Publikace je určena učitelům a popisuje dopady absence živého kontaktu mezi žákem a učitelem. Přibližuje moderní trendy v problematice distančního vzdělávání a v neposlední řadě upozorňuje

<sup>1</sup> ZLÁMALOVÁ, Helena. *Distanční vzdělávání a eLearning: učební text pro distanční studium*. Praha: Univerzita Jana Amose Komenského Praha, 2008, 144 str.

<sup>&</sup>lt;sup>2</sup> V literatuře označován také jako e-Learning, e-learning nebo online learning. V práci bude používán výraz e-learning.

<sup>3</sup> ROHLÍKOVÁ, Lucie a Jana VEJVODOVÁ. *Vyučovací metody na vysoké škole: praktický průvodce výukou v prezenční i distanční formě studia*. Praha: Grada, 2012, 281 str.

<sup>4</sup> ČERNÝ, Michal, Dagmar CHYTKOVÁ, Pavlína MAZÁČOVÁ a Gabriela ŠIMKOVÁ. *Distanční vzdělávání pro učitele*. Brno: Flow, 2015.

čtenáře na dostupné způsoby získávání zpětné vazby týkající se kvality a efektivity této formy vzdělávání.

Nové trendy v oblasti e-learningu, jeho vývoj a požadavky předkládá monografie Ludvíka Egera "*E-learning a jeho aplikace*" 5 z roku 2020. Autor navazuje na své dvě již dříve vydané publikace a několik dalších výzkumných studií v oblasti vzdělávání.

Jan Berki s kolektivem autorů vytvořil monografii "*Jak podpořit výuku* e-technologiemi",<sup>6</sup> která se snaží nabídnout pohled na situaci kolem využívání e-technologií ve vzdělávání. Každá kapitola je věnována jednomu předmětu a nabízí náměty na využití ICT ve výuce, příklady z praxe a popis konkrétních aktivit tak, aby odpovídaly současným požadavkům RVP.

Převážná většina autorů se shoduje v názoru, že při kritickém hodnocení výhod a nevýhod distančního vzdělávání převažují výhody. Tato skutečnost se projevila zejména v pandemickém období, které oficiálně zatím neskončilo a svět v současné době čeká, jak se situace vyvine a co nás čeká na podzim 2022. Distanční vzdělávání pomohlo překlenout období, kdy žáci ani učitelé nesměli být fyzicky přítomni ve škole a byli měsíce odloučeni od možností se vzdělávat. Navzdory náročnosti situace přetrvaly různé metody této výuky, i v období uvolnění opatření, kdy učitelé hledají způsoby, jak nově nabyté zkušenosti využít v prezenčním studiu.

Některé školy u vybraných typů vzdělávání trochu předběhly svou dobu, když se začaly specializovat na off-line vzdělávání jako na jedinou formu výuky studentů. V akademickém prostředí se zatím tento trend neprosadil, na rozdíl od některých manažerských studijních programů postavených na výuce na dálku a vedoucích k získání titulu *Master of Business Andministration* (MBA, neakademický profesní titul).<sup>7</sup> Důvodem je nedostatek času a snaha zpřístupnit studium cizojazyčným studentům v různých částech světa s rozdílnými časovými pásmy.

<sup>5</sup> EGER, Ludvík. *E-learning a jeho aplikace: s orientací na vzdělávání a profesní vzdělávání Millennials*. Plzeň: Západočeská univerzita v Plzni, 2020, 288 str.

<sup>6</sup> BERKI, Jan, ed. *Jak podpořit výuku e-technologiemi*. V Liberci: Technická univerzita, 2014, 272 str.

<sup>7</sup> VYSOKÁ ŠKOLA PODNIKÁNÍ A PRÁVA. *Co je MBA?* [online]. © 2020 [cit. 23. 6. 2022]. Dostupné z: https://www.vspp.cz/studijni-programy/profesni-vzdelavani/mba/co-je-mba/.

### <span id="page-12-0"></span>**2 ZÁKLADNÍ TERMINOLOGIE**

Pro pochopení dané problematiky je nezbytné definovat základní výrazy spojené s tématem této práce. Jedná se o pojmy, se kterými se běžně pracuje, často v přeneseném významu. Za účelem jednotnosti uvádím přehled a vysvětlení používané terminologie v oblastech využívání webových aplikací a různých forem vzdělávání.

#### <span id="page-12-1"></span>**2.1 Webový prohlížeč**

Webový prohlížeč v počítači, tabletu nebo mobilním telefonu je nainstalovaný software sloužící k prohlížení webových stránek (uživatelé tak mohou prohlížet obsah webu) nebo ke spouštění webových aplikací. Mezi ty nejrozšířenější patří například Google Chrome, Windows Internet Explorer, Mozilla Firefox, Opera nebo Safari. Většinou bývá součástí běžného vybavení výše jmenovaných zařízení, ale pokud není, lze jej jednoduše nainstalovat.<sup>8</sup>

První webový prohlížeč vytvořil Berners-Lee s názvem WorldWideWeb. Společnost Microsoft integrovala webový prohlížeč teprve v roce 1996 do operačního systému Windows 95, ale až v roce 1996 se díky vytvoření bezplatné verze podařilo společnosti navýšit zájem o tento produkt. První komerčně využívaný prohlížeč se nazýval Mozilla a vznikl v prosinci roku 1994, ale jeho open-source verze byla uvolněna až v roce 2002 a v roce 2004 se z ní stal v dnešní době populární Mozilla Firefox.<sup>9</sup>

#### <span id="page-12-2"></span>**2.2 Webová stránka**

Webová stránka, jinak také internetová stránka, www stránka nebo web je označení pro dokument s informacemi přístupnými skrze webový prohlížeč pomocí internetu a pro uživatele uloženými na webových serverech. Webové stránky mohou být tvořeny jak prostým textem, tak i obrázky, dokumenty či jiným multimediálním obsahem. Aby se uživatel na stránku dostal, musí do prohlížeče napsat její adresu. Pro označení internetové stránky se využívá zkratka www (World Wide Web), která se dává před její název. Pro provoz www stránek či webové aplikace je potřeba mít nejprve zaregistrovanou

<sup>8</sup> MANAGEMENTMANIA. *Webový prohlížeč (Internet Browser, web browser)* [online]. 15. 1. 2017 [cit. 3. 7. 2020]. Dostupné z: https://managementmania.com/cs/webovy-prohlizec-internet-browser-webbrowser.

<sup>9</sup> ASLESON, Ryan a Nathaniel T SCHUTTA. *AJAX: vytváříme vysoce interaktivní webové aplikace*. Brno: Computer Press, 2006, s. 19.

internetovou doménu a vytvořené webové stránky. V dnešní době zastávají webové stránky dvě základní úlohy – jednak jsou obrovským zdrojem informací a jednak slouží k propagaci podniků a organizací.<sup>10</sup>

#### <span id="page-13-0"></span>**2.3 Webové aplikace**

Definice pojmu webová aplikace není jednotná, server Adobe uvádí, že se jedná o místo, "*které obsahuje stránky s částečně nebo úplně neurčeným obsahem. Konečný obsah stránky se určí až tehdy, když návštěvník požádá o stránku z webového serveru. Protože konečný obsah stránky se pro různé požadavky liší a závisí na akcích návštěvníka, říká se takové stránce dynamická stránka.*" 11

Na druhou stranu společnost Tech Target vysvětluje, že se jedná o program, "*který je uložen na vzdáleném serveru a doručován přes internet skrz prohlížečové rozhraní.*" 12 Obě předchozí definice předpokládají již nějakou další znalost terminologie z oblasti webového prostředí. V souvislosti s využitím těchto aplikací ve školním prostředí je nejvýstižnější výklad dostupný na webových stránkách managementmedia.com, že se jedná o aplikaci, "*kterou není nutno instalovat na zařízení uživatele (počítač, tablet, smartphone) a můžete ji spustit z kteréhokoliv zařízení pomocí webového prohlížeče, protože je spuštěna na straně serveru.*" 13

Webové aplikace, někdy také označované jako internetové aplikace, mohou využívat jak jednotlivci, tak celé organizace či obchody. V současné době je hlavní funkcí webových aplikací řešit různé úkoly a problémy. Jejich úkolem je také shromažďování, ukládání a analyzování dat od návštěvníků (např. internetové bankovnictví, ankety a formuláře pro zpětnou vazbu). $14$  Některé aplikace mohou být přístupné pouze ze specifického prohlížeče, většina je však dostupná bez ohledu na použitý prohlížeč. Ke správnému fungování potřebují webový server, spravující požadavky od klienta,

<sup>10</sup> MANAGEMENTMANIA. *Webová stránka (Internetová stránka)* [online]. 27. 5. 2018 [cit. 3. 7. 2020]. Dostupné z: https://managementmania.com/cs/webova-stranka-internetova.

<sup>11</sup> ADOBE. *O webových aplikacích* [online]. 3. 8. 2020 [cit. 3. 8. 2020]. Dostupné z:

https://helpx.adobe.com/cz/dreamweaver/using/web-applications.html.

<sup>12</sup> TECHTARGET. *Web application (Web app)* [online]. Srpen 2019 [cit. 30. 7. 2020]. Dostupné z:

https://www.techtarget.com/searchsoftwarequality/definition/Web-application-Web-app.

<sup>13</sup> MANAGEMENTMANIA. *Webová aplikace (Web Application)* [online]. 18. 10. 2018 [cit. 3. 8. 2020]. Dostupné z: https://managementmania.com/cs/webova-aplikace-web-application.

<sup>14</sup> ADOBE. *O webových aplikacích* [online]. 3. 8. 2020 [cit. 3. 8. 2020]. Dostupné z:

https://helpx.adobe.com/cz/dreamweaver/using/web-applications.html.

aplikační server, který požadovaný úkol dokončuje, a databázi, sloužící k uskladnění potřebných informací.<sup>15</sup>

Webová aplikace má mnoho různých využití, se kterými jsou spojeny výhody i nevýhody. Jak již bylo zmíněno dříve, nemusí být instalovány a jsou přístupné z různých zařízení (stolní počítač, laptop, mobilní telefon aj.), zato ale vyžadují připojení k internetu a jsou závislé na jeho kvalitě a na poskytovateli služby (lokálně instalovaný program lze používat, i když už skončila jeho podpora). Aplikace jsou většinou bezplatné a povolují více uživatelských přístupů do stejné verze. Veškeré aktualizace probíhají přímo na serveru, kde jsou zároveň uchovávána data a zálohy. V případě nekvalitního poskytovatele však hrozí únik dat. Pro mnoho uživatelů může být velkou překážkou v užívání to, že některé aplikace existují pouze v anglickém jazyce.<sup>16</sup>

Zhruba od devadesátých let dvacátého století dochází v oblasti online vzdělávání k vývoji internetu, který můžeme rozdělit do dvou fází – kognitivní a konstruktivní. První fáze se označuje výrazem Web 1.0, který je charakteristický publikováním vědeckých informací v hypertextové podobě či výměně poznatků a výzkumů. Stránky byly statické, bez pohybů či blikání a sloužily jako elektronické kopie textu. Tuto možnost publikování měli jen uživatelé s drahými a složitými technologiemi, čímž docházelo k jednostrannému šíření informací. Ostatní uživatelé tak měli přístup k informacím, ale bez možnosti podílení se na jejich vytváření a evaluaci. Postupem času se začal internet využívat také pro komerční účely, a protože uživatelé stupňovali své nároky, bylo zapotřebí dynamičtějších stránek.<sup>17</sup> Nástup druhé fáze můžeme pozorovat kolem roku 2005, kdy dochází k rozvoji nových platforem a aplikací, které byly založeny hlavně na komunikaci uživatelů, spolupráci a sdílení informací. Výrazem Web 2.0 se označovaly aplikace s důrazem na komunikaci a výrazem Web 3.0 zase ty s důrazem na spolupráci. Jejich hlavními přednostmi jsou bezplatná dostupnost a snadná ovladatelnost, která k jejich ovládání nevyžaduje specifické dovednosti. S nástupem těchto změn dochází

<sup>16</sup> TECHTARGET. *Web application (Web app)* [online]. Srpen 2019 [cit. 30. 7. 2020]. Dostupné z: https://www.techtarget.com/searchsoftwarequality/definition/Web-application-Web-app.

MANAGEMENTMANIA. Webová aplikace (Web Application) [online]. 18. 10. 2018 [cit. 3. 7. 2020]. Dostupné z: [https://managementmania.com/cs/webova-aplikace-web-application.](https://managementmania.com/cs/webova-aplikace-web-application)

<sup>15</sup> TECHTARGET. *Web application (Web app)* [online]. Srpen 2019 [cit. 30. 7. 2020]. Dostupné z: https://www.techtarget.com/searchsoftwarequality/definition/Web-application-Web-app.

CZ.NIC, Akademie. Jak na internet: Webové aplikace. *Metodický portál: Články* [online]. 16. 02. 2015 [cit. 20. 3. 2022]. Dostupný z: https://clanky.rvp.cz/clanek/19771/JAK-NA-INTERNET:-WEBOVE-APLIKACE.html.

<sup>17</sup> ASLESON, Ryan a Nathaniel T SCHUTTA. *AJAX: vytváříme vysoce interaktivní webové aplikace*. Brno: Computer Press, 2006, s. 19.

ze strany uživatele k opuštění role pasivního příjemce a k jeho zapojení se jako spolutvůrce obsahu. Uživatel také dostává možnost volně se vyjadřovat k obsahu a dění na sociálních sítích pomocí komentářů a diskusí.<sup>18</sup>

<sup>18</sup> ZOUNEK, Jiří, Libor JUHAŇÁK, Hana STAUDKOVÁ a Jiří POLÁČEK. *E-learning: učení (se) s digitálními technologiemi*. Praha: Wolters Kluwer, 2016, s. 58.

# <span id="page-16-0"></span>**3 WEBOVÉ VZDĚLÁVACÍ APLIKACE V ČESKÉM ŠKOLSTVÍ**

Webové vzdělávací aplikace se využívají nejen v zahraničním, ale i v českém školství. Počátkem roku 2010 schválil Parlament ČR novelu zákona, která umožnila využít na školách výzvu *EU peníze školám*. <sup>19</sup> Jejím cílem bylo zjednodušit získávání evropských dotací na podporu rozvoje v problematických oblastech přírodních věd, matematiky, inkluzivního vzdělávání, čtenářské, informační a finanční gramotnosti a využívání ICT. Školám se tak naskytla příležitost získat finanční prostředky na nákup nového technického vybavení, například interaktivních tabulí do tříd.<sup>20</sup> Díky tomu také začaly vznikat nejrůznější digitální učební materiály, tzv. DUMy. Významným zlomem v nové etapě vzdělávání bylo zavedení distanční výuky kvůli pandemii COVID-19, kdy byli všichni učitelé nuceni odpoutat se od klasického modelu "křída + tabule" a obrátit svou pozornost k alternativním metodám vyučování prostřednictvím různých internetových prostředků.

Popelářová<sup>21</sup> ve svých tipech na vhodné a použitelné aplikace pro distanční výuku zmiňuje řadu komunikačních služeb pro sdílení obsahu. Jejich seřazení podle odhadu nejčastějšího používání a pozitivních zkušeností autorky práce řadí na první místo aplikaci Google Classroom, která nabízí jednoduchý způsob sdílení a zasílání materiálů mezi učiteli a žáky. Mezi další vhodné (použitelné) aplikace patří například Kahoot! (umožňuje vytvářet kvízy), Google Meets (dříve Google Hangouts – obdoba služby Skype, umožňuje videohovory, hovory nebo klasický chat), Google Docs (výhodou je jednoduché sdílení materiálů, které umožňuje editaci, je zdarma a poskytuje velké úložiště), Dropbox a Sync (snadné sdílení dokumentů), Microsoft Teams (nabízí videohovory nebo chaty), OneDrive (sdílení souborů), WhatsApp (hromadné hovory využitelné pro třídní konverzace), Viber (v současné době hodně využívaný ukrajinskými studenty v azylu pro komunikaci mezi sebou nebo pro odevzdávání domácích úkolů), Skype (klasika pro skupinové hovory), Zoom (často se využívá pro videokonference

<sup>20</sup> BÖHMOVÁ, Kateřina. Projekt EU peníze školám odstartován. *Ministerstvo školství, mládeže a tělovýchovy: Tiskové zprávy 2010* [online]. Praha, 2010 [cit. 2022-06-26]. Dostupné z:

https://www.msmt.cz/ministerstvo/novinar/projekt-eu-penize-skolam-odstartovan.

<sup>19</sup> BÖHMOVÁ, Kateřina. Cesta k projektu EU peníze školám otevřena. *Ministerstvo školství, mládeže a tělovýchovy: Tiskové zprávy 2010* [online]. Praha, 2010 [cit. 2022-06-26]. Dostupné z: https://www.msmt.cz/ministerstvo/novinar/eu-penize-skolam-1.

<sup>21</sup> POPELÁŘOVÁ, M., *Jak zvládnout výuku po uzavření škol: tipy na online aplikace*. 2020 [cit. 20. 3. 2022]. Dostupné z https://perpetuum.cz/2020/03/jak-zvladnout-vyuku-po-uzavreni-skol-tipy-na-onlineaplikace/comment-page-1/.

a webináře), Classflow (hlavní výhodou aplikace je možnost vytvářet vlastní lekce, sdílet online tabuli apod. a je dostupná i v češtině). Dalšími aplikacemi jsou Discord (sdílení obrazovky), Sli.do (vhodná pro online diskuse a live hlasování prostřednictvím anket v chytrých telefonech), CollBoard (uživatelé mohou sdílet virtuální tabuli) nebo Timixi, což je aplikace, ve které mohou studenti vytvářet časové osy k různým tématům. Své výsledky poté zašlou učiteli, který může zjistit, do jaké míry se látkou zabývali a jak jí porozuměli.<sup>22</sup>

Kromě komunikačních nástrojů je přes internet dostupná celá řada vzdělávacích serverů a stránek zaměřených na konkrétní oblast (předmět).

<sup>22</sup> POPELÁŘOVÁ, M., *Jak zvládnout výuku po uzavření škol: tipy na online aplikace*. 2020 [cit. 20. 3. 2022]. Dostupné online z https://perpetuum.cz/2020/03/jak-zvladnout-vyuku-po-uzavreni-skol-tipy-naonline-aplikace/comment-page-1/.

# <span id="page-18-0"></span>**4 PREZENČNÍ A DISTANČNÍ VZDĚLÁVÁNÍ**

Prezenční vzdělávání je taková forma studia, při které jsou učitel a student v klasickém živém kontaktu "tváří v tvář". Při této formě učení jsou učitel (pedagog) i žáci/studenti v jednom společném prostoru (učebna, laboratoř, exkurze aj.), ve kterém probíhá kontakt zaměřený na předávání vzdělávacího obsahu od učitele k žákům. Studenti si sdělovanou látku a její vysvětlení a usměrnění zařazují do vědomostního kontextu.

Následující odstavce jsou zaměřeny na pojem distanční vzdělávání a na způsoby, jakými je realizováno. Zlámalová<sup>23</sup> jej definuje jako "*multimediální formu řízeného samostatného studia, které je koordinováno vzdělávací institucí a v němž jsou vyučující, resp. konzultanti (tutoři) v průběhu vzdělávání trvale nebo převážně fyzicky odděleni od vzdělávaných".* <sup>24</sup> Odtud vyplývá, že autorka vnímá pojem multimediálnost jako užití veškerých vhodných didaktických prvků a technických prostředků, využitelných k prezentaci učiva, ke komunikaci se studenty či průběžnému a závěrečnému hodnocení studijních výsledků.

Distanční vzdělávání může být realizováno dvěma způsoby. Prvním je způsob, kde se student učí sám v čase a místě, které mu vyhovují (například doma o víkendech). Druhým způsobem je vzdálená online výuka v organizovaném čase, kdy se učitel i studenti přihlašují do virtuální třídy, v níž probíhá výuka.

Aby se mohl student k probíhající online výuce přihlásit, potřebuje mít počítač (notebook, laptop, tablet nebo chytrý telefon) s nainstalovaným internetovým prohlížečem. Browser umí internetový zdroj nalézt, načíst a zobrazit ve svém hlavním okně. Student se k výuce přihlašuje na konkrétní předem domluvené internetové stránce, která je vstupní branou k online výuce.

Distanční výuka je založena (na rozdíl od prezenční formy studia) na myšlence, že vzdělávaný člověk (dítě, student nebo dospělý) není fyzicky přítomen v učebně, kde vyučuje učitel/lektor, ale je připojen k učebně/třídě prostřednictvím počítače pomocí veřejného internetu. Znamená to, že obdobné technické vybavení (počítač, internetové připojení, audiovizuální prostředky (reproduktory, mikrofon, zvuková karta) má i vyučující učitel.

<sup>23</sup> ZLÁMALOVÁ, Helena. *Distanční vzdělávání a eLearning: učební text pro distanční studium*. Praha: Univerzita Jana Amose Komenského Praha, 2008, s. 11-12.

<sup>24</sup> Tamtéž.

Kromě prezenční a distanční formy studia se v praxi používá také řada dalších, například kombinovaná forma, která propojuje obě zmíněné varianty. Dále je to e-learning, při němž student používá online počítačový program přes internet, prochází jednotlivé stránky s vyučovanou látkou, odpovídá na před-programované kvízové dotazy, prohlíží si prezentace, pouští si různá videa a studuje materiály, které autor e-learningového kurzu zařadil do obsahu. A nakonec to je tzv. "blended learning", u kterého probíhá část studia prezenční a část e-learningovou formou. Je vhodný pro studenty, kteří nejsou zvyklí používat moderní komunikační nástroje.

#### <span id="page-19-0"></span>**4.1 Výhody a nevýhody různých forem vzdělávání**

V této kapitole jsou představeny výhody a nevýhody různých forem vzdělávání. První část se věnuje komparaci distanční a prezenční výuky. V rámci první jmenované jsou porovnány i její dva konkrétní druhy, a to e-learning a skupinová výuka. Druhá část je zaměřená na zhodnocení kombinované formy a blended-learningu. Celá kapitola vychází z publikace Heleny Zlámalové,<sup>25</sup> která odlišuje distanční vzdělávání od ostatních právě na základě jeho výhod.

První z nich je individualizace a flexibilita studia jako diverzifikovaná nabídka studijních možností. Kurzy je možné pružně sestavovat a dle potřeby měnit. Další výhodou je možnost samostatného studia, kdy je učivo seskupováno do malých dávek, po kterých se formou zpětné vazby ověřuje, jestli studující zvládl danou látku, porozuměl jí a umí ji aplikovat. Výhodou je individuální tempo při učení. Ke správnému chápání učiva prostřednictvím více smyslů přispívá multimediálnost (obraz a zvuk). Dalším přínosem je možnost široké podpory a také individualizované sestavy studijního programu, psychologická pomoc při řešení potíží (zátěž během studia, profesní či osobní problémy apod.), postupné zadávání a časový rozvrh zpracovávání samostatných prací i zkoušek, organizace tutoriálů, evidence výsledků studia atd. Jak autorka ve své práci uvádí, neplatí všechny výše uvedené principy pro všechny druhy distančního vzdělávání. Individuální tempo učení funguje například velmi dobře u e-learningu, ale není použitelné u skupinové distanční výuky, protože vyučující učitel vysvětluje látku všem online připojeným žákům zároveň. Nevýhodami pro jakoukoliv formu distanční výuky jsou dražší studijní pomůcky a sociální izolace účastníků, kteří jsou bez fyzického kontaktu.

<sup>25</sup> ZLÁMALOVÁ, Helena. *Distanční vzdělávání a eLearning: učební text pro distanční studium*. Praha: Univerzita Jana Amose Komenského Praha, 2008, s. 14-15.

U kombinovaného vyučování musí být učitel i žáci fyzicky přítomni jen na některých hodinách. Lze tak využívat výhody prezenčního i distančního vzdělávání. Pro některé studující může být u tohoto způsobu studia handicapem omezená možnost souběžného pracovního poměru (podle závislosti na prezenční části studia).

Při blended-learningové formě vzdělávání má student během distanční fáze studia (e-learning) naprostou časovou volnost, protože není závislý na přítomnosti učitele nebo jiných studentů. Toto však může být zároveň nevýhodou, protože tak nemá možnost v reálném čase konzultovat problémy, které mohou nastat (neporozumění látce, technické problémy apod.).

Z uvedených dat vyplývá, že žádná z existujících forem vzdělávání není jednoznačně nejvýhodnější. Volba adekvátního studia tak závisí na individuálních možnostech a potřebách studujícího.

# <span id="page-21-0"></span>**5 ŠVP PŘEDMĚTU HUDEBNÍ VÝCHOVA NA 2. STUPNI ZŠ**

Ministerstvo školství, mládeže a tělovýchovy České republiky vydává rámcové vzdělávací programy (RVP)<sup>26</sup> pro všechny úrovně vzdělávání, tedy pro předškolní vzdělávání, základní vzdělávání, základní umělecké vzdělávání, gymnázia, střední odborné vzdělávání, speciální vzdělávání a informatiku a informační a komunikační technologie.

Cílem RVP je definovat povinný obsah a látku jednotlivých vyučovaných předmětů, nastavit cíle a formu výuky, vymezit její organizaci, nastavit podmínky pro realizaci výuky včetně zajištění bezpečnosti a ochrany zdraví. Obsah je sestaven tak, aby odpovídal aktuálním poznatkům různých vědních disciplín, kterým se vyučovací předměty věnují. Uvedená látka má být obsahem, strukturou i hloubkou, tedy mírou podrobnosti, přiměřená věku dětí.

"*Rámcové vzdělávací programy tvoří obecně závazný rámec pro tvorbu školních vzdělávacích programů škol všech oborů vzdělání v předškolním, základním, základním uměleckém, jazykovém a středním vzdělávání. Do vzdělávání v České republice byly zavedeny zákonem č. 561/2004 Sb., o předškolním, základním, středním, vyšším odborném a jiném vzdělávání (školský zákon)."*<sup>27</sup>

Rámcové plány procházejí revizemi, které vychází ze strategií přijatých vládou (poslední strategický dokument s názvem Strategie 2030+ je z roku 2020). Revize plánů mají žákům a jejich učitelům podle Národního ústavu pro vzdělávání<sup>28</sup> přinést lepší přípravu na život a práci v 21. století, zmenšovat rozdíly mezi dovednostmi jednotlivých žáků, snižovat podíl žáků, kteří nedosahují na konci základního vzdělávání základní potřebné úrovně kompetencí, zvyšovat míru individualizace učení a zlepšovat atmosféru ve školách.

Cílem nových verzí je zlepšit pohodu mezi učiteli, žáky a jejich rodiči, zpřehlednit učivo, lépe a jednoznačněji formulovat cíle, zpřesnit formulovaný obsah a formou metodických materiálů lépe podpořit výuku. Autory jednotlivých rámcových programů

<sup>26</sup> EDU.CZ. *RVP* – *rámcové vzdělávací programy* [online]. © 2020 [cit. 28. 4. 2022]. Dostupné z: https://www.edu.cz/rvp-ramcove-vzdelavaci-programy/.

<sup>&</sup>lt;sup>27</sup> Tamtéž.

<sup>28</sup> NÁRODNÍ ÚSTAV PRO VZDĚLÁVÁNÍ. *Proč je třeba revidovat RVP ZV* [online]. 2022 [cit. 28. 4. 2022]. Dostupné z: https://velke-revize-zv.rvp.cz.

jsou odborníci z různých ministerstev, resp. jejich obsah připravují a validují různá ministerstva dle svého zaměření.

Na základě společných rámcových vzdělávacích programů připravují jednotlivé školy své vlastní vzdělávací programy pod názvem Školní vzdělávací program (ŠVP). Jejich základní podmínkou je, že musí být v souladu s rámcovými programy. Vydává je ředitel a jsou zveřejňovány na přístupném místě budovy školy (často i na webových stránkách) podle zákona o volném přístupu k informacím. V ŠVP by měl být popsán časový plán vzdělávání, jeho forma, cíle, obsah a podmínky pro přijetí uchazečů.

Novým trendem v oblasti vzdělávání je zavádění inovativních výukových metod, kdy se děti učí za pomoci robotů či PC her programovat a pracovat s 3D tiskem. Příkladem může být nový předmět *Informatika s rozšířenou výukou robotizace*, který byl zaveden pro šestý ročník na ZŠ Morávkova. Žáci se tak "*zajímavým a moderním způsobem učí základním algoritmizačním a programovacím postupům, prohlubují si informační myšlení, zlepšují si manuální zručnost i kreativnost při sestavování pohyblivých robotů.*" 29

V roce 2020 byl dokončen celostátní projekt *Podpora rozvoje digitální gramotnosti*, jehož hlavním cílem bylo vybudovat zázemí (jak didaktické, tak metodické) pro zapojení výukových aktivit k rozvoji digitální gramotnosti. V oblasti hudební výchovy byl Katedrou hudební výchovy PdF Masarykovy univerzity proveden výzkum s analýzou stavu zavádění multimédií do škol a jejich aktivního používání v rámci výuky hudební výchovy a příprav na ni. Výstupem projektu bylo vytvoření nejrůznějších digitálních vzdělávacích zdrojů, tedy metodik a výukových materiálů sloužících k podpoře aktivit využívajících digitální technologie. Následně byly ověřeny v praxi a na základě zpětné vazby od vyučujících upraveny a aktualizovány. V rámci diskusí během nově vzniklých akreditovaných kurzů pro učitele byly také představeny různé interaktivní materiály, projekty a on-line únikové hry s hudební tematikou.<sup>30</sup>

<sup>29</sup> ZŠ MORÁVKOVA. *Informatika s rozšířenou výukou robotizace se osvědčila* [online]. [cit. 21. 6. 2022]. Dostupné z https://www.zsmoravkova.cz/robotika.

<sup>30</sup> MUSIL, Ondřej. Hudební výchova v digitálním věku – reflexe nejnovějších trendů v hudebním vzdělávání. *Hudební výchova*. 2021, 2021(2), s. 10–13.

### <span id="page-23-0"></span>**6 ZPŮSOBY OSVOJOVÁNÍ INFORMACÍ NA DRUHÉM A TŘETÍM STUPNI**

Metody a způsoby, jejichž prostřednictvím se žáci učí a získávají nové znalosti, považujeme za výukové metody. Didaktici mají na výukové metody rozdílné pohledy. Následující kapitola přiblíží různé metody osvojování informací využitelné ve výuce hudební výchovy.

Metody, které používají učitelé, aby žákům vysvětlili probíranou látku, jsou různé. Jeden z předních uznávaných didaktiků Lubomír Mojžíšek, <sup>31</sup> uvádí, že výukové metody by měly být informačně hodnotné (obsahují plnohodnotné informace a užitečné dovednosti), formativně účinné (rozvíjí poznávací procesy) a měly by respektovat systém vědy a poznávání. Dále mají zastávat výchovnou funkci (rozvíjet morální, sociální, pracovní a estetický profil žáka), být adekvátní k učiteli i žákům, didakticky ekonomické a přirozené jak v průběhu, tak ve svých důsledcích. Současně mají umět strhnout a aktivizovat žáka k prožitku učení a poznávání, zůstat použitelné v praxi a ve skutečném životě.

Trendem posledních let je prosazování aktivního zapojování žáků do výuky, což zvyšuje nároky na učitele. Promyšlená nestereotypní výuka zvyšuje zájem žáků o vyučovanou látku, což v důsledku většinou znamená její lepší pochopení a studijní výsledky.

Bendl a Kucharská <sup>32</sup> vycházejí při výběru výukových metod z řady faktorů, jako jsou určené cíle a úkoly výuky, učební možnosti žáků a jejich osobnostní předpoklady podle stupně a typu školy. Současně by výukové metody měly respektovat vnější podmínky výuky, např. společenské prostředí, geografické prostředí, technické vybavení školy a zákonitosti výukového procesu. Mají korespondovat s obsahem a metodami daného oboru a zohlednit vnější podmínky vyučování, počet žáků a celkové klima třídy. V neposlední řadě být v souladu s osobností učitele, s jeho odbornou i metodickou vybaveností a zkušenostmi.

<sup>31</sup> MOJŽÍŠEK, Lubomír. *Vyučovací metody*. 3. upr. vyd. Praha: Státní pedagogické nakladatelství, 1988, 341 str.

<sup>32</sup> BENDL, Stanislav a Anna KUCHARSKÁ. *Kapitoly ze školní pedagogiky a školní psychologie: skripta pro studenty vykonávající pedagogickou praxi*. V Praze: Univerzita Karlova, Pedagogická fakulta, 2008, s. 192.

Jiný směr výkladů vidí výukové metody jako prostředek k dosažení vytyčeného cíle kterékoliv činnosti.<sup>33</sup> Jednou z dodnes nejrespektovanějších didaktických metod jsou metody výuky podle Lernera,<sup>34</sup> který definoval reproduktivní a informačně receptivní metodu. První jmenovaná je založena na opakování učiva a druhá na předávání komplexních informací učitelem, který při výuce používá tištěné texty, učební pomůcky, demonstrace apod. Další metodu nazývá autor jako metoda problémového výkladu. Vyučující zadává úkoly a žáci je řeší postupem, během kterého upřesňují, vyjasňují a rozebírají problémy (včetně určení neznámých veličin) a hledají informace a argumenty, jež budou použity pro dané řešení. Nakonec stanoví jeden nebo více možných postupů, selektují nejvhodnější řešení a provedou jeho realizaci a evaluaci. Při výzkumné metodě je učitel pasivní a žáci sami aktivně řeší úlohu. Pokud jsou úlohy žákům zadávány s určitou obtížností tak, aby je žáci řešili samostatně, jedná se o metodu heuristickou.

Podle Maňáka<sup>35</sup> je metoda výuky koordinovaným systémem vyučovací činnosti učitele a učebních aktivit žáků, který je orientovaný na dosažení výchovně-vzdělávacích cílů. Výukové způsoby rozdělil na základě různých faktorů. Podle didaktického to jsou metody názorně demonstrační (statické a dynamické projekce, pozorování předmětů a jevů, demonstrace obrazů a předvádění) a praktické (pracovní činnosti v dílnách a na pozemku), metody nácviku pohybových a pracovních dovedností a grafické. Z hlediska psychologického faktoru rozlišuje metody sdělovací, badatelské a výzkumné. V metodách s logickým faktorem vyčleňuje čtyři postupy – deduktivní, srovnávací, analyticko-syntetické a induktivní.

V roce 2003 publikovali Maňák a Švec<sup>36</sup> nové rozdělení, které pracuje i s komplikovaností vazeb mezi žákem a učitelem. Výukové metody, jež respektují vyšší požadavky na inovaci výuky, rozdělují na klasické (vysvětlování, práce s textem, rozhovory, vyprávění), názorně-demonstrační (instruktáže, pozorování a předvádění), dovednostně-praktické (laborování, experimentování a napodobování), aktivizující (didaktické hry, diskuse, situace) a komplexní výukové metody (projektová výuka, učení dramatem, brainstorming, individuální výuka, samostatná práce žáků apod.).

<sup>33</sup> VALIŠOVÁ, Alena a Hana KASÍKOVÁ. *Pedagogika pro učitele: školský systém v českých zemích*. Praha: Grada, 2007, s. 189.

<sup>34</sup> LERNER, Isaak Jakovlevič. *Didaktické základy metod výuky*. Praha: Státní pedagogické nakladatelství, 1986, 165 str.

<sup>35</sup> MAŇÁK, Josef. *Nárys didaktiky*. 2. vyd. Brno: Masarykova univerzita, 1997, s. 5.

<sup>36</sup> MAŇÁK, Josef a Vlastimil ŠVEC. *Výukové metody*. Brno: Paido, 2003, 219 str.

### <span id="page-25-0"></span>**7 ICT V KLÍČOVÝCH KOMPETENCÍCH**

Jedním z aspektů moderního života 21. století jsou informační a komunikační technologie (ICT) a jejich téměř všudypřítomné využití. Jsou nedílnou součástí našich životů a řadu činností si bez nich již nedovedeme představit.

Tyto technologie pronikají i do školství, do didaktických metod a do požadavků (na žáky i učitele) na kompetence v používání ICT prostředků. Jinými slovy IT technika a IT nástroje se staly běžnou každodenní součástí a znalost jejich používání běžnou kompetencí života jako takového.

Informační a komunikační technologie se staly součástí Rámcového programu pro základní vzdělávání a Informatika a ICT obdobně součástí rámcového programu pro gymnázia a střední odborné vzdělávání.

Národní ústav pro vzdělávání se této problematice věnuje od roku 2016, připravil koncepci digitální gramotnosti a informatického myšlení, navrhl nový vzdělávací obsah oboru Informatika a revidoval obsah rozvoje digitálních kompetencí žáků a dětí.<sup>37</sup>

Koncepce rozvoje digitální gramotnosti dětí a žáků je založena na 4 pilířích, kterými jsou rozvoj digitálních kompetencí, využití digitálních technologií ve výuce a vzdělávání, rozvoj informatických kompetencí a rozvoj oborových kompetencí dalších vzdělávacích oblastí.<sup>38</sup>

Základními myšlenkami konceptu jsou digitální gramotnost (znalosti a dovednosti potřebné k využívání digitálních technologií při učení), člověk, společnost a digitální technologie (zapojování žáka do společnosti prostřednictvím online aktivit), tvorba digitálního obsahu (žák umí vytvářet požadovaný obsah pomocí digitálních médií), informatické myšlení (žák používá při řešení životních situací postupy založené na informatickém myšlení), rozpoznávání a formulace problémů s ohledem na jejich řešitelnost (žák hledá cesty ke zlepšení, zvažuje smysl a potřebu řešení problémů), získávání a zaznamenávání, uspořádávání, strukturování, předávání dat a informací (žák chápe informatické principy kódování informací na základě jejich využití a schopnost využívat je ve svůj prospěch).<sup>39</sup>

<sup>37</sup> NÁRODNÍ ÚSTAV PRO VZDĚLÁVÁNÍ, *Koncept rozvoje digitální gramotnosti a informatického myšlení dětí a žáků* [online]. © 2011–2022 [cit. 2. 5. 2022]. Dostupné z: https://archiv-nuv.npi.cz/t/konceptrozvoje-digitalni-gramotnosti-a-informatickeho.html.

<sup>38</sup> Tamtéž.

<sup>39</sup> NÁRODNÍ ÚSTAV PRO VZDĚLÁVÁNÍ. *Stručné vymezení digitální gramotnosti a informatického myšlení* [online]. © 2011–2022 [cit. 2. 5. 2022]. Dostupné z: https://archiv-nuv.npi.cz/t/strucne-vymezenidigitalni-gramotnosti-a-informatickeho.html.

Žák by měl dále umět rozkládat systémy a procesy na části, odhalovat jejich vztahy a strukturu, modelovat situace (umí rozlišovat modelové situace pro různé příležitosti a vhodně je umí využívat), vytvářet a formulovat postupy a řešení, jež lze přenechat k vykonání jinému člověku nebo stroji (umí rozkládat kompletní problémy na dílčí části a umí určit jednotlivé kroky dalšího postupu, zná algoritmické základy), vytvářet formální popisy skutečných situací a pracovních postupů (umí formálně popisovat běžné situace a pracovat s formálním jazykem) a testovat, analyzovat, vyhodnocovat, porovnávat a vylepšovat uvažovaná řešení, tzn. že žák hledá nejlepší řešení problému s ohledem na kritéria zadání a dostupné možnosti řešení.<sup>40</sup>

<sup>40</sup> NÁRODNÍ ÚSTAV PRO VZDĚLÁVÁNÍ. *Stručné vymezení digitální gramotnosti a informatického myšlení* [online]. © 2011–2022 [cit. 2. 5. 2022]. Dostupné z https://archiv-nuv.npi.cz/t/strucne-vymezenidigitalni-gramotnosti-a-informatickeho.html.

### <span id="page-27-0"></span>**8 ÚVOD K PRAKTICKÉ ČÁSTI**

Praktická část je zaměřená na využití webových aplikací ve výuce hudební výchovy na základní škole, konkrétně při osvojování znalostí o hudebních nástrojích. Cílem je v těchto aplikacích vytvořit různé materiály a návrhy, jak jednotlivé aktivity začlenit do vyučovacích hodin.

Jak již bylo uvedeno v teoretické části práce, na internetu je k dispozici velké množství webových aplikací využitelných ve výuce. Proto jsem pro výběr stanovila několik kritérií. Prvním bylo bezplatné používání aplikace, případně zda je freeware verze dostatečná k využití ve výuce. Dále byla hodnocena rozmanitost funkcí a nastavení, náročnost na pochopení jak ze strany vyučujících, tak ze strany žáků a celkově uživatelská přívětivost. Důležitým výběrovým faktorem bylo také ověření, zda je hodnocená aplikace vhodná i k využití v rámci distanční výuky, která by mohla při dalším zhoršení epidemiologické situace nastat. V rámci výběru byla zohledněna i vlastní zkušenost z distanční výuky. Na základě těchto kritérií byly vybrány tři aplikace – Kahoot!, TOGlic a LearningApps, jež je možné využít jak při prezenční, tak při distanční výuce.

Každé z aplikací je věnována samostatná kapitola, která se dále člení na tři hlavní podkapitoly. První podkapitola je založena na základním popisu a charakteristice aplikace. Jsou zde uvedeny požadavky na vybavení potřebné k tvorbě a k využití v hodinách, rozdíly mezi placenou a bezplatnou verzí a jazyková dostupnost. Druhá podkapitola obsahuje návod k použití, tvorbě materiálů a k obsluze aplikace při spuštění v hodinách. Ve třetí pak uvádím konkrétní příklady z vlastní praxe se zhodnocením přínosu aplikace a případnou zpětnou vazbou žáků. V této části jsem všechny aktivity tvořila tak, aby výsledný soubor pomohl žákům s upevňováním základních poznatků o nástrojích – charakteristika, vzhled a zvuk. Kapitola o aplikaci Kahoot! obsahuje navíc samostatnou část věnovanou mobilní aplikaci.

V aplikacích se kromě vlastních specifických úkolů objevují typologicky standardizované úlohy. Jejich názvy jsou buď přeložené do češtiny, nebo ponechány v původním jazyce. Mezi nejčastější patří úlohy *otevřené s rozsáhlou nebo stručnou odpovědí* (vyžadují vlastní odpověď – číslo, slovo, větu, odstavec, …), *doplňovací* (doplnění chybějícího prvku do textu), *uzavřené s dichotomickou odpovědí / true or false* (volba mezi ano-ne nebo pravda-nepravda), *uzavřené s vícenásobnou odpovědí* / *quiz* (více alternativ odpovědí, z nichž je jedna nebo více správných), *přiřazovací* (přiřazení

28

dvou prvků k sobě), *seřazovací* (uspořádání pojmů podle určitého kritéria), *evaluační* (zhodnocení, sebereflexe) a *vyjadřující hodnotový postoj* . Častým typem úlohy v aplikaci Kahoot! je tzv. *slepá otázka*, kdy žák získává první zkušenost s daným pojmem. Lze tedy tento typ označit jako *seznamovací*. Slepými dotazy má vyučující možnost zjistit, zda mají žáci o tématu nějaké poznatky navíc. Vedlejší funkcí je příprava na další získávání informací. V práci ponechávám názvy v originálním znění tak, jak je používá daná aplikace. Pokud se jedná o anglický název, je v závorce uveden jeho překlad.

Zejména v posledních dvou letech se v rámci distanční výuky, kdy učitelé hledali různé možnosti zpestření výuky, rozšířilo využití webových aplikací při tvorbě únikových her. "*Jedná se o graficky poutavou a hravou formu online výuky, kdy učitel žákům prostřednictvím úkolů pokládá otázky, za jejichž splnění žáci získávají kódy, hesla či slova, se kterými mohou pracovat dál, nebo vám to jen napíší do zadání úkolu.*" <sup>41</sup> Tato aktivita přispívá k rozvoji digitální gramotnosti žáků, protože je nutí hledat nové způsoby a cesty, jak vyřešit zadané úkoly. Je také vhodná jako prostředek pro mezipředmětovou spolupráci, do jedné hry lze zapojit současně několik předmětů. Při tvorbě je potřeba nejprve zvolit téma a cíl hry. Únikovou hru lze připravit v PowerPointu nebo v online aplikaci Prezentace Google. Jednotlivé úkoly jsou zadávány formou slidů, kvízů nebo provázáním skrze odkaz s nějakou webovou aplikací. Nejčastěji se jedná o LearningApps a Flippity.net.

V následující části práce prezentuji aplikace Kahoot!, TOGlic a LearningApps, vybrané podle výše popsaných kritérií a uvádím praktická využití při osvojování poznatků o hudebních nástrojích. Pro názornost přikládám obrázky, pořízené aplikací Výstřižky, demonstrující popisovanou situaci. Protože má tato práce zároveň sloužit jako učební materiál pro kolegy, vkládám obrázky pro větší přehlednost přímo do těla textu. Veškeré přípravy do výuky a aktivity, které svou povahou bylo možné uložit k tisku, jsou přílohou této práce. Ostatní jsou veřejně dostupné na serverech jednotlivých aplikací.

<sup>41</sup> DRBOHLAVOVÁ, Anna. Únik jako obranný mechanismus. Uniknout stereotypní výuce online!. *Metodický portál: Články* [online]. 17. 03. 2021, [cit. 2022-06-25]. Dostupné z: https://clanky.rvp.cz/clanek/22843/UNIK-JAKO-OBRANNY-MECHANISMUS.-UNIKNOUT-STEREOTYPNI-VYUCE-ONLINE!.html.

### <span id="page-29-0"></span>**9 KAHOOT!**

Tato kapitola je zaměřená na práci s webovou aplikací Kahoot!. Budou představeny čtyři způsoby využití v hodinách hudební výchovy s důrazem na osvojování informací o hudebních nástrojích. Protože není přeložená do českého jazyka, je věnováno více pozornosti popisu práce s aplikací.

#### <span id="page-29-1"></span>**9.1 Charakteristika aplikace**

Aplikace Kahoot! je zaměřena na procvičování látky formou sociálního učení s využitím moderních technologií. Je navržena tak, aby se k ní mohli žáci připojit nejen ze třídy, ale odkudkoliv. K tomu stačí jakékoliv zařízení s přístupem na internet, například počítač, mobil nebo tablet. Aplikace využívá pro připojení ke hře speciální webovou stránku www.kahoot.it nebo je možné si do telefonu či tabletu stáhnout aplikaci *Kahoot! Play & Create Quizzes* (Kahoot! Hraj a vytvářej kvízy). V jednom kvízu, označovaném *Kahoot!*, <sup>42</sup> stejně jako název aplikace, lze vytvořit neomezený počet otázek nebo slidů prezentace. Do hry se může připojit až 50 hráčů naráz (v základní verzi, ve verzi Premium + jsou to až 2 000 hráčů). Ve chvíli, kdy učitel spustí připravenou hru, se vygeneruje PIN, jenž sdílí s žáky, a jakmile se všichni připojí, může vyučující zobrazit první otázku. Hráči odpovídají na svých zařízeních výběrem jedné ze 2 až 4 možností, přičemž čím dříve zvolí správnou odpověď, tím více bodů získávají. Na konci hry se zobrazí podium prvních tří nejúspěšnějších žáků.

Aplikace je k dispozici v 11 různých jazycích, ale do českého jazyka zatím přeložená není, což může být pro některé vyučující překážkou. Z tohoto důvodu jsou názvy podkapitol uváděny v originálním jazyce. Základní verze aplikace je zdarma, za měsíční platbu v rozmezí od 3 € do 9 € je možné zakoupit rozšířené funkce. Kompletní přehled výhod jednotlivých verzí je přehledně zobrazen v tabulce v záložce *Upgrade* (vylepšení). V této práci je charakterizována základní bezplatná verze.

#### <span id="page-29-2"></span>**9.2 Návod k použití**

Jak již bylo zmíněno výše, některé vyučující odrazuje od zapojení této aplikace do výuky skutečnost, že není dostupná v českém jazyce. V následujících kapitolách jsem

<sup>&</sup>lt;sup>42</sup> Výrazem "Kahoot!" se označuje název aplikace, vytvořený kvíz i samotné spuštění hry ("Zahrajeme si Kahoot!.").

jako učební materiál pro kolegy vytvořila podrobný popis a praktický návod k použití s překlady anglických názvů, které jsou také uvedené jako slovníček v příloze této práce.

#### <span id="page-30-0"></span>**9.2.1 Registrace a přihlášení**

Webová aplikace Kahoot! je dostupná na adrese www.kahoot.com. V současné době již existují články a videonávody, jak aplikaci využívat. Pro možnost vytvářet hry je potřeba se nejprve zaregistrovat kliknutím na tlačítko *Sign up* (zaregistrovat se), vybrat učitelský typ účtu možností *Teacher*(učitel), zvolit místo působení *School* (škola), vyplnit funkční e-mailovou adresu a zvolit si dostatečně silné heslo, případně využít již existující účty Google, Microsoft, Apple nebo Clever. Před potvrzením lze zaškrtnout políčko s přáním dostávat e-mailem informace, nabídky, doporučení a aktualizace. V následujícím kroku si uživatel zvolí, zda má zájem o bezplatnou verzi *Basic* (základní), nebo si za měsíční příspěvek vybere nadstandardní možnosti. Je možné zvolit i měsíční zkušební verzi. Jakmile je tvorba nového účtu hotová, zobrazí se domovská stránka aplikace, která se objeví vždy po přihlášení, viz [Obrázek 1.](#page-30-2) Přihlašujeme se tlačítkem *Log in* (přihlásit se).

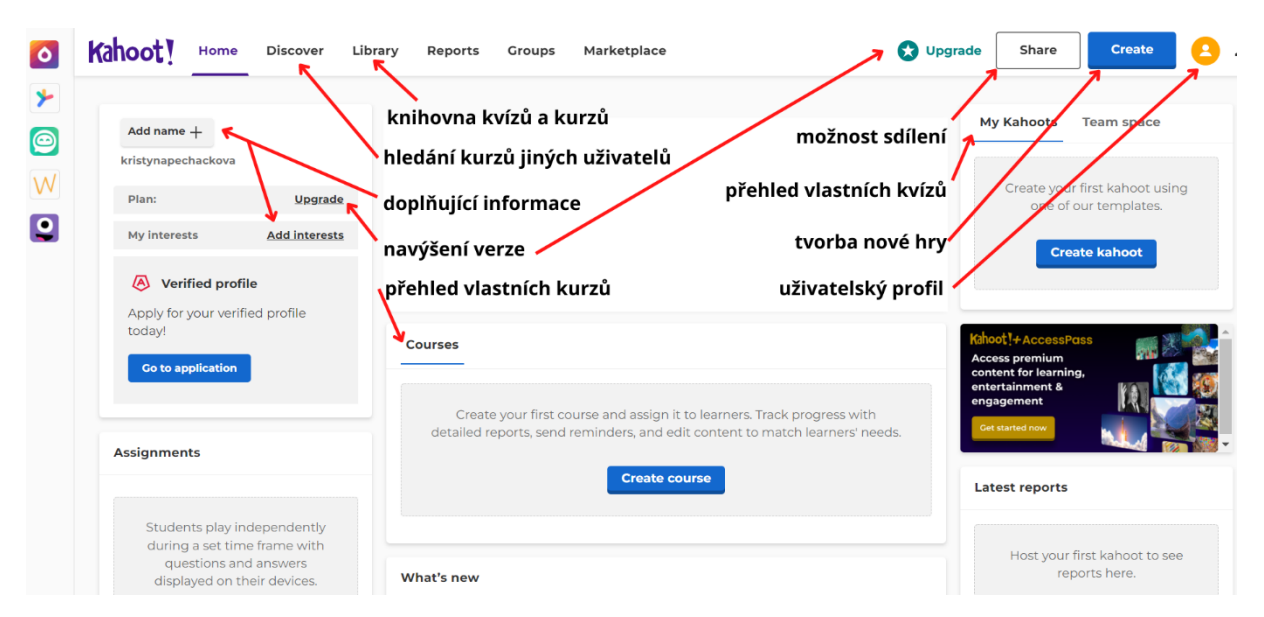

<span id="page-30-2"></span>*Obrázek 1: Popis domovské obrazovky po přihlášení*

#### <span id="page-30-1"></span>**9.2.2 Discover**

Nabídka *Discover* (objevování) umožňuje hledání mezi kvízy vytvořenými jinými uživateli, stačí do vyhledávacího políčka zadat vybrané téma a kliknout na ikonku lupy. Aplikace okamžitě najde kvízy, které obsahují v názvu vyhledávaný termín nebo slovní

spojení. U každé hry je zobrazen název, autora, počet otázek a kolikrát byla spuštěna. Rozkliknutím nabídky možností lze vybraný Kahoot! přidat mezi oblíbené, do vlastního kurzu, spustit, editovat, duplikovat anebo označit za nevhodný. Po kliknutí na obrázek vybraného kvízu se v pravé části kromě všech informací a možností zmíněných výše zobrazí tlačítko pro sdílení kvízu jako úkol a v levé části přehled otázek, které kvíz obsahuje.

#### <span id="page-31-0"></span>**9.2.3 Nový kvíz**

K založení nového kvízu slouží tlačítko *Create* (vytvořit) v pravém horním rohu domovské stránky aplikace. Aplikace nabídne možnost vytvořit vlastní kvíz nebo využít předpřipravenou šablonu. Výběrem *Create New Kahoot* (vytvořit nový Kahoot) se otevře standardní okno pro tvorbu, rozdělené na tři části.

Po levé straně obrazovky je sloupec s posuvníkem s jednotlivými částmi kvízu, u každé je zobrazen typ – *Quiz* / *True or false* / *Slide* (kvíz, pravda nebo lež, snímek), náhled, vložený obrázek, čas na odpověď a umístění správné odpovědi. V levém dolním rohu jsou dvě tlačítka sloužící k přidání otázky nebo slidu prezentace.

Prostřední část obrazovky tvoří okno pro editaci vybrané části. K otázce i slidu lze přiřadit vlastní obrázek, GIF, video z Youtube nebo Vimeo a v placené verzi i zvukový soubor v podobě textu převedeného na řeč. Po přidání obrázku lze upravit zobrazovanou část zvětšením či posouváním a uvést zdroj, u videa nastavit část, jež se má přehrát. Základem *Quizu* (kvíz) je otázka se dvěma až čtyřmi uzavřenými odpověďmi, z nichž alespoň jedna je správná. Správné odpovědi se označují zaškrtnutím. U typu *True or false* (pravda nebo lež) se na otázku odpovídá pouze pravda/nepravda, aplikace tedy nedovolí označit obě možnosti jako správné. V každém poli, kde vyplňujeme nějaký text, je po pravé straně zobrazen maximální možný počet písmen. Při přechodu na další část bez kompletního vyplnění všech údajů aplikace chybějící informace výrazně označí.

Pravá strana obrazovky obsahuje doplňující nastavení – typ otázky (*Quiz* / *True or false*), čas a bodové ohodnocení (standardní bodování, dvojnásobný počet bodů nebo žádné ohodnocení). V placené verzi aplikace lze dále navolit postupné odkrývání obrázku, možnost při odpovídání na otázku vybrat více odpovědí najednou či měnit barvu pozadí a rozložení obsahu (u prezentací). Tlačítky v pravém dolním rohu můžeme zobrazenou část duplikovat nebo odstranit.

Všechny tři oblasti zaštiťuje lišta, na které se nacházejí tlačítka pro nastavení celého kvízu – pojmenování, popis, místo uložení, jazyk, viditelnost *Public* (veřejné) nebo *Private* (soukromé), možnost upgradu, volba celkového pozadí, náhled jako při hře, ukončení editace a uložení změn. Pro každý kvíz je možné nastavit, jaký typ hudby bude v jeho průběhu podbarvovat celou hru. Výběr je přednastavený, není možné zvolit vlastní skladby.

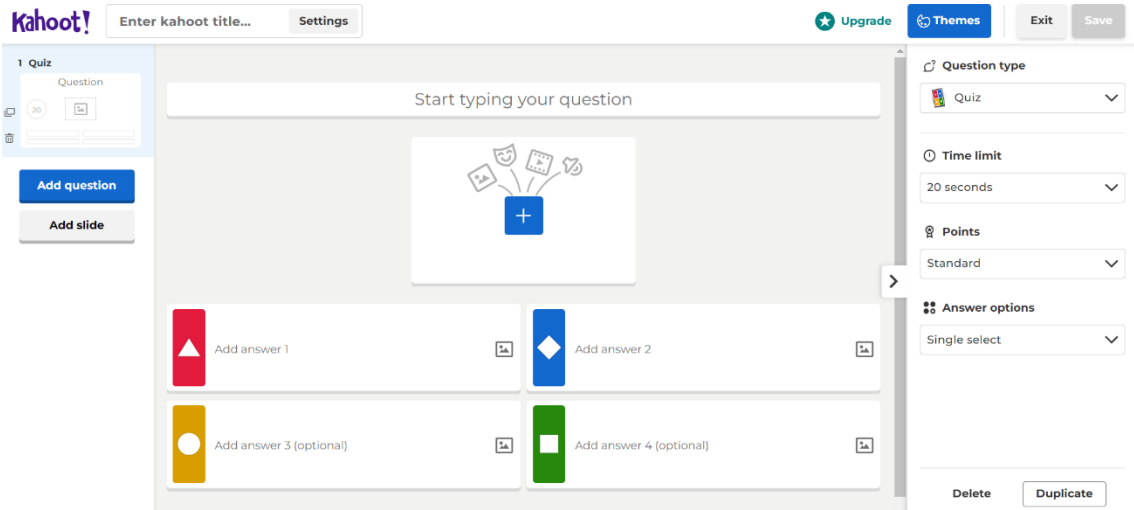

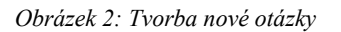

Po uložení všech změn a nastavení je možné kvíz otestovat, nebo rovnou zahájit hru s žáky či sdílet kvíz s někým jiným. Při testování se ukazuje zároveň obrazovka s otázkami, kterou během hry vidí všichni, a obrazovka zařízení, na kterém žák odpovídá, kterou vidí pouze on. V záložce *Library* (knihovna) na hlavní stránce jsou umístěny všechny kvízy, které uživatel vytvořil, lze přepínat mezi těmi, které jsou rozpracované (*Drafts*), označené jako oblíbené (*Favorites*) nebo těmi, které s námi sdílel jiný uživatel (*Shared with me*).

#### <span id="page-32-0"></span>**9.2.4 Spuštění kvízu**

K využití kvízu v hodině je za potřebí, aby každý žák měl vlastní zařízení s přístupem na internet, přes něž bude odpovídat, může to být mobilní telefon, tablet nebo osobní počítač. Pro připojení do soutěže stačí spustit stránku www.kahoot.it nebo využít oficiální aplikace Kahoot! pro chytré telefony nebo tablety. Do března roku 2021<sup>43</sup> bylo zapotřebí ještě jednoho zařízení, na kterém se promítaly otázky a jednotlivé odpovědi,

<sup>43</sup> GOLUBEVA, Daria. Based on popular requests: Now students can see questions and answers on their devices in a live kahoot!. Kahoot! [online]. 4. 3. 2021 [cit. 23. 4. 2022]. Dostupné z: https://kahoot.com/blog/2021/03/04/questions-answers-on-a-single-device/.

avšak díky zpětným vazbám učitelů vývojářům proběhla aktualizace celé aplikace, díky které mohou učitelé nechat zobrazit tyto informace na zařízeních připojených ke hře.

Před spuštěním je možné provést nastavení pozadí, jazyka, hudby, pořadí otázek a náhodné rozmístění odpovědí (vhodné zapnout, pokud se kvíz hraje opakovaně, žáci pak nespoléhají na to, že si pamatují pořadí otázek a správných odpovědí).

V *Classic mode* (klasický mód) soutěží žáci mezi sebou navzájem o nejlepší umístění na stupních vítězů. Čím rychleji zvolí správnou odpověď, tím více bodů získají. Po výběru hry se na obrazovce zobrazí její PIN, který žáci zadají na svých zařízeních, následně si zvolí přezdívku, případně ji nechají vygenerovat systémem a připojí se ke hře. Jména připojených hráčů se zobrazí na společné obrazovce. Vyučující má možnost před spuštěním "vyškrtnout" některého z hráčů. V průběhu hry se žákům zobrazí nejprve otázka a poté na ni odpovídají výběrem jedné z možností. Po poslední otázce se vygeneruje podium se jmény tří nejlepších hráčů, počtem dosažených bodů a celkovým počtem správných odpovědí. Na závěr hry má vyučující možnost požádat soutěžící o zpětnou vazbu nebo spustit kvíz znovu.

*Team mode* (skupinový mód) v základní neplacené verzi nabízí možnost podpořit skupinovou spolupráci tím, že jednotlivé týmy odpovídají na sdíleném zařízení jako skupinka. Po přihlášení zařízení pomocí PINu si skupina nejprve zvolí jméno celého týmu a následně zadá přezdívky jednotlivých hráčů. Po zahájení kvízu probíhá hra stejným způsobem jako *Classic mode*, pouze před samotným výběrem odpovědi mají skupiny pět sekund na diskusi nad správným řešením.

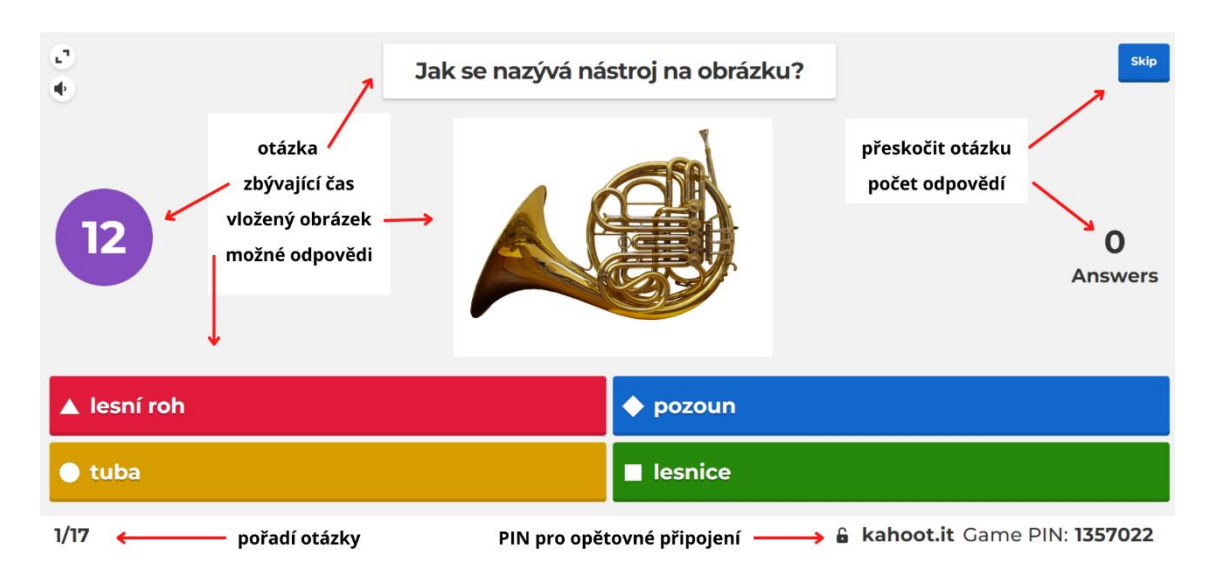

*Obrázek 3: Náhled zobrazené otázky s výběrem ze 4 možných odpovědí*

#### <span id="page-34-0"></span>**9.3 Mobilní aplikace**

Nové trendy zrovnoprávňují mobilní aplikace s těmi internetovými, díky čemuž má edukační systém další nástroj pro zvýšení efektivity při osvojování informací.

Jedna z výhod kvízů Kahoot! je mobilní<sup>44</sup> stejnojmenná aplikace, sloužící jako prostředek pro výběr odpovědí v průběhu hry a zároveň jako interaktivní nástroj k procvičování látky. Aplikace také nabízí možnost tvorby vlastního kvízu a jeho následné sdílení. Po přihlášení do svého účtu je možné ukládat vybrané Kahooty nebo se vracet k těm, které byly pomocí tohoto zařízení odehrané.

Výběrem požadovaného kvízu lze nejprve procvičovat samostatně nebo vyzvat ostatní. Při zvolení samostudia dostaneme tři možnosti. *Flashcards* (kartičky k učení slovíček) slouží jako memorizující kartičky. Aplikace zobrazí náhled otázky, uživatel si rozmyslí odpověď a následně si ji tlačítkem *Flip card* (otočit kartičku) zobrazí. Pokud odpověděl správně, může přejít na další otázku, pokud špatně, založí si kartičku na konec k dalšímu opakování. Po dokončení všech kartiček ho aplikace pochválí a vyzve k dalšímu procvičování. *Practice* (procvičování) – vypadá jako online Kahoot! kvíz, ale bez časového omezení a soupeření s ostatními. *Test yourself* (otestuj se) – je další úrovní v samostudiu. Imituje pravý online kvíz proti imaginárním soupeřům, za správnou odpověď dostává uživatel body, čas na odpověď je limitován původním nastavením kvízu.

Chce-li žák porovnat své výsledky s ostatními, může zahájit výzvu se spolužáky. Stačí nastavit datum a čas ukončení a aplikace vygeneruje speciální PIN pro sdílení. V průběhu času pak na nástěnce kvízu vidí průběh soutěže a jednotlivé výsledky své i ostatních.

#### <span id="page-34-1"></span>**9.4 Návrhy využití aplikace**

V následujících kapitolách představím různé možnosti využití webové aplikace Kahoot! ve výuce hudební výchovy a zaměřím se na téma osvojování informací o hudebních nástrojích. V částech [9.4.1](#page-35-0) až [9.4.3](#page-38-0) ukážu využití tří šablon, které aplikace nabízí a jako čtvrtou aktivitu vytvořím kvíz, založený na poznávání hudebních nástrojů podle obrázků.

<sup>44</sup> Ve stejném provedení i na tablet.

#### <span id="page-35-0"></span>**9.4.1 Teach with slides**

*Teach with slides* (učení s prezentací) je kombinací prezentace a typických kvízových otázek. Výběrem této možnosti se otevře 12 předpřipravených částí kvízu s různými možnostmi a uživateli stačí pouze přepsat texty vlastním obsahem. Popisy nahrazovaných částí v jednotlivých snímcích mohou pomoci, jak celý kvíz koncipovat. Radí například, jakým typem otázky kvíz uvést, kolik zvolit otázek a slidů, jak by slide prezentace neměl vypadat, kolik času zvolit na různě obtížné otázky a jak Kahoot! zakončit.

Tato aktivita je vhodná, pokud chceme do opakování učiva zahrnout nové poznatky a zajímavosti a prohloubit tak vědomosti žáků a zároveň je pomocí otázek více aktivizovat a podpořit jejich zájem o probíranou látku. Hru jsem zařadila do výuky při opakování tématu *Dechové dřevěné nástroje*. 45

První dotaz má za cíl uvést žáky do tématu. Aby se předešlo demotivování žáků, je vhodné položit takovou otázku, na kterou budou znát odpověď všichni. Pro plné uvědomění si, o jakém tématu bude následující aktivita, lze přiložit k otázce vhodný obrázek. V kvízu jsou využity slepé otázky, ve kterých se učitel ptá na informace, jež nebyly v předchozích hodinách probírány a které budou v následujícím slidu prezentace spolu s dalšími poznatky a zajímavostmi vysvětleny viz *[Obrázek 4](#page-35-1)*. Výklad lze pro názornost podpořit obrázkem nebo videem. V průběhu hry je možné stejnou otázku položit znovu, aby došlo k ověření, zda žáci dávají pozor.

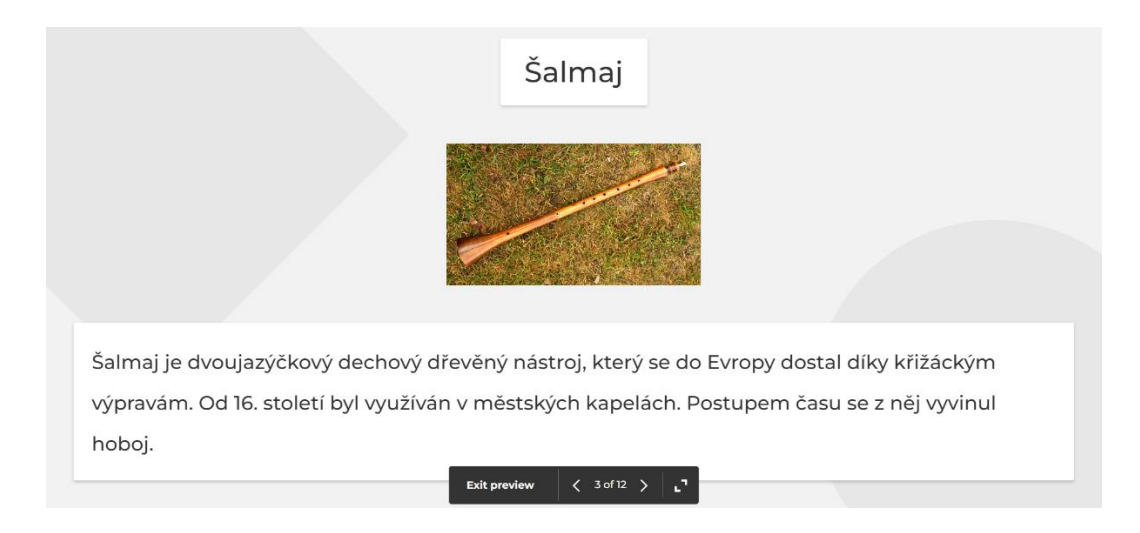

*Obrázek 4: Mezi otázky lze vložit snímek prezentace s doplňujícími informacemi*

<span id="page-35-1"></span><sup>45</sup> Viz příloha A.
Další možností hry jsou otázky typu *True or false*, při kterých musí žáci přemýšlet, zda je zobrazená informace pravdivá, či nikoliv. Při tvorbě kvízu je třeba dbát na to, aby nebyl příliš dlouhý (doporučovaná délka je 10 – 12 otázek) a aby náročnost otázek postupně gradovala, případně náročné otázky proložit nějakou jednodušší, aby žáky nepřestala aktivita bavit. Na závěr je dobré položit shrnující otázku, která může být oživena jiným způsobem zadání odpovědí, například pomocí obrázků.

Při nastavení je důležité dát si pozor, aby byla vypnutá možnost náhodného pořadí otázek, protože by jinak celá aktivita ztratila smysl. Pokud chceme, aby si žáci nové poznatky zapsali do sešitu, je dobré je na to upozornit předem, aby měli vše nachystané a v průběhu hry pak nezdržovali ostatní hledáním.

Tento typ Kahootu jsem využila při opakování látky z předchozí hodiny. Před začátkem jsem žáky upozornila, že se v kvízu objeví slepé otázky a že je mým záměrem zjistit, zda se s tou informací již setkali. Osvědčilo se mi zopakování této otázky v dalším průběhu hry, žáci pak opravdu dávali při výkladu pozor a napodruhé měli většinou všichni správnou odpověď.

Hlavní výhodou tohoto způsobu opakování je možnost proložit otázky slidy prezentace s informacemi, obrázky i ukázkami a nemusím tak přepínat mezi záložkami v průběhu hry a riskovat, že se hra přeruší. Tato varianta výrazně celý proces opakování zefektivní.

#### **9.4.2 Kahoot! for formative assessment**

Formativní hodnocení se má zaměřit na žáka a jeho vzdělávací potřeby a pomoci učiteli získat zpětnou vazbu, jak na tom žáci jsou, aby tomu mohl svou výuku přizpůsobit. Webová aplikace Kahoot! nabízí interaktivní nástroj k rychlému ověření, do jaké míry žáci výkladu porozuměli. Výběrem šablony *Kahoot! for formative assessment* (Kahoot! pro formativní hodnocení) se otevře devět předpřipravených částí s nápovědami, jaký typ otázky zvolit, aby hra byla co nejefektivnější (podobně jako u šablony *Teach with slides*).

Tuto aktivitu jsem zařadila do hodiny, ve které jsem probírala téma o smyčcových hudebních nástrojích. <sup>46</sup> Cílem bylo nejprve žákům tuto oblast přiblížit prezentací s obrázky a video ukázkami a následně ověřit porozumění pomocí webové aplikace Kahoot!. Na začátku jsem pro aktivizaci třídy použila křížovku, vytvořenou v aplikaci

<sup>46</sup> Viz příloha B.

Learningapps.org. Úkolem žáků bylo zadané názvy hudebních nástrojů doplnit do políček tak, aby na konci vyšlo řešení prozrazující téma hodiny. Aktivitu je možné spustit online přímo v aplikaci nebo ji pomocí počítačové aplikace Výstřižky uložit a vytisknout. Žák, který křížovku vyluštil poslední, napsal řešení na tabuli a následoval brainstorming dětí na toto téma. Každý mohl na tabuli zaznamenat, co už o smyčcových nástrojích ví. Celá tato úvodní část zabrala přibližně 10 minut. Tato aktivita se mi velmi osvědčila, protože mi poskytla zpětnou vazbu o současných znalostech žáků na toto téma.

Následujících 20 minut bylo věnováno výkladu nové látky s využitím PowerPointové prezentace, která obsahovala kromě textu také obrázky a video ukázky k jednotlivým nástrojům. Před spuštěním videa jsem žákům položila otázku, vztahující se k ukázce, aby dávali pozor. Při vyvolávání se mi osvědčila tzv. *losovátka* – figurky se jmény dětí ve třídě, které mám v sáčku, z něhož losuji. Žáci tak musí být neustále ve střehu, protože mohou být kdykoli vyvoláni.

Na závěr hodiny jsem zařadila soutěž Kahoot!, abych ověřila, do jaké míry žáci učivo zvládli a zda byla vhodně zvolena forma výkladu. Ve hře jsem využila oba typy otázek a podle náročnosti přizpůsobovala délku času k výběru odpovědi. Podle doporučení šablony by se od čtvrté otázky měla stupňovat náročnost. K nejtěžší otázce kvízu *Které nástroje tvoří smyčcové kvarteto?* jsem přiložila videoukázku s poslechem. Je potřeba dát pozor na to, aby vložený mediální soubor neprozradil odpověď. Pro rychlé vtáhnutí žáků zpět do hry se nejvíce hodí typ *True or false*. Příklad je znázorněn na *[Obrázek](#page-37-0)  [5](#page-37-0)*. Na závěr je vhodné položit jednoduchou otázku pro navození pozitivního pocitu ze hry.

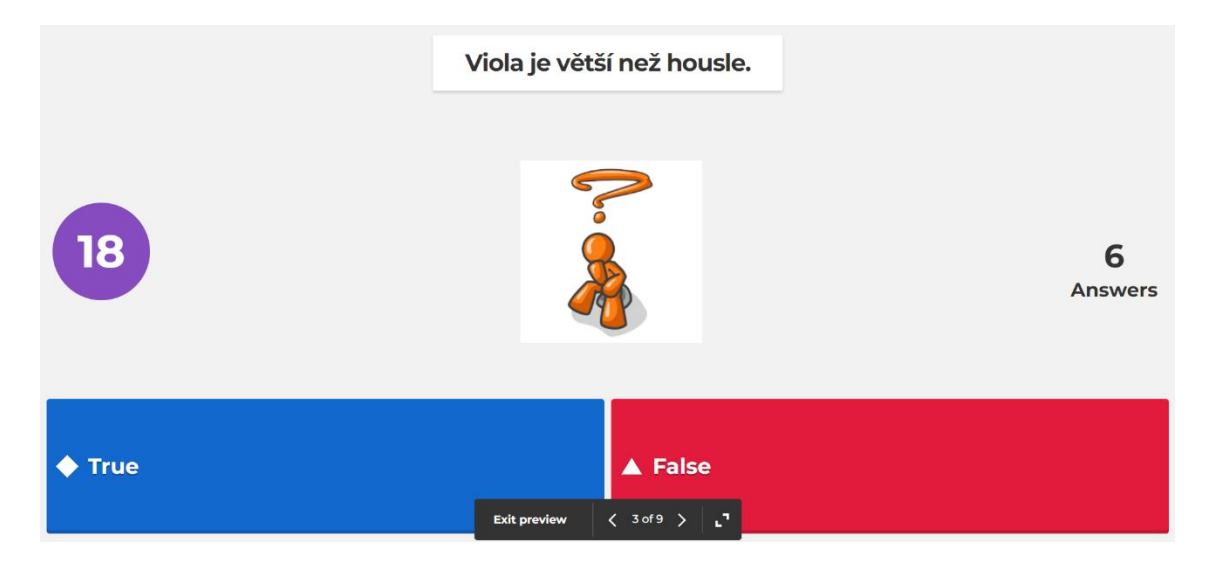

<span id="page-37-0"></span>*Obrázek 5: Otázka typu True or false*

Po skončení kvízu jsme se žáky diskutovali o náročnosti jednotlivých otázek. Zajímalo mě, co pro ně bylo jednoduché a co naopak obtížné, jakou část tématu by si rádi příští hodinu zopakovali, kde si myslí, že jsou si nejméně jisti apod. Nakonec jsem je požádala, aby formou semaforu zhodnotili výklad látky, prezentaci a ukázky. Zelená barva znamenala "porozuměl jsem všemu", žlutá "pochopil jsem až podle videa" a červená "nepomohly ani ukázky". Kromě čtyř žáků, kteří zvedli lísteček ve žluté barvě, ukázali ostatní zelený. Na základě této evaluace a sebehodnocení žáků mohu konstatovat, že cíl hodiny byl splněn a že aplikace Kahoot! žákům při osvojování nového učiva opravdu pomohla.

#### **9.4.3** Introduce new topics with a "Blind" kahoot<sup>47</sup>

Tento typ kvízu je zaměřen na seznámení se s novým tématem a následným okamžitým upevňováním získaných informací.<sup>48</sup> Využitím tzv. slepých otázek můžeme zjistit, zda se již někdo s tímto tématem setkal a získal základní přehled a znalosti. Lze díky tomu žáka aktivně zapojit v průběhu výkladu – může například spolužákům říci, kde se o této informaci dozvěděl apod.

Šablona *Introduce new topics with a "Blind" kahoot* obsahuje několik částí s využitím již zmíněných slepých otázek, dále otázek bez bodového hodnocení, které slouží k získání zpětné vazby, zda žáci novou látku pochopili, nebo ji potřebují ještě dovysvětlit či zopakovat, a nakonec klasické kvízové otázky sloužící k upevnění získaných vědomostí. Tato aktivita je podobná způsobu *Teach with slides*, liší se nevyužitím slidů, a naopak zařazením feedbackových otázek.

Vzhledem k vyššímu zastoupení slepých otázek je vhodné tuto hru využít při práci s textem a vyhledáváním informací, díky čemuž dochází k rozvoji jedné z klíčových kompetencí k učení. <sup>49</sup> K realizaci této aktivity je třeba, aby každý žák byl alespoň ve dvojici u počítače, na kterém kromě odpovídání na kvízové otázky bude vyhledávat informace.

První otázka uvádí žáky do tématu, pro názornost je opět vhodné přiložit obrázek. Aplikace Kahoot! umožňuje označit všechny odpovědi jako správné, tudíž nezáleží na

<sup>&</sup>lt;sup>47</sup> Volně přeloženo jako Představení nové látky pomocí "slepého" Kahootu.

<sup>48</sup> Viz příloha C.

 $^{49}$  Žák, vyhledává a třídí informace a na základě jejich pochopení, propojení a systematizace je efektivně využívá v procesu učení, v tvůrčích činnostech a praktickém životě".

tom, co žáci odpoví, ale jak rychle. Tato varianta zajistí, že na začátku každý žák získá nějaké body a není ohrožen neúspěchem, což zvyšuje jeho motivaci a zájem o nové téma. Příkladem může být otázka *Z jakého materiálu jsou vyrobeny žesťové nástroje?* se třemi správnými možnostmi odpovědí (mosaz, stříbro, mosaz + měď).

Zapojením slepých otázek do aktivity se snažím rozvíjet u žáků schopnost rychle a efektivně hledat informace. Proto jsem u těchto úloh nastavila čas na odpověď 2 minuty a před výběrem odpovědi tak mají žáci možnost požadovanou informaci najít na internetu. Pokud není k dispozici počítačová třída, je možné pracovat s tablety nebo telefony, ale pak je potřeba počítat s obtížnějším přecházením mezi vyhledávačem a aplikací Kahoot!, proto bych v takovém případě doporučila prodloužit čas na odpověď alespoň na dvě a půl minuty.

Po každé otázce je dobré provést krátkou diskusi nad správnou odpovědí, zjistit od žáků, jaké informace dohledali, jaké použili zdroje, které jsou dle jejich názoru relevantnější a které méně či jak mohou správnost informace ověřit. Po ukončení diskuse následuje bezbodová otázka, ve které se žáci sebehodnotí a učitel tak získá zpětnou vazbu, zda všemu porozuměli (palec nahoru = *V pohodě*), nebo potřebují něco zopakovat (palec dolů = *Ještě jednou*). Při tvorbě těchto otázek je důležité nezapomenout označit obě odpovědi jako správné. Příklad takové otázky je na *[Obrázek 6](#page-39-0)*.

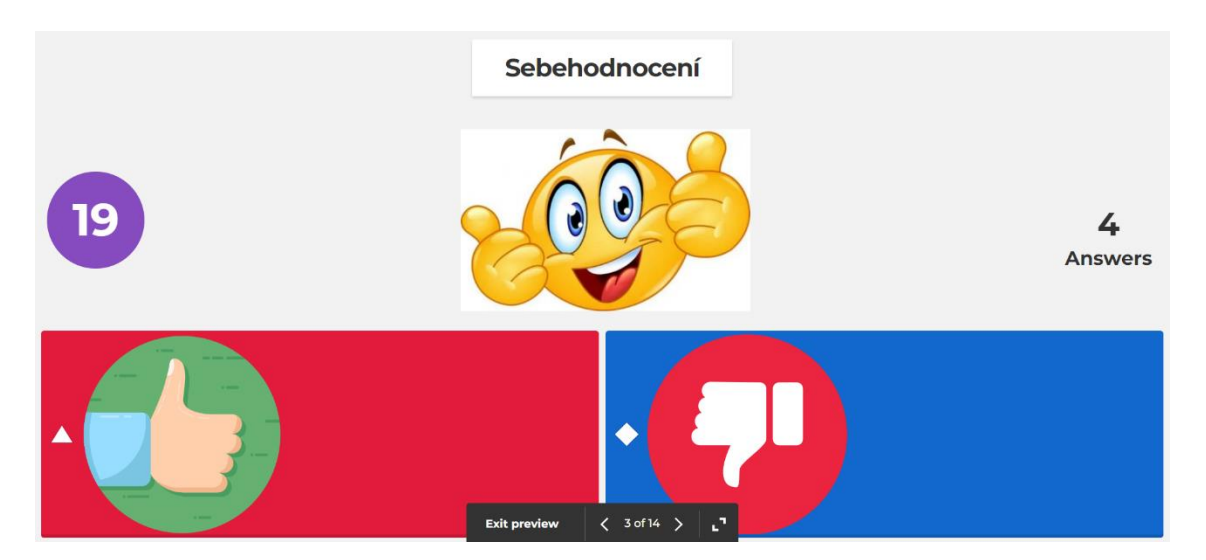

<span id="page-39-0"></span>*Obrázek 6: Příklad sebehodnocení v aplikaci Kahoot!*

V dalším průběhu lze některé otázky zopakovat, aby se prověřily právě nabyté vědomosti. V tuto chvíli již otázka není slepá, a proto je čas na odpověď 20 sekund. Celý kvíz je zakončen otázkou bez bodů, zda byla dnešní hodina přínosem a zda se naučili

něco nového. Ve zbylém čase hodiny můžeme žákům pustit ukázky jednotlivých nástrojů a doplnit téma dalšími informacemi či zajímavostmi.

Při reflexi hodiny jsem požádala žáky, aby mi pomocí zvednutí, položení nebo sklopení palce dali zpětnou vazbu k otázkám, zda je dnešní hodina bavila (18x nahoru, 4x vodorovně), zda se naučili něco nového (21x nahoru, 1x vodorovně) a jestli si myslí, že si dokázali lépe zapamatovat nové informace díky využití aplikace Kahoot! (15x nahoru, 7x vodorovně). Vzhledem k tomu, že v žádné odpovědi se neobjevil palec dolů usuzuji, že aktivita byla pro žáky přínosná a že se mi podařilo cíl hodiny splnit.

#### **9.4.4 Obrázkový kvíz**

Tento kvíz je zaměřen na soutěživost žáků a využila jsem ho k odlehčení hodiny. Každou otázku doplňuje obrázek hudebního nástroje, detail jeho části nebo jiné odnímatelné součásti nástroje. V některých případech je fotografie pro volbu odpovědi klíčová, v ostatních slouží jako doplněk zadání. Využity jsou oba typy otázek – *Quiz* i *True or false*.

Pořadí otázek i rozmístění odpovědí jsem zvolila náhodné, aby bylo možné hru kdykoliv zopakovat a žáci tak nemohli využít toho, že si pamatují, jak šly otázky za sebou. Časovou dotaci pro odpověď jsem nastavila v závislosti na náročnosti otázky, většinou se jednalo o 20 nebo 30 sekund. Delší čas vzhledem k charakteru kvízu nemá smysl, jinak by hra mohla ztratit spád.

Kvíz jsem zařadila v rámci látky o hudebních nástrojích dvakrát na začátek, nejprve jako tzv. "*Blind Quiz*" (slepý kvíz), kdy předpokládám, že žáci odpovědi ve většině případů neznají, a ihned po ukončení výkladu ještě jednou pro porovnání, kolik nových informací žáci získali.<sup>50</sup> Nakonec jsem kvíz zopakovala po několika hodinách hudební výchovy potřetí, abych ověřila, do jaké míry si probrané učivo zapamatovali. Po odehrání každé hry si žáci do sešitu poznamenali, kolik bodů získali, aby si mohli své výsledky v průběhu času porovnat. Následná reflexe mi potvrdila hypotézu, že s každou další odehranou hrou se zvýšil počet správných odpovědí, a tím i skóre v jednotlivých hrách. Ukázalo se, že díky trojitému opakování si žáci dokázali většinu informací zapamatovat a v případě potřeby opět vybavit.

<sup>50</sup> Viz příloha D.

#### **9.4.5 Žákovské kvízy**

Jednou z možností efektivního využití této aplikace je, že kvízy mohou vytvářet a sdílet mezi sebou i samotní žáci, což je vede jednak k samostatnosti a také k osvojení si vyhledávání a zpracovávání informací. Aplikace je, co se týče tvorby nových kvízů, poměrně intuitivní, a i žák druhého stupně základní školy si vystačí s běžnou slovní zásobou anglického jazyka k vytvoření vlastního kvízu.

V rámci distanční výuky ve školním roce 2020/2021 byla příprava Kahoot! kvízu na téma *Hudební nástroje* o délce 10 otázek jedním ze samostatných úkolů žáků pátého ročníku ZUŠ (5. – 6. třída ZŠ). Na přípravu měli týden. Své kvízy se mnou po vytvoření sdíleli ke kontrole a v příští hodině jsme udělali "Kahoot! turnaj", kdy jsme odehráli za sebou všechny hry (tu vlastní samozřejmě nehráli) a jednotlivé skóre se jim sčítalo dohromady. Na závěr jsme vše vyhodnotili a provedli diskusi o tom, jak se jim kvíz připravoval, zda měli s tvorbou nějaké problémy a co nového se díky tomu naučili. Ukázalo se, že největší problém měli žáci s výběrem relevantních informací, které nejčastěji hledali na internetu na Wikipedii, kde nemusí být informace pravdivé nebo jsou velmi obsáhlé. Celkově však aktivitu hodnotili jako výbornou a projevili zájem si ji v brzké době opět zopakovat.

## **10 TOGLIC**

Na rozdíl od aplikace Kahoot! se TOGlic více hodí k zařazení do průběhu hodiny jako krátká aktivita, například jako úvodní motivační hra nebo prostředek k uvolnění atmosféry. Z jednotlivých malých úkolů je možné sestavit i vyučovací hodinu. V průběhu této kapitoly představím praktické využití, jehož součástí je i popis a reflexe jedné takové hodiny zaměřené na opakování informací o hudebních nástrojích, která byla v průběhu školního roku realizována.

#### **10.1 Charakteristika aplikace**

Webová aplikace TOGlic je software, jenž má pomoci rozvíjet vzájemnou komunikaci a spolupráci mezi žáky. Obsahuje 16 různých aktivit, které se dají využít při osvojování učiva v průběhu hodiny.<sup>51</sup> Primární využití aplikace je pro hodiny matematiky a jazyků, ale díky variabilitě nastavení a široké škále možností ji lze využít v libovolném předmětu.

Bezplatná verze nabízí učiteli pouze základní možnosti využití (max. 5 vlastních obrázků a 20 uložených aktivit, k online práci lze pozvat pouze 30 žáků bez možnosti správy tříd a zadání domácích úkolů je pro všechny stejné). Velkou výhodou oproti jiným webovým aplikacím je možnost vygenerovat některé aktivity k tisku. Zakoupením verze Premium získá uživatel rozšířené nastavení aktivit, možnost sdílet aktivity s ostatními vyučujícími na škole a podrobné informace a statistiky o výsledcích jednotlivých aktivit. Žáci se v této verzi mohou přihlašovat prostřednictvím jména a hesla.

Aplikace je dostupná ve třech jazycích – v češtině, angličtině a slovenštině. Pro práci s touto aplikací je žádoucí, aby každý žák měl svůj počítač, tablet nebo chytrý telefon s přístupem na internet. Hry jsou založeny na principu připojení pomocí PINu, který dostane učitel při registraci a který sdílí s žáky. Ti ho zadají na stránce www.toglic.com v sekci *Přihlášení žáka (PIN)*. Po přihlášení vidí vyučující seznam připojených žáků po levé straně obrazovky.

<sup>51</sup> Co je TOGlic?: 16 různých aktivit. *TOGlic: TOGether Learn In Classroom* [online]. [cit. 18. 6. 2022]. Dostupné z: https://toglic.com/cs/prehled-aktivit/.

#### **10.2 Návod k použití**

Aplikace je dostupná na adrese [www.toglic.com.](http://www.toglic.com/) Registrace je velmi rychlá a jednoduchá, stačí zadat e mailovou adresu a zvolit heslo. Do schránky přijde ověřovací odkaz a po jeho rozkliknutí aplikace vyzve k doplnění jména a příjmení. V pravém horním rohu vidí učitel svůj PIN, který žáci potřebují pro připojení se k aktivitám. Po levé straně jsou tlačítka *Domů*, *Aktivity*, *Moje hodiny*, *Domácí úkoly* a *Výsledky*.

TOGlic obsahuje tři základní oblasti aktivit – *Práce s čísly*, *Práce se slovy* a *Průřezové aktivity*, jejichž přehled je vidět na *[Obrázek 7](#page-43-0)*. První oblast je určena pouze pro hodiny matematiky, proto se jí dále nebudu zabývat. Příprava aktivit je poměrně intuitivní, přidanou hodnotou je i možnost rozkliknout u každé aktivity její popis. Výběrem požadované aktivity se zobrazí oblast pro doplnění zadání zakončená tlačítkem pro okamžité sdílení na obrazovky připojených žáků. V průběhu práce může učitel veškerý postup žáků sledovat v sekci *Zobrazit výsledky*.

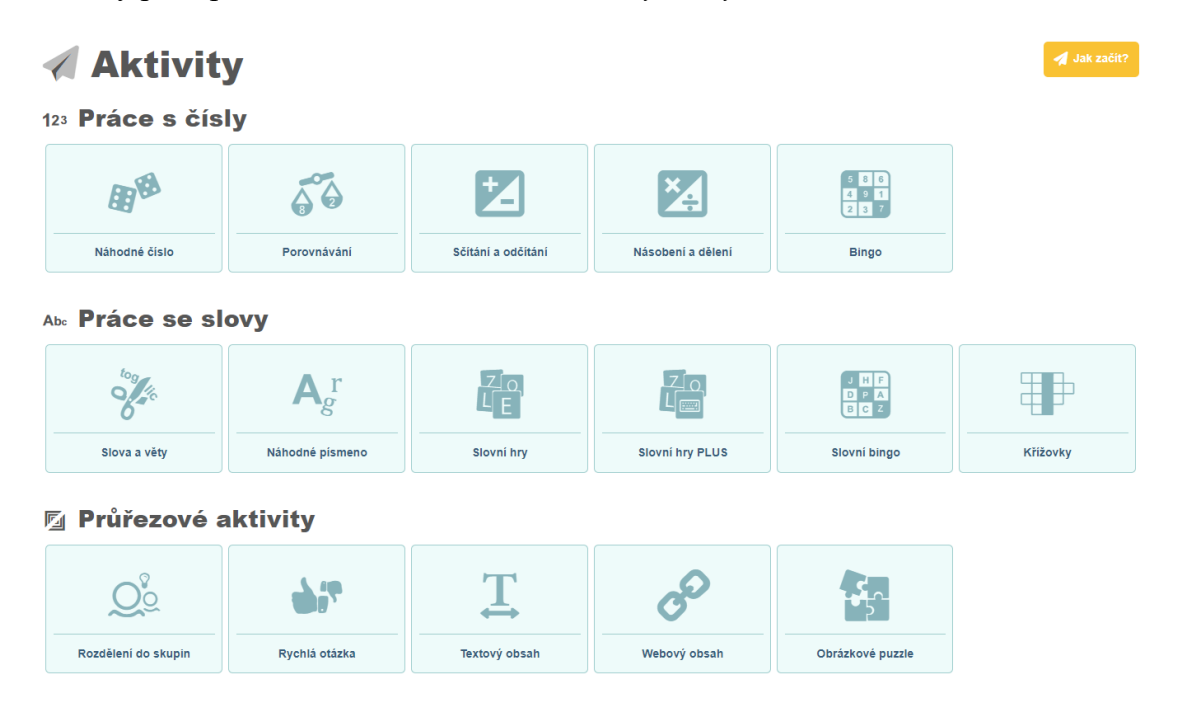

<span id="page-43-0"></span>*Obrázek 7: Nabídka různých aktivit v aplikaci TOGlic*

Přínosem této aplikace je také možnost zadávat některé aktivity jako domácí úkoly. Jejich přehled je zobrazen v části *Domácí úkoly*, viz *[Obrázek 8](#page-44-0)*. Po výběru a editaci úkolu je ještě potřeba zadat název a termín odevzdání. U bezplatné verze je potřeba dávat pozor na to, že v jednu chvíli může být k danému PINu připojeno maximálně 30 lidí a že zadané úkoly vidí všichni žáci, nehledě na to, z jaké jsou třídy. Proto je vhodné do názvu úkolu zadat, pro koho je úkol určen, a nechat více času na vypracování pro případ, že by aplikace někomu zamítla přístup z důvodu nedostatečné kapacity.

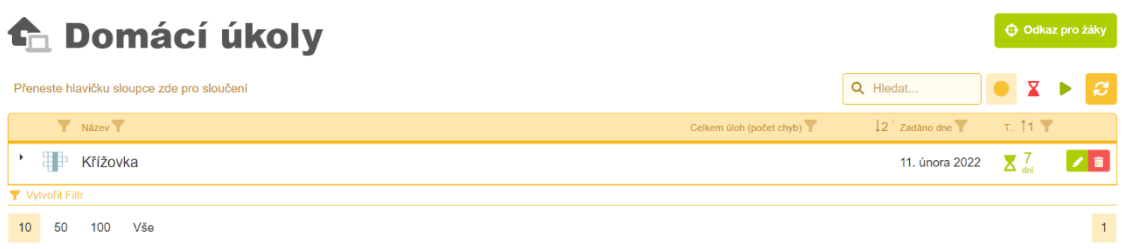

#### <span id="page-44-0"></span>*Obrázek 8: Seznam domácích úkolů*

Webová aplikace TOGlic nabízí možnost uložit si a spravovat až 20 aktivit v bezplatné verzi, díky čemuž si učitel může dopředu připravit a naplánovat průběh vyučovací hodiny. Jednotlivé hodiny je dále možné seskupovat do kategorií a složek.

### **10.3 Návrhy využití aplikace**

První podkapitola následující části bude věnována příkladu jedné vyučovací hodiny hudební výchovy s využitím aktivit webové aplikace z oblasti *Práce se slovy*. Dále ukážu, jakým způsobem je možné pracovat s TOGlicem při sběru podkladů pro hodnocení. V závěru kapitoly se budu zabývat zadáním domácího úkolu na téma *Hudební nástroje* pomocí aktivity *Obrázkové puzzle*.

### **10.3.1 Příprava a realizace vyučovací hodiny s podporou webové aplikace TOGlic<sup>52</sup>**

Cílem hodiny bylo zopakovat a procvičit látku o hudebních nástrojích před závěrečným opakováním. V průběhu hodiny jsem využila tři aktivity aplikace TOGlic (*Slovní hry PLUS*, *Slovní bingo* a *Křížovka*) a jednu vlastní (*Kufr s hudebními nástroji*). Pro rozřazení do skupin jsem vytvořila vlastní "losovátka".

Nejprve jsem si v aplikaci TOGlic připravila jednotlivé hry a uložila je do hodiny. Pro aktivity na sestavování slov z písmen (*Slovní hry PLUS*) jsem využila vestavěného generátoru písmen podle zadaných výrazů, které tvořily názvy jednotlivých hudebních nástrojů. Aby mohlo existovat více řešení, zadala jsem úkol bez diakritiky a mezer. Z písmen pak žáci sestavují jednotlivá slova, přičemž každé písmeno může být v jednom

<sup>52</sup> Viz příloha E.

slově využito vícekrát. Všichni žáci mají stejné zadání. Jakmile žák slovo zapíše a uloží, systém provede kontrolu. Učitel může průběh celé aktivity sledovat na svém zařízení.

Didaktickou hru *Hádej, kdo jsem* jsem spojila se *Slovním bingem*. Zadání otázky tvoří popisovací věta v první osobě (např. *Mám trojúhelníkový tvar a barevné struny*.) a odpověď název nástroje. Pro hru je potřeba zadat 18 různých zadání. Po spuštění uvidí každý žák na svém zařízení jinou matici slov a učitel postupně zadává otázky a žáci hledají a označují správné odpovědi. Ten, kdo ve své tabulce jako první označí všechna slova v řadě (svisle, vodorovně či diagonálně), zvolá "BINGO !" a vyhrál kolo. Učitel může průběžně sledovat výsledky na svém zařízení, správnost odpovědí kontroluje aplikace.

Třetí aktivitou je klasická křížovka. Její řádky představují názvy hudebních nástrojů a otázky jsou zadány pomocí obrázků, jedná se tedy o obrazovou poznávací hru. Veškeré obrázky je nutné mít stažené v počítači a ve fázi výběru první otázky je nahrát do libovolné složky obrázků v aplikaci. Aktivitu jsem uložila do formátu PDF a pro žáky ji do hodiny vytiskla.

Na začátku hodiny proběhlo přivítání s žáky a sdělení tématu a cíle hodiny. Následně jsme zopakovali již naučenou píseň *Já jsem muzikant* s doprovodem klavíru. V jednotlivých slokách písně žáci pantomimicky předváděli jednotlivé nástroje (housle, basa, trumpeta, bubínek). Ze zkušeností z minulých hodin jsem text písně promítla na tabuli, aby žáci nepletli pořadí slok.

Po dozpívání se žáci přesunuli k počítačům a přihlásili se do aplikace TOGlic. Nejprve jsem spustila aktivity s hledáním názvů hudebních nástrojů. Na každou z nich byl vymezen čas tří minut. Hned poté následovalo *Slovní bingo*, které jsme, díky tomu, že se pokaždé vygeneruje jiná matice, hráli několikrát za sebou. Z každé hry získali úspěšní řešitelé/výherci jeden bod. Na *[Obrázek 9](#page-46-0)* a *[Obrázek 10](#page-46-1)* jsou znázorněny dva pohledy při řešení této aktivity – učitele a žáka.

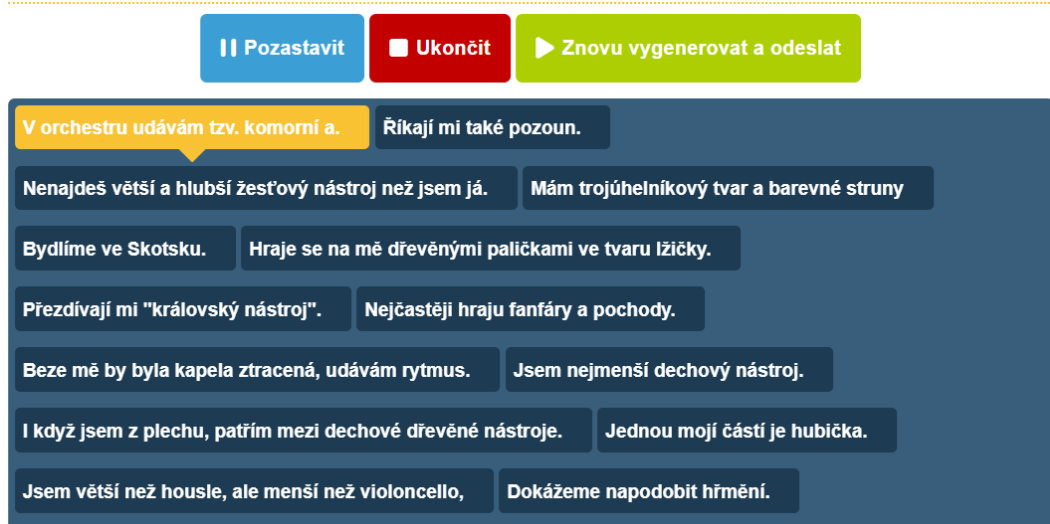

<span id="page-46-0"></span>*Obrázek 9: Aktivita Bingo – pohled učitele*

|                                    | Tomáš  | <b>EX October 1986</b><br><b>O VGF 663</b> |
|------------------------------------|--------|--------------------------------------------|
| V orchestru udávám tzv. komorní a. |        |                                            |
| trombon                            | cimbál | kontrabas                                  |
| viola                              | pikola | trubka                                     |
| harfa                              | hoboj  | varhany                                    |
| Žádná z odpovědí                   |        |                                            |

<span id="page-46-1"></span>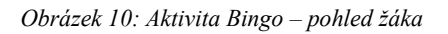

Pro rozřazení žáků do tří skupin na následující část hodiny jsem použila speciálně vyrobená hudební "losovátka", což jsou kartičky s názvy hudebních nástrojů podle nástrojového rozdělení – strunné, dechové, bicí, viz *[Obrázek 11](#page-47-0)*. Každý žák si jedno náhodně vylosuje a poté hledá ostatní, kteří jsou ze stejné skupiny. V tento den bylo přítomno 21 žáků, proto jsem si připravila z každé skupiny 7 kartiček a ty zamíchala.

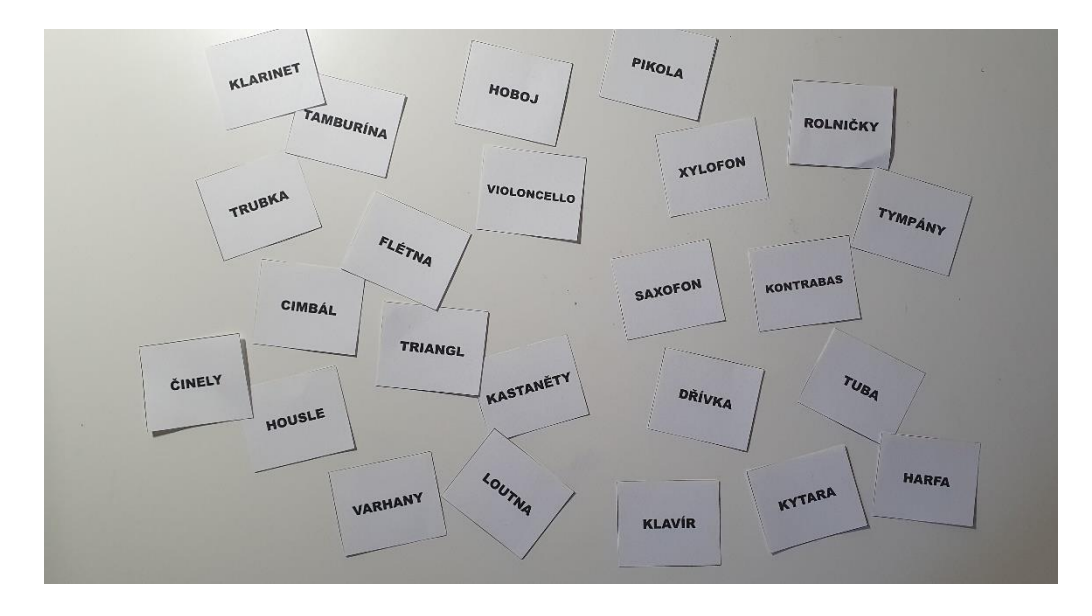

<span id="page-47-0"></span>*Obrázek 11: "Losovátka" podle nástrojových skupin*

K aktivitě *Kufr s hudebními nástroji* jsem využila dříve zakoupených karet s obrázky a názvy jednotlivých hudebních nástrojů. V této hře skupina vyslala jednoho žáka dopředu, ten si náhodně vylosoval nástroj a měl ho pantomimicky předvést. Jeho skupina pak musela do minuty nástroj uhodnout. Pokud se to podařilo, získali bod. Na celou hru jsem si vymezila zhruba patnáct minut.

Poslední aktivitou byla obrázková křížovka, vytvořená v aplikaci TOGlic a vytištěná pro každého žáka zvlášť. K získání bodu bylo zapotřebí, aby měl žák kromě tajenky doplněné i všechny řádky. Na závěr hodiny jsem každé skupině k bodům získaným za *Kufr* připočítala body jednotlivých členů získané během samostatných aktivit. Vítězná skupina dostala do sešitu jako odměnu razítko.<sup>53</sup>

Před zvoněním jsem požádala žáky o zhodnocení hodiny a zpětnou vazbu k proběhlým aktivitám. Celkově hodnotili kladně, někteří žáci by křížovku vyplňovali raději na začátku hodiny, protože se po aktivitě *Kufr* již nedokázali plně soustředit. Nakonec jsme zazpívali hudební rozloučení *Dobrý den* a hodina skončila.

Ze svého pohledu hodnotím hodinu jako vydařenou. Cílem bylo zopakovat a procvičit látku o hudebních nástrojích, což se mi podařilo různými typy aktivit s pestrým zaměřením naplnit. Díky tematicky vytvořeným "losovátkům" došlo

<sup>53</sup> Celoroční motivační nabídka – za 3 získaná razítka za aktivitu nebo splněné úkoly dostal žák jedničku do systému za práci v hodině.

k procvičování i během rozdělování žáků do skupin. Do příště bych vynechala závěrečnou křížovku a zadala ji například jako domácí úkol přímo v aplikaci TOGlic.

#### **10.3.2 Sběr podkladů pro hodnocení**

Protože se *Hudební výchova* neřadí mezi profilové předměty vzdělávání, je při hodnocení žáků cílem vycházet hlavně z jejich aktivity a přístupu k předmětu. Při ověřování znalostí se snažím maximálně snížit stresovou zátěž nepoužíváním náročných písemných prací. Z tohoto důvodu hledám alternativní způsoby testování a v aplikaci TOGlic jsem k tomu zvolila ze sekce *Průřezové aktivity* aktivitu s názvem *Rychlá otázka*. Pomocí ní je možné od všech žáků skrz jejich zařízení získat hromadně odpověď na zadanou otázku. V době, kdy bylo toto testování prováděno, ji aplikace na zařízeních nezobrazovala, což vyžadovalo jejich plnou pozornost a učitel ji musel buď položit ústně, nebo napsat na tabuli. V průběhu června došlo k aktualizaci aplikace a otázka se již žákům zobrazuje.

V nastavení aktivity se nejprve zvolí, jaký typ otázky bude položen. Jak je vidět na *[Obrázek 12: Příklad využití aktivity Rychlá otázka](#page-49-0)*, na výběr je celkem z pěti možností – dichotomická otázka<sup>54</sup>, jedna nebo více voleb ze seznamu a psaná/kreslená odpověď. Poté aplikace vyzve k vyplnění otázky a případných odpovědí, které se zobrazí žákům a z nichž následně vybírají. U vlastní odpovědi lze povolit *vícenásobné zaslání odpovědi*. Po odeslání aktivity žákům může učitel sledovat průběh aktivity a jednotlivé odpovědi.

K testování jsem si připravila celkem 15 otázek, zaměřených na základní poznatky o hudebních nástrojích, rozdělených do 5 sekcí podle typů odpovědí, vypsaných výše. Při samotném testování jsem vždy nejprve navolila v aplikaci potřebné parametry a nasdílela je žákům a až poté otázku několikrát přečetla nahlas. Na svém počítači jsem sledovala průběh odpovědí a před každou další otázkou jsem díky okamžitému vyhodnocení mohla žákům podat zpětnou vazbu.

<sup>54</sup> Umožňuje pouze jednu ze dvou možných odpovědí.

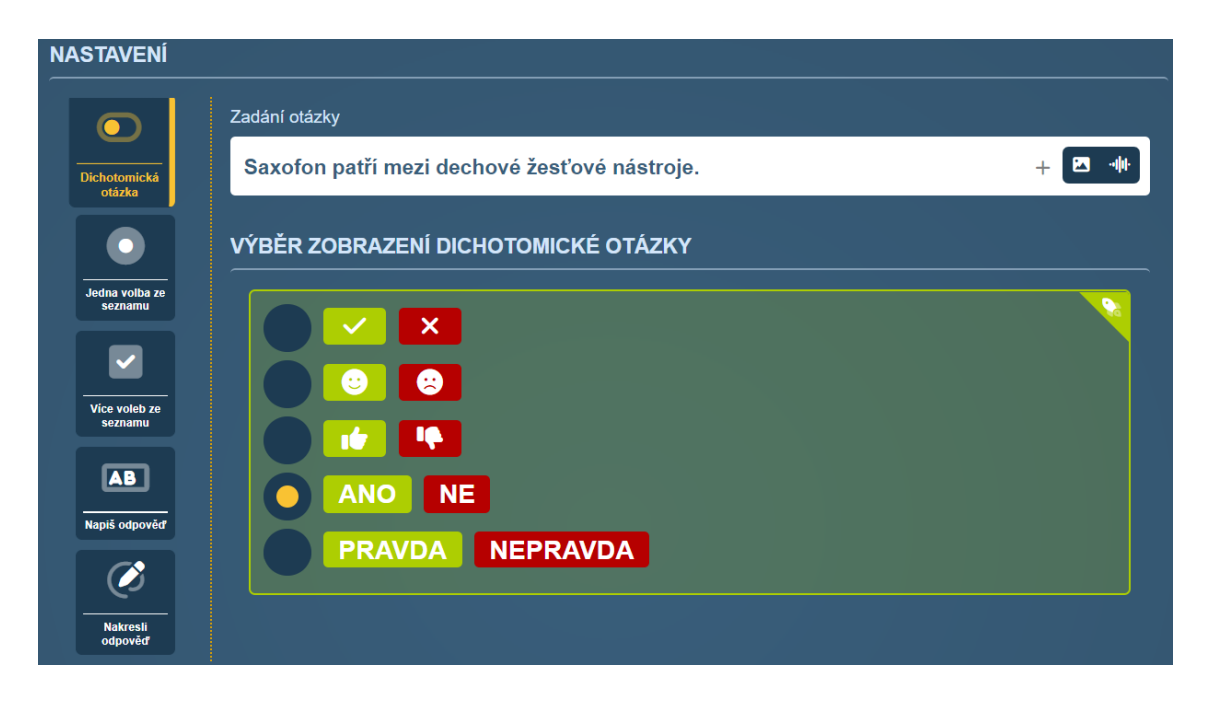

<span id="page-49-0"></span>*Obrázek 12: Příklad využití aktivity Rychlá otázka*

Využití webové aplikace TOGlic pro testování se nejprve zdálo jako výborný prostředek, ale v průběhu realizace aktivity se ukázalo, že má své výhody i nevýhody. Kladně hodnotím možnost sledovat průběh odpovídání online. Díky tomu okamžitě vidím, kolik lidí už odpovědělo a kdo ještě pracuje, a nedochází tak k přerušení soustředění žáka z důvodu odpovídání na dotaz "Kdo ještě pracuje?". Další přidanou hodnotou je možnost zobrazení celkových výsledků v podobě grafů a tabulek, jak je vidět na *Obrázek 13: [Průběžné výsledky aktivity Rychlá otázka](#page-49-1)*, což dává učiteli možnost na žákovské odpovědi okamžitě reagovat. Osobně vnímám toto vyhodnocení jako největší přednost aplikace, pomohlo mi to odhalit chyby na mé straně jako například špatně koncipovanou otázku a díky tomu jsem pak měla možnost buď některou z dalších upravit, či lépe formulovat (u tištěných verzí toto nelze provést) nebo úplně vyřadit.

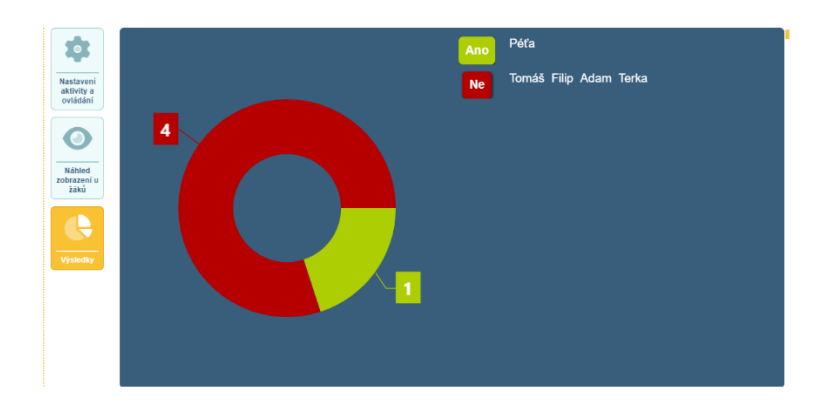

<span id="page-49-1"></span>*Obrázek 13: Průběžné výsledky aktivity Rychlá otázka*

Nevýhodou zvolené metody ověřování znalostí je možnost odpovídat pouze na aktuálně zadanou otázku. V praxi se ukázalo, že žáci, kteří již odpověď zadali, musí potom čekat na ostatní a většinou se začnou nudit, což vede k narušování kázně v hodině. Jedná se hlavně o otázky se zadáváním vlastní odpovědi. V tomto porovnání je předpřipravený test lepší, protože žák řeší úlohy v návaznosti jednu za druhou, po dokončení odevzdá a vyučující mu může zadat další práci nebo aktivitu, než test dokončí i zbytek třídy. To však během práce s TOGlicem nemá smysl, protože by žák musel dělit pozornost mezi dvě činnosti a hrozilo by, že kvůli tomu nakonec nebude schopen podat maximální výkon ani v jedné.

#### **10.3.3 Zadání domácího úkolu**

Webová aplikace TOGlic nabízí svým uživatelům návrhy na využití jednotlivých aktivit od jiných pedagogů. Jedním takovým je inspirace na použití *Obrázkového puzzle* jako domácího úkolu.<sup>55</sup> Principem této hry je správně poskládat části obrázku do jednoho celku. Počet dílků, na které se původní obrázek rozloží, zvolí zadávající v úvodním nastavení aktivity. Během přípravy je zapotřebí požadovaný konečný obrázek sestavit v některém grafickém editoru nebo jiném programu, v němž lze pracovat s umístěním obrázků. Pro správné vyřešení musí žáci postupovat přesně podle zadaných instrukcí, bez toho nepoznají, která varianta je správná.

Pro tuto aktivitu jsem si do počítače stáhla 12 obrázků hudebních nástrojů (je lepší vybírat obrázky s bílým pozadím čtvercového tvaru, lépe se s nimi pracuje). Konečný sestavený obrázek jsem vytvořila pomocí aplikace MS Word, ve které jsem nejprve vytvořila tabulku 4 x 3 políček a do nich vložila jednotlivé obrázky. Abych s nimi mohla volně pohybovat, zvolila jsem zalamování *za textem*. Nakonec jsem bílou barvou skryla vnitřní rozdělení a pomocí aplikace *Výstřižky* obrázek uložila. Příklad, jak by mohl vypadat, ukazuje *[Obrázek 14](#page-51-0)*. V aplikaci TOGlic se výběrem *Obrázkové puzzle* otevře nastavení aktivity, ve kterém jsem načetla vytvořené konečné řešení skládačky, zvolila rozdělení na 4 sloupce a 3 řádky. V náhledu obrázku je vidět, jak bude "rozstříhán".

<sup>55</sup> Autorkou aktivity je Hana Slípková.

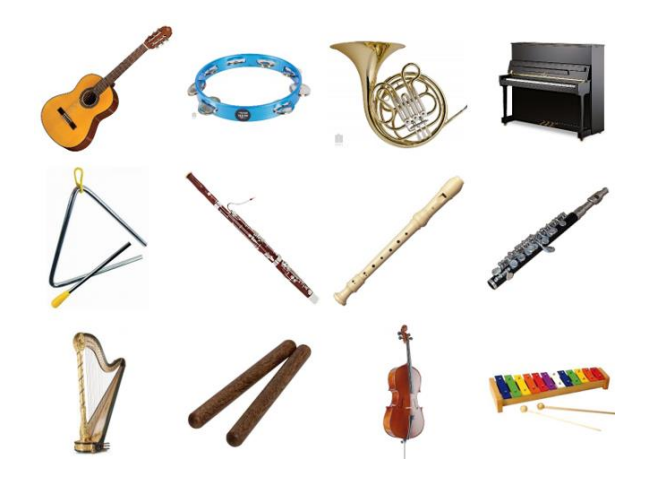

*Obrázek 14: Příklad rozložení obrázků pro aktivitu Obrázkové puzzle*

<span id="page-51-0"></span>Nakonec jsem puzzle zadala jako domácí úkol s nastavením času jednoho týdne na vypracování. K aktivitě je nutné nasdílet žákům i postup pro vypracování, například "*V levém horním rohu je drnkací nástroj se 6 strunami.*", dále "*Pod tímto nástrojem se nachází kovový bicí nástroj trojúhelníkového tvaru.*" atd. Takto je jednoznačně určeno řešení, které učitel rychle a jednoduše zkontroluje v sekci *Výsledky domácích úkolů.*

Příprava tohoto domácího úkolu je trochu více časově náročná, nejtěžší bylo najít ideální způsob tvorby konečné koláže z jednotlivých nástrojů, vyzkoušela jsem nejprve několik grafických editorů (online aplikaci Canva, GIMP, Inkscape) a nakonec se jako nejjednodušší ukázala práce s MS Word. Výsledný obrázek jsem pak ještě párkrát musela předělat, aby po rozdělení na jednotlivé nástroje nedošlo k přeseknutí obrázku. Je také potřeba dát si pozor při sestavování postupu skládání, aby se například neodkazovalo na ještě neumístěnou část. Jinak se mi aktivita velice osvědčila, úkol vypracovali všichni žáci bez jediné chyby. Při společné reflexi hodnotili kladně celkovou nápaditost aktivity a jednoduchost při vypracování. Jako nedostatek označili nutnost přepínat mezi zadáním postupu a samotným vypracováním, hlavně ti, kteří zpracovávali úkol z chytrého telefonu.

### **11 LEARNINGAPPS**

Webová aplikace LearningApps obsahuje velké množství různých aktivit, z nichž je možné většinu využít při procvičování látky o hudebních nástrojích. V této kapitole představím celkem 16 aktivit, seskupených do šesti tematických celků zaměřených na různé oblasti tématu hudebních nástrojů. Jednotlivé aktivity byly realizovány v rámci distančního vyučování v roce 2021, kdy z důvodu nepříznivé epidemiologické situace probíhala výuka online.

#### **11.1 Charakteristika aplikace**

Tato internetová aplikace si klade za cíl podpořit výukové procesy ve vzdělávání za pomoci jednoduchých interaktivních a multimediálních aplikací, které je možné začlenit do výuky. V porovnání s předchozími aplikacemi je tato zcela zdarma. Kromě tvorby běžných typů úkolů, jako jsou doplňovací cvičení nebo křížovky, je LearningApps ideálním nástrojem pro editaci dalších asi dvaceti formátů, které vývojáři neustále rozšiřují. Příprava materiálů je jednoduchá a intuitivní a vytvářet či spravovat materiály může i sám žák. Aplikace je navíc dostupná ve více než dvaceti jazycích včetně češtiny, což veškerou práci mnohonásobně usnadňuje.

V porovnání s Kahoot! a TOGlic je možné v LearningApps vytvářet materiály bez předchozí registrace. Ta slouží k možnosti zpracované úkoly ukládat a třídit do složek, aby bylo možné se k nim kdykoli vrátit. Základním principem aplikace je sdílení připraveného cvičení pomocí odkazu nebo QR kódu se žáky, kteří si ho otevřou na svém zařízení připojeném k internetu (počítač, telefon, tablet), vyplní a poté mohou nechat systémem zkontrolovat. Nebo je možné aktivitu zobrazit na tabuli a vyplňovat s celou třídou najednou. Nevýhodou aplikace je, že neumožňuje exportování do formátů k tisku. U některých úkolů je možné uložení dosáhnout pomocí počítačové aplikace *Výstřižky*.

#### **11.2 Návod k použití**

Aplikace je dostupná na adrese [www.learningapps.org.](http://www.learningapps.org/) Pokud má uživatel zájem o ukládání materiálů, musí provést rychlou registraci – stačí zvolit přezdívku, e mail a heslo. Po přihlášení se zobrazí úvodní stránka, na které jsou odkazy na popis webové aplikace a návod k používání, jenž uživatele postupně provede celým systémem a vysvětlí jednotlivé funkce.

Každou vytvořenou práci lze veřejně sdílet. V takovém případě aplikace vyzve k doplnění údajů, jako je *název, oblast využití* (např. angličtina, dějepis, matematika atd.)*, klíčová slova* a *stupeň vzdělávání*. Poté bude zařazena do příslušné kategorie a v části *Procházet aplikacemi* ji může kdokoliv najít a použít jako aktivitu do výuky nebo jako šablonu pro tvorbu vlastního cvičení.

Samotná příprava materiálů je, jak už bylo zmíněno dříve, velmi jednoduchá. Pro výběr a editaci stačí přejít do sekce *Vytvořit aplikaci* a vybrat si z nabídky. Každý typ aktivity je zobrazen malým náhledem, viz *[Obrázek 15](#page-53-0)*. Po výběru se zobrazí několik ukázek využití a tlačítko pro vytvoření nové vlastní tvorby. Případně je možné upravit aktivitu vytvořenou jiným uživatelem. Kromě názvu a specifických nastavení lze u každého úkolu doplnit popis práce a zadání, nápovědu (v průběhu hry lze o ni požádat rozkliknutím malé ikony v rohu aplikace) a zpětnou vazbu, která se objeví ve chvíli, kdy dojde ke správnému vyřešení úlohy. Po dokončení všech úprav se zobrazí náhled s možností si ji vyzkoušet a buď se pak vrátit k nastavení, nebo uložit. Z uložených prací je možné sestavit *Kolekce*, což je soubor několika aktivit seskupených k sobě a sdílených pod jedním odkazem. Žáci pak řeší úkoly podle nastavení buď v libovolném, nebo v přesně daném pořadí. Na konec může učitel přidat libovolný text jako zpětnou vazbu pro celou kolekci.

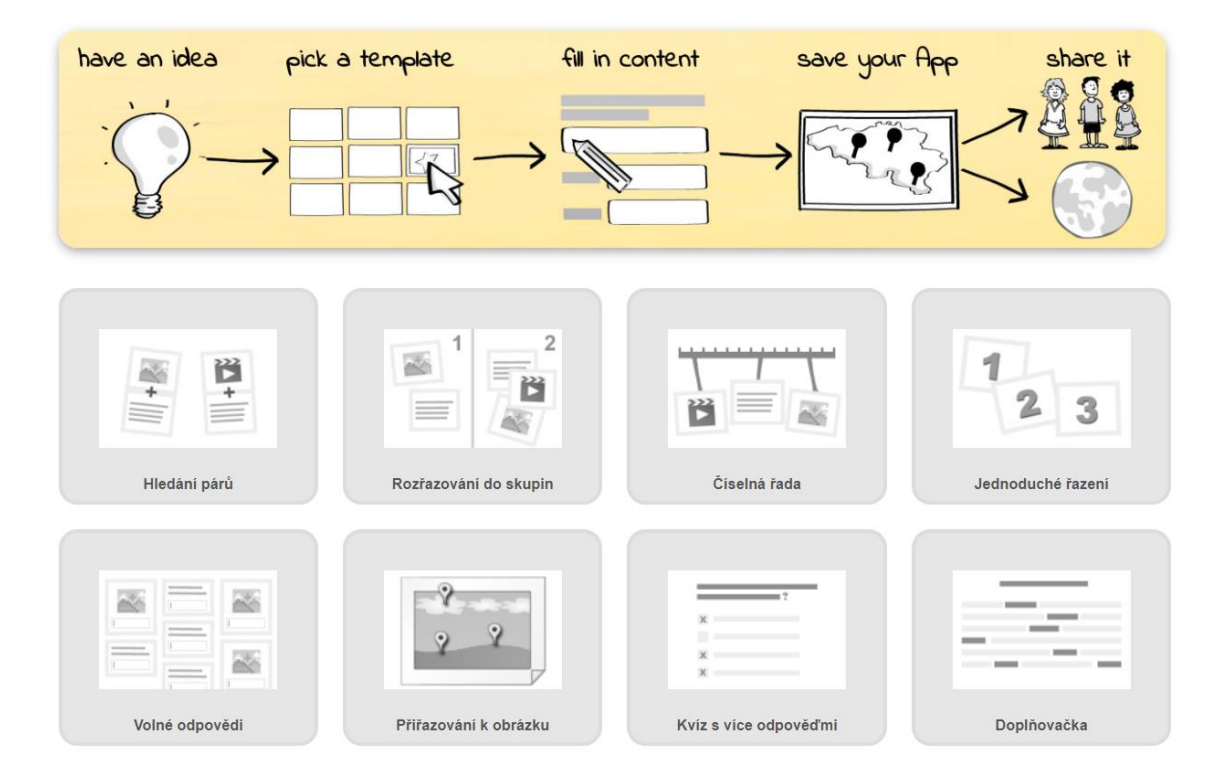

<span id="page-53-0"></span>*Obrázek 15: Příklady aktivit v aplikaci LearningApps*

#### **11.3 Návrhy využití aplikace**

Následující kapitola obsahuje návrhy na využití jednotlivých aktivit seskupených do šesti podkapitol – tematických okruhů, přičemž každý se zaměřuje na jinou problematiku tématu hudebních nástrojů: *Obrázková "poznávačka"*, *Nástrojové skupiny*, *Poslech*, *Symfonický orchestr*, *Aktivizační úkoly* a *Teoretické poznatky*. Při využití LearningApps jako nástroje pro osvojování poznatků o hudebních nástrojích jsem se také zaměřila na mezipředmětový vztah hudební výchovy a informatiky. Osvědčilo se mi sdílení registrace se žáky, a tím je aktivně zapojit do tvorby kvízů a materiálů, které pak byly dále využívány.

#### 11.3.1 Obrázková "poznávačka"

Cílem těchto aktivit je pomoci žákům vybavit si název nástroje nebo jeho části podle obrazových ukázek. K vložení souboru do aplikace je možné využít zadání URL adresy obrázku z internetu, případně lze zadat obrázky stažené v počítači přetažením do zadávacího pole. Podle náročnosti to budou buď ty, které byly použity při výkladu (lehčí varianta), nebo úplně nové (těžší varianta). Nejvhodnějšími aktivitami jsou *Hledání párů* a *Pexeso*.

V případě aktivity první se tvoří jednotlivé páry zadáním dvou médií, která spolu souvisejí. Na výběr je *text, obrázek, audio* a *video*, přičemž je možná libovolná kombinace. Díky tomu lze aplikaci využít při spojování nejen obrázku s názvem nástroje, ale například obrázku s audionahrávkou. Příklad vytvořené aktivity je na *[Obrázek 16](#page-55-0)*. Druhou aktivitou je klasické pexeso, od papírové verze se liší pouze možností volby velikosti karet. Po přidání všech požadovaných dvojic je třeba ještě nastavit, zda se mají nalezené dvojice skrýt, nebo zůstat na místě.

Hledání párů - hudební nástroje 53  $\sqrt{2}$ nátrubek příčná flétna hubička Úloha Přiřaď k sobě obrázek hudebního pozoun nástroje nebo jeho části s názvem. OK kytara loutna roh tuba klarinet smyčec

#### **11.3.2 Nástrojové skupiny**

Tato oblast slouží k procvičování zařazování hudebních nástrojů do jednotlivých nástrojových skupin, případně podskupin. Jsou zde zařazeny aplikace, které už svým názvem vyjadřují, o jaký typ aktivity se jedná: *Rozřazování do skupin, Skupinové puzzle*  a *Přiřazovací tabulka*.

Pro rozdělení pouze na tři základní skupiny (strunné, dechové, bicí) je nejlepší první z výše zmíněných, protože umožňuje tvorbu pouze 2–4 oblastí. Každé z nich pak může být přiřazeno více položek. Variabilita je v zobrazení rozřazovaných názvů – buď všechny najednou, nebo postupně. U *Skupinového puzzle,* viz *[Obrázek 17](#page-56-0)*, se nejprve musí zvolit obrázek pozadí, který bude postupně odkrýván, poté lze vytvořit až šest skupin výrazů, jež se zobrazí nad obrázkem a mezi nimiž se při vyplňování přepíná. Jednotlivé prvky ze všech skupin jsou poté náhodně rozmístěny v hracím poli.

<span id="page-55-0"></span>*Obrázek 16: Hledání párů*

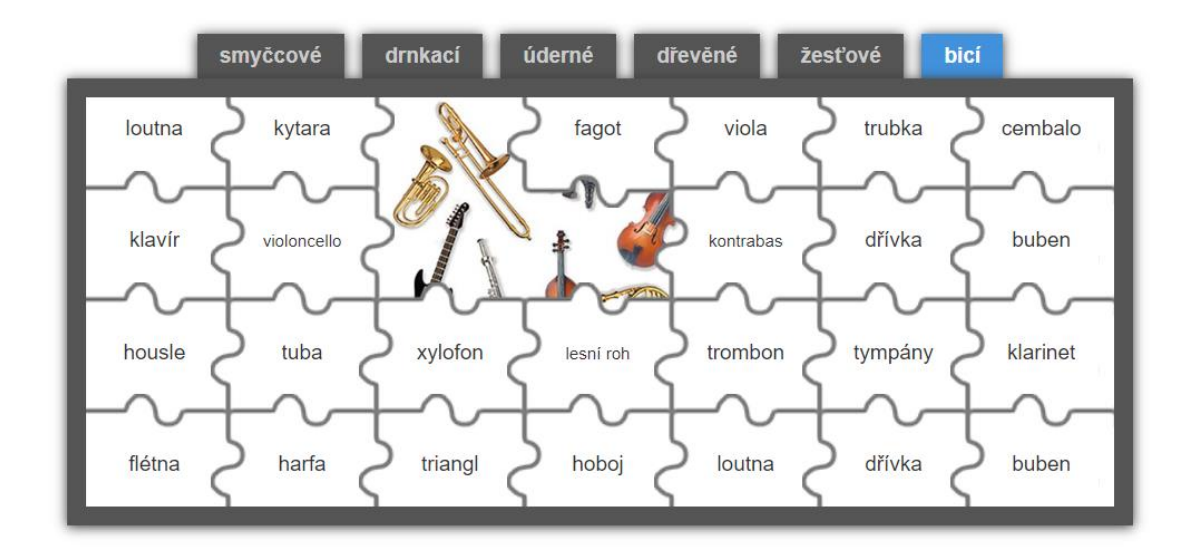

#### <span id="page-56-0"></span>*Obrázek 17: Skupinové puzzle – průběh hry*

Třetí zmíněná aktivita je z hlediska přípravy nejnáročnější, protože nabízí velkou variabilitu různých nastavení, ve kterých je těžké se orientovat. Z tohoto důvodu je vhodné si nejprve celou aktivitu připravit na papír nebo v nějakém programu s možností tvorby tabulky (např. MS Word nebo Excel) a během zadávání si průběžně výsledek kontrolovat přes náhled.

#### **11.3.3 Poslech**

LearningApps je vynikajícím nástrojem pro tvorbu poslechových aktivit. Kromě *Volných odpovědí* a aktivity *Zvuk / video s ukázkou* by sem pro její charakter bylo možné zařadit i hru *Hledání párů*, která byla využita a popsána v kapitole 3.3.1. a jež se liší pouze ve způsobu zadání odpovědi. Audio- a videosoubor lze zadat pouze pomocí URL adresy na YouTube, po načtení je možné rozsah ukázky upravit.

Hlavním rozdílem mezi oběma aplikacemi je počet ukázek. Zatím co u *Volných*  odpovědí je několik souborů a platí "jedna nahrávka – jedna odpověď", jak je možné vidět na *[Obrázek 18](#page-57-0)*,u druhé zmíněné aktivity je pouze jedno video či zvuk, ke kterému jsou v průběhu přiřazeny různé otázky. Ty mohou být cílené na ověření, zda žák při poslechu dává pozor.

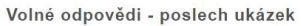

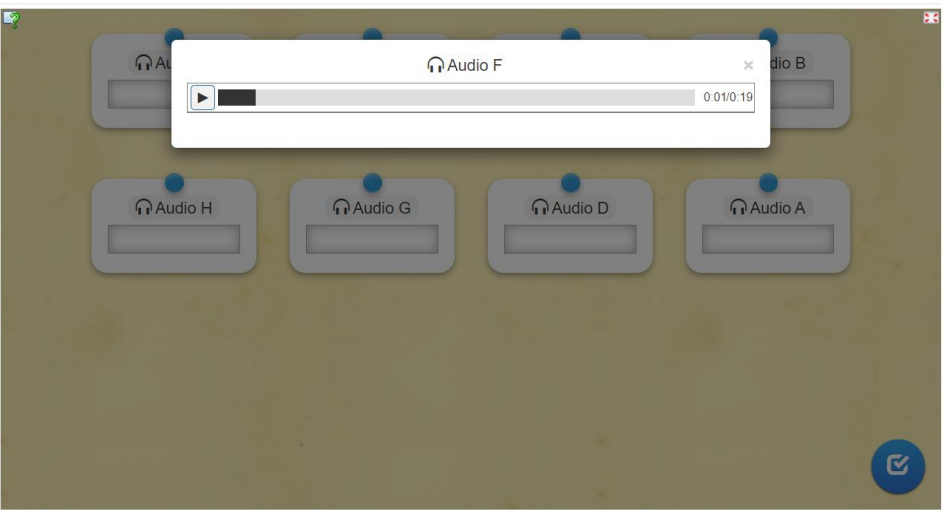

*Obrázek 18: Volné odpovědi – poslech audioukázky*

#### <span id="page-57-0"></span>**11.3.4 Symfonický orchestr<sup>56</sup>**

Zaměření tohoto okruhu je v rámci zkoumaných webových aplikací jedinečné, protože aktivity *Přiřazování k obrázku* a *Kde se co nachází* umožňují popis předem nahraného obrázku. Ten je potřeba nejprve připravit v nějakém grafickém editoru jako "slepou mapu" symfonického orchestru s políčky představujícími jednotlivé nástrojové skupiny, jak ukazuje následující *[Obrázek 19](#page-57-1)*. Obě aktivity jsou opět charakterově velmi podobné. Základem je správné spárování značky v obrázku s pojmenováním dané skupiny, a to buď výběrem z nabídky odpovědí, nebo naopak správným umístěním. *Kde se co nachází* je koncipováno jako soutěž, kdy lze hrát proti počítači nebo proti až třem protihráčům. Těm stačí poslat odkaz na spuštěnou hru a aplikace je automaticky spáruje.

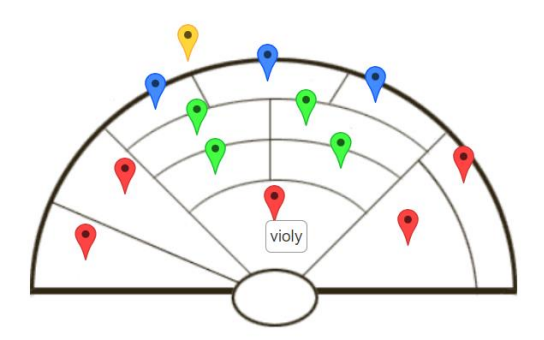

*Obrázek 19: Přiřazování k obrázku – symfonický orchestr*

<span id="page-57-1"></span><sup>56</sup> Konkrétní využití v hodině viz příloha F.

#### **11.3.5 Aktivizační úkoly**

Jedná se o obvyklé rychlé *Tajenky, Křížovky* a *Šibenice*, které je možné připravit i klasickým způsobem tužkou na papír a jejichž hlavním cílem je aktivizovat žáky v hodině buď na začátku jako motivace, v průběhu na oživení nebo na konci pro zopakování probraného učiva. Výhodou těch online je zjednodušení přípravy, protože odpadne někdy nekonečné přerovnávání slov v osmisměrce nebo složité odpočítávání písmene do tajenky. Stačí v nastavení zadat příslušná slova a požadované řešení a systém už sám zpracuje nejvhodnější rozmístění, viz *[Obrázek 20](#page-58-0)*.

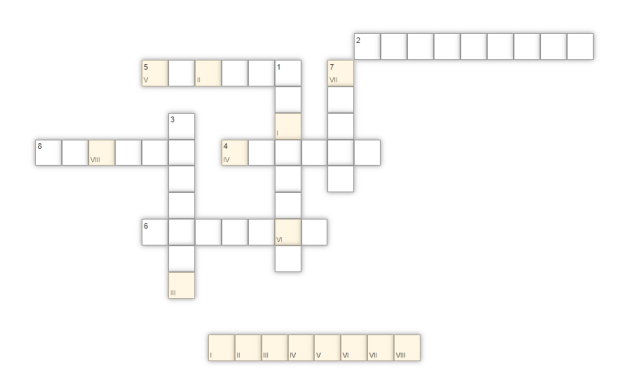

*Obrázek 20: Nejvhodnější rozmístění slov křížovky*

<span id="page-58-0"></span>I když aplikace LearningApps nenabízí možnost jednotlivé aktivity vygenerovat například do formátu PDF k tisku, je možné využít počítačové aplikace *Výstřižky* nebo funkce *Screenshot obrazovky*, získané obrázky vložit do textového editoru a uložit. Případně lze zadání promítnout na tabuli a vyplňovat ho společně jako skupinovou aktivitu s celou třídou.

#### **11.3.6 Teoretické poznatky**

Tento okruh je zaměřen na osvojování získaných poznatků a informací o hudebních nástrojích pomocí čtyř aktivit. První z nich, *Kvíz s více odpověďmi*, je založena na principu hry Kahoot!. Zadáním jsou uzavřené otázky s odpověďmi, z nichž alespoň jedna je správná. *Doplňovačka*, jak její název napovídá, obsahuje věty s vynechanými výrazy, které má žák za úkol doplnit výběrem z nabídky nebo vlastními slovy, záleží na předchozím nastavení tvůrce úkolu.

Třetí možností je hra *Chcete být milionářem?,* založená na stejnojmenném televizním pořadu. Obsahuje celkem šest otázek, odstupňovaných podle náročnosti, u každé z nich jsou čtyři odpovědi a pouze jedna je správná. K úspěšnému dokončení soutěže je potřeba odpovědět na všechny otázky dobře, není zde možnost opravy a při špatné odpovědi hra končí. Poslední aktivitou je další interaktivní soutěž *Koňské dostihy*, kterou lze hrát proti virtuálnímu protihráči nebo pozvaným spoluhráčům. Cílem je dostat se jako první do cíle správným odpovídáním na otázky.

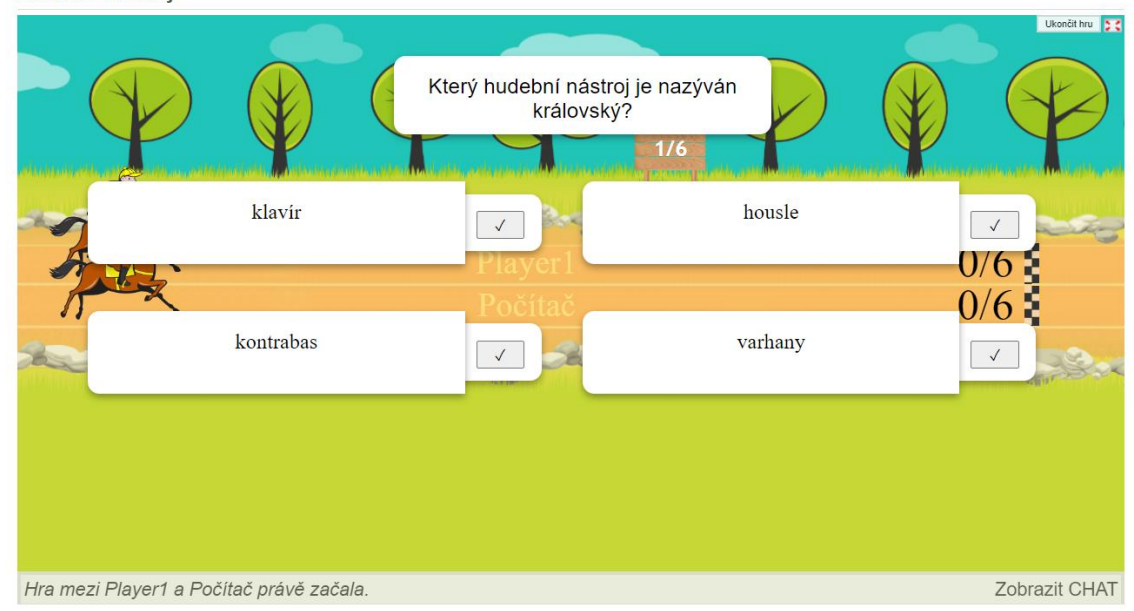

Koňské dostihy

<span id="page-59-0"></span>*Obrázek 21: Koňské dostihy – hra proti počítači*

#### **11.3.7 Výsledky zapojení aplikace do výuky**

Jak již bylo zmíněno, tuto aplikaci jsem využívala během distanční výuky, kdy neprofilové předměty byly realizovány formou zadávání úkolů a samostudia. Ke sdílení materiálů a odevzdávání prací jsem používala webovou aplikaci Google Classroom (Učebna).

Pro porovnání účinnosti zapojení aplikace LearningApps do výuky psali žáci dva testy. První ihned po skončení probírání nového učiva a druhý po šesti týdnech, ve kterých pracovali s aplikací. Toto období bylo rozděleno na tři dvoutýdenní cykly, ve kterých si žáci nejprve měli možnost vyzkoušet mnou vytvořené jednotlivé aktivity dle oblastí popsaných výše. Následně byli rozděleni do šesti skupin a každá měla za úkol v přiděleném okruhu vytvořit podobné úlohy pro ostatní spolužáky. Všechny vytvořené práce byly po kontrole nasdíleny do Učebny. Nakonec byl vyhlášen *Turnaj o největšího nástrojového znalce*, kdy žáci vyplňovali vzájemně vytvořené aktivity a jako důkaz splnění nahrávali ke kontrole vyfocenou závěrečnou zpětnou vazbu, která se v aplikaci zobrazí pouze po úspěšném vyřešení. Po skončení třetí etapy jsem jim zadala druhý test, podobně koncipovaný jako ten první.

Ze získaných výsledků vyplývá, že žáci, kteří pracovali s aplikací podle zadání a pomocí jednotlivých aktivit si tak průběžně osvojovali získané vědomosti, dopadli v druhém testu výrazně lépe než ti, kteří zadané aktivity neplnili. Na základě těchto dat se mi potvrdila hypotéza, že zapojení aplikace LearningApps do výuky vede ke zlepšení výsledků a hodnocení žáků.

# **ZÁVĚR**

Cílem diplomové práce bylo vybrat a prozkoumat vhodné existující webové aplikace a vytvořit k nim různorodé didaktické materiály s následným ověřením v praxi a zhodnocením efektivity při osvojování učiva o hudebních nástrojích.

V teoretické části práce nejprve přináším pohled do přehledu dostupné literatury. Hlavním zdrojem informací se pro mě stala publikace Heleny Zlámalové, která byla jednou z prvních věnujících se porovnávání prezenčního a distančního vzdělávání. V souvislosti se současnou pandemickou situací lze na základě prostudované literatury označit některé aspekty distanční výuky za výhodné. Jsou jimi například možnost individuálního přístupu k žákům, úspora času a financí za dojíždění, zlepšení digitální gramotnosti nejen žáků, ale i učitelů. Hlavní nevýhodou je dlouhodobá absence osobního kontaktu, což může mít negativní dopady na socializaci jedince ve společnosti.

Problematika v oblasti digitálních a informačních technologií je, dalo by se říci, poměrně živé téma. Proto byly pro můj výzkum cenným zdrojem informací v souvislosti s vymezením pojmů týkajících se webového prostředí více či méně odborné online články, které nabízejí nejaktuálnější pohled na dané téma.

V souvislosti se změnami v rámcových a školních vzdělávacích programech dochází k nárůstu vybavenosti škol ICT technikou. Nejčastěji se jedná o notebooky a tablety pro žáky, což v souladu se soudobými trendy digitalizace a robotizace také přispívá ke zvýšení digitální gramotnosti.

Webových aplikací využitelných ve výuce je velké množství. V době distančního vzdělávání jsem měla možnost několik takových aplikací vyzkoušet a na základě této zkušenosti pokračovat v jejich používání i po návratu do školních tříd a lavic. Z oblasti komunikace se žáky se mi nejvíce osvědčily aplikace společnosti Google – Classroom pro zadávání a odevzdávání domácích úkolů, Disc ke sdílení a ukládání materiálů a Meet pro možnost se s žáky kdykoliv spojit například za účelem konzultace po skončení výuky. Pro využití v hudební výchově během hodin s tématem hudebních nástrojů doporučuji tři vybrané aplikace – Kahoot!, TOGlic a LearningApps. Každá z aplikací má jiné pole využití.

Kahoot! cílí hlavně na soutěživost žáků. Základním principem je "čím dříve odpovíš správně, tím více bodů získáš". Aplikace nabízí snadnou přípravu kvízů, které mohou být obohaceny o zpětnovazební otázky, vložené slidy prezentace s doplňujícími informacemi a o různé mediální soubory (obrázky, videa, …). Velkým přínosem pro osvojování učiva je její mobilní verze, do které si žák může jednotlivé kvízy ukládat a pomocí různých aktivit je procvičovat. Jako jedinou nevýhodu vnímám to, že aplikace není dostupná v českém jazyce, což často některé vyučující od jejího využití odradí. Z tohoto důvodu jsem se ve své práci zaměřila na podrobný popis aplikace a praktický návod k použití, obohacený o překlady anglických názvů, uvedené jako slovníček v příloze této práce.

Aplikace TOGlic se naopak pro svou nenáročnost ovládání výborně hodí jako prostředek rychlého oživení hodiny. Díky tomu, že vyučující na svém zařízení vidí průběh práce jednotlivých žáků, může při procvičování a opakování učiva adekvátně reagovat a poskytovat tak žákům cennou zpětnou vazbu. Základní freeware verze nabízí možnost uložit si do svého účtu pouze 20 aktivit, což je z hlediska dlouhodobého využívání aplikace neefektivní.

Jádrem aplikace LearningApps jsou drobné aktivity, které mohou vytvářet i samotní žáci, protože celá aplikace je bezplatná a registrace slouží pouze k ukládání vytvořených materiálů. V době distančního vyučování se mi osvědčilo vytvořit sdílenou registraci se žáky, kteří pak v rámci příprav na hodinu chystali jednotlivé aktivity. Ačkoliv se to na první pohled nemusí zdát, mínusem této aplikace je pouze online verze, protože ne vždy je v hodině možnost zařídit každému žákovi zařízení, na kterém by mohl pracovat, a hodilo by se, kdyby bylo možné některé materiály uložit ve formátu PDF, vhodném pro tisk.

Po provedeném výzkumu jsem došla k závěru, že využívání webových aplikací ve výuce přináší zcela nový způsob procvičování učiva. Jejich zapojením se jednak zvýší motivace žáků a také se zlepší jejich hodnocení.

# **SEZNAM POUŽITÉ LITERATURY**

- 1. ZLÁMALOVÁ, Helena. *Distanční vzdělávání a eLearning: učební text pro distanční studium*. Praha: Univerzita Jana Amose Komenského Praha, 2008, 144 str.
- 2. ROHLÍKOVÁ, Lucie a Jana VEJVODOVÁ. *Vyučovací metody na vysoké škole: praktický průvodce výukou v prezenční i distanční formě studia*. Praha: Grada, 2012, 281 str.
- 3. ČERNÝ, Michal, Dagmar CHYTKOVÁ, Pavlína MAZÁČOVÁ a Gabriela ŠIMKOVÁ. *Distanční vzdělávání pro učitele*. Brno: Flow, 2015.
- 4. EGER, Ludvík. *E-learning a jeho aplikace: s orientací na vzdělávání a profesní vzdělávání Millennials*. Plzeň: Západočeská univerzita v Plzni, 2020, 288 str.
- 5. BERKI, Jan, ed. *Jak podpořit výuku e-technologiemi*. V Liberci: Technická univerzita, 2014, 272 str.
- 6. VYSOKÁ ŠKOLA PODNIKÁNÍ A PRÁVA. *Co je MBA?* [online]. © 2020 [cit. 23. 6. 2022]. Dostupné z: [https://www.vspp.cz/studijni-programy/profesni](https://www.vspp.cz/studijni-programy/profesni-vzdelavani/mba/co-je-mba/)[vzdelavani/mba/co-je-mba/.](https://www.vspp.cz/studijni-programy/profesni-vzdelavani/mba/co-je-mba/)
- 7. MANAGEMENTMANIA. *Webový prohlížeč (Internet Browser, web browser)* [online]. 15. 1. 2017 [cit. 3. 7. 2020]. Dostupné z: [https://managementmania.com/cs/webovy-prohlizec-internet-browser-web-browser.](https://managementmania.com/cs/webovy-prohlizec-internet-browser-web-browser)
- 8. ASLESON, Ryan a Nathaniel T SCHUTTA. *AJAX: vytváříme vysoce interaktivní webové aplikace*. Brno: Computer Press, 2006.
- 9. MANAGEMENTMANIA. *Webová stránka (Internetová stránka)* [online]. 27. 5. 2018 [cit. 3. 7. 2020]. Dostupné z: [https://managementmania.com/cs/webova-stranka](https://managementmania.com/cs/webova-stranka-internetova)[internetova.](https://managementmania.com/cs/webova-stranka-internetova)
- 10. ADOBE. *O webových aplikacích* [online]. 3. 8. 2020 [cit. 3. 8. 2020]. Dostupné z: [https://helpx.adobe.com/cz/dreamweaver/using/web-applications.html.](https://helpx.adobe.com/cz/dreamweaver/using/web-applications.html)
- 11. TECHTARGET. *Web application (Web app)* [online]. Srpen 2019 [cit. 30. 7. 2020]. Dostupné z: [https://www.techtarget.com/searchsoftwarequality/definition/Web](https://www.techtarget.com/searchsoftwarequality/definition/Web-application-Web-app)[application-Web-app.](https://www.techtarget.com/searchsoftwarequality/definition/Web-application-Web-app)
- 12. MANAGEMENTMANIA. *Webová aplikace (Web Application)* [online]. 18. 10. 2018 [cit. 3. 8. 2020]. Dostupné z: [https://managementmania.com/cs/webova-aplikace-web](https://managementmania.com/cs/webova-aplikace-web-application)[application.](https://managementmania.com/cs/webova-aplikace-web-application)
- 13. CZ.NIC, Akademie. Jak na internet: Webové aplikace. *Metodický portál: Články* [online]. 16. 02. 2015 [cit. 20. 3. 2022]. Dostupný z:

[https://clanky.rvp.cz/clanek/19771/JAK-NA-INTERNET:-WEBOVE-](https://clanky.rvp.cz/clanek/19771/JAK-NA-INTERNET:-WEBOVE-APLIKACE.html)[APLIKACE.html.](https://clanky.rvp.cz/clanek/19771/JAK-NA-INTERNET:-WEBOVE-APLIKACE.html)

- 14. ZOUNEK, Jiří, Libor JUHAŇÁK, Hana STAUDKOVÁ a Jiří POLÁČEK. *E-learning: učení (se) s digitálními technologiemi*. Praha: Wolters Kluwer, 2016.
- 15. BÖHMOVÁ, Kateřina. Cesta k projektu EU peníze školám otevřena. *Ministerstvo školství, mládeže a tělovýchovy: Tiskové zprávy 2010* [online]. Praha, 2010 [cit. 2022- 06-26]. Dostupné z: [https://www.msmt.cz/ministerstvo/novinar/eu-penize-skolam-1.](https://www.msmt.cz/ministerstvo/novinar/eu-penize-skolam-1)
- 16. BÖHMOVÁ, Kateřina. Projekt EU peníze školám odstartován. *Ministerstvo školství, mládeže a tělovýchovy: Tiskové zprávy 2010* [online]. Praha, 2010 [cit. 2022-06-26]. Dostupné z: [https://www.msmt.cz/ministerstvo/novinar/projekt-eu-penize-skolam](https://www.msmt.cz/ministerstvo/novinar/projekt-eu-penize-skolam-odstartovan)[odstartovan.](https://www.msmt.cz/ministerstvo/novinar/projekt-eu-penize-skolam-odstartovan)
- 17. POPELÁŘOVÁ, M., Jak *zvládnout výuku po uzavření škol: tipy na online aplikace*. 2020 [cit. 20. 3. 2022]. Dostupné z: [https://perpetuum.cz/2020/03/jak-zvladnout](https://perpetuum.cz/2020/03/jak-zvladnout-vyuku-po-uzavreni-skol-tipy-na-online-aplikace/comment-page-1/)[vyuku-po-uzavreni-skol-tipy-na-online-aplikace/comment-page-1/.](https://perpetuum.cz/2020/03/jak-zvladnout-vyuku-po-uzavreni-skol-tipy-na-online-aplikace/comment-page-1/)
- 18. EDU.CZ. *RVP rámcové vzdělávací programy* [online]. © 2020 [cit. 28. 4. 2022]. Dostupné z: https://www.edu.cz/rvp-ramcove-vzdelavaci-programy/.
- 19. NÁRODNÍ ÚSTAV PRO VZDĚLÁVÁNÍ. *Proč je třeba revidovat RVP ZV* [online]. 2022 [cit. 28. 4. 2022]. Dostupné z: https://velke-revize-zv.rvp.cz.
- 20. ZŠ MORÁVKOVA. *Informatika s rozšířenou výukou robotizace se osvědčila* [online]. [cit. 21. 6. 2022]. Dostupné z: https://www.zsmoravkova.cz/robotika.
- 21. MUSIL, Ondřej. Hudební výchova v digitálním věku reflexe nejnovějších trendů v hudebním vzdělávání. *Hudební výchova*. 2021, 2021(2).
- 22. MOJŽÍŠEK, Lubomír. *Vyučovací metody*. 3. upr. vyd. Praha: Státní pedagogické nakladatelství, 1988, 341 str.
- 23. BENDL, Stanislav a Anna KUCHARSKÁ. *Kapitoly ze školní pedagogiky a školní psychologie: skripta pro studenty vykonávající pedagogickou praxi*. V Praze: Univerzita Karlova, Pedagogická fakulta, 2008.
- 24. VALIŠOVÁ, Alena a Hana KASÍKOVÁ. *Pedagogika pro učitele: školský systém v českých zemích*. Praha: Grada, 2007.
- 25. LERNER, Isaak Jakovlevič. *Didaktické základy metod výuky*. Praha: Státní pedagogické nakladatelství, 1986, 165 str.
- 26. MAŇÁK, Josef. *Nárys didaktiky*. 2. vyd. Brno: Masarykova univerzita, 1997, 104 str.
- 27. MAŇÁK, Josef a Vlastimil ŠVEC. *Výukové metody*. Brno: Paido, 2003, 219 str.
- 28. NÁRODNÍ ÚSTAV PRO VZDĚLÁVÁNÍ, *Koncept rozvoje digitální gramotnosti a informatického myšlení dětí a žáků* [online]. © 2011–2022 [cit. 2. 5. 2022]. Dostupné z: [https://archiv-nuv.npi.cz/t/koncept-rozvoje-digitalni-gramotnosti-a](https://archiv-nuv.npi.cz/t/koncept-rozvoje-digitalni-gramotnosti-a-informatickeho.html)[informatickeho.html.](https://archiv-nuv.npi.cz/t/koncept-rozvoje-digitalni-gramotnosti-a-informatickeho.html)
- 29. NÁRODNÍ ÚSTAV PRO VZDĚLÁVÁNÍ. *Stručné vymezení digitální gramotnosti a informatického myšlení* [online]. © 2011–2022 [cit. 2. 5. 2022]. Dostupné z: [https://archiv-nuv.npi.cz/t/strucne-vymezeni-digitalni-gramotnosti-a](https://archiv-nuv.npi.cz/t/strucne-vymezeni-digitalni-gramotnosti-a-informatickeho.html)[informatickeho.html.](https://archiv-nuv.npi.cz/t/strucne-vymezeni-digitalni-gramotnosti-a-informatickeho.html)
- 30. DRBOHLAVOVÁ, Anna. Únik jako obranný mechanismus. Uniknout stereotypní výuce online!. *Metodický portál: Články* [online]. 17. 03. 2021, [cit. 2022-06-25]. Dostupné z: [https://clanky.rvp.cz/clanek/22843/UNIK-JAKO-OBRANNY-](https://clanky.rvp.cz/clanek/22843/UNIK-JAKO-OBRANNY-MECHANISMUS.-UNIKNOUT-STEREOTYPNI-VYUCE-ONLINE!.html)[MECHANISMUS.-UNIKNOUT-STEREOTYPNI-VYUCE-ONLINE!.html.](https://clanky.rvp.cz/clanek/22843/UNIK-JAKO-OBRANNY-MECHANISMUS.-UNIKNOUT-STEREOTYPNI-VYUCE-ONLINE!.html)
- 31. GOLUBEVA, Daria. Based on popular requests: Now students can see questions and answers on their devices in a live kahoot!. Kahoot! [online]. 4. 3. 2021 [cit. 23. 4. 2022]. Dostupné z: https://kahoot.com/blog/2021/03/04/questions-answers-on-asingle-device/.
- 32. Co je TOGlic?: 16 různých aktivit. *TOGlic: TOGether Learn In Classroom* [online]. [cit. 18. 6. 2022]. Dostupné z: [https://toglic.com/cs/prehled-aktivit/.](https://toglic.com/cs/prehled-aktivit/)
- 33. KURFÜRST, Pavel. *Hudební nástroje*. Praha: Togga, 2002, 1168 str.

# **SEZNAM OBRÁZKŮ**

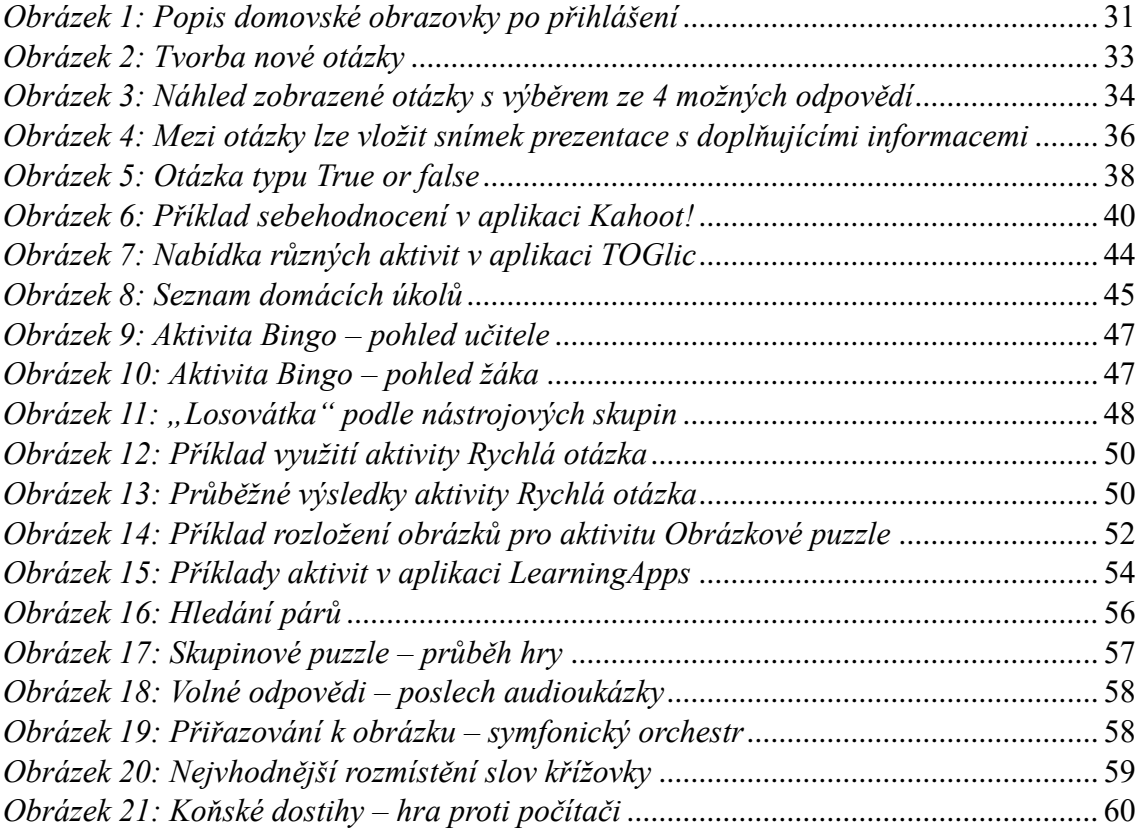

# **SEZNAM PŘÍLOH**

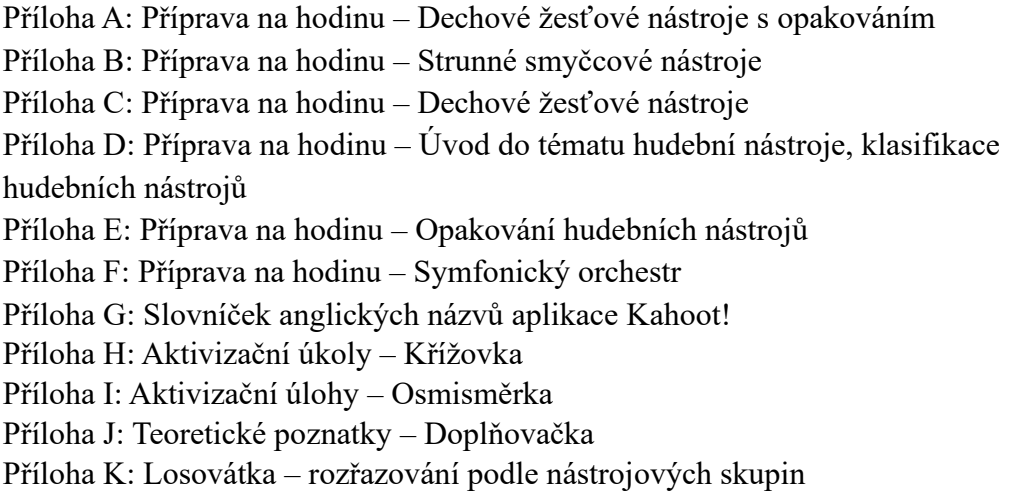

# **PŘÍLOHY**

Příloha A: Příprava na hodinu – Dechové žesťové nástroje s opakováním

## **PŘÍPRAVA NA HODINU**

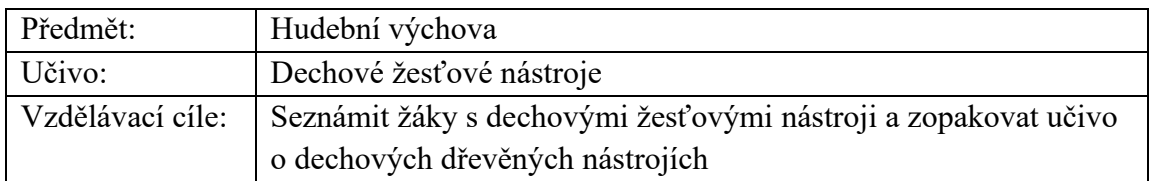

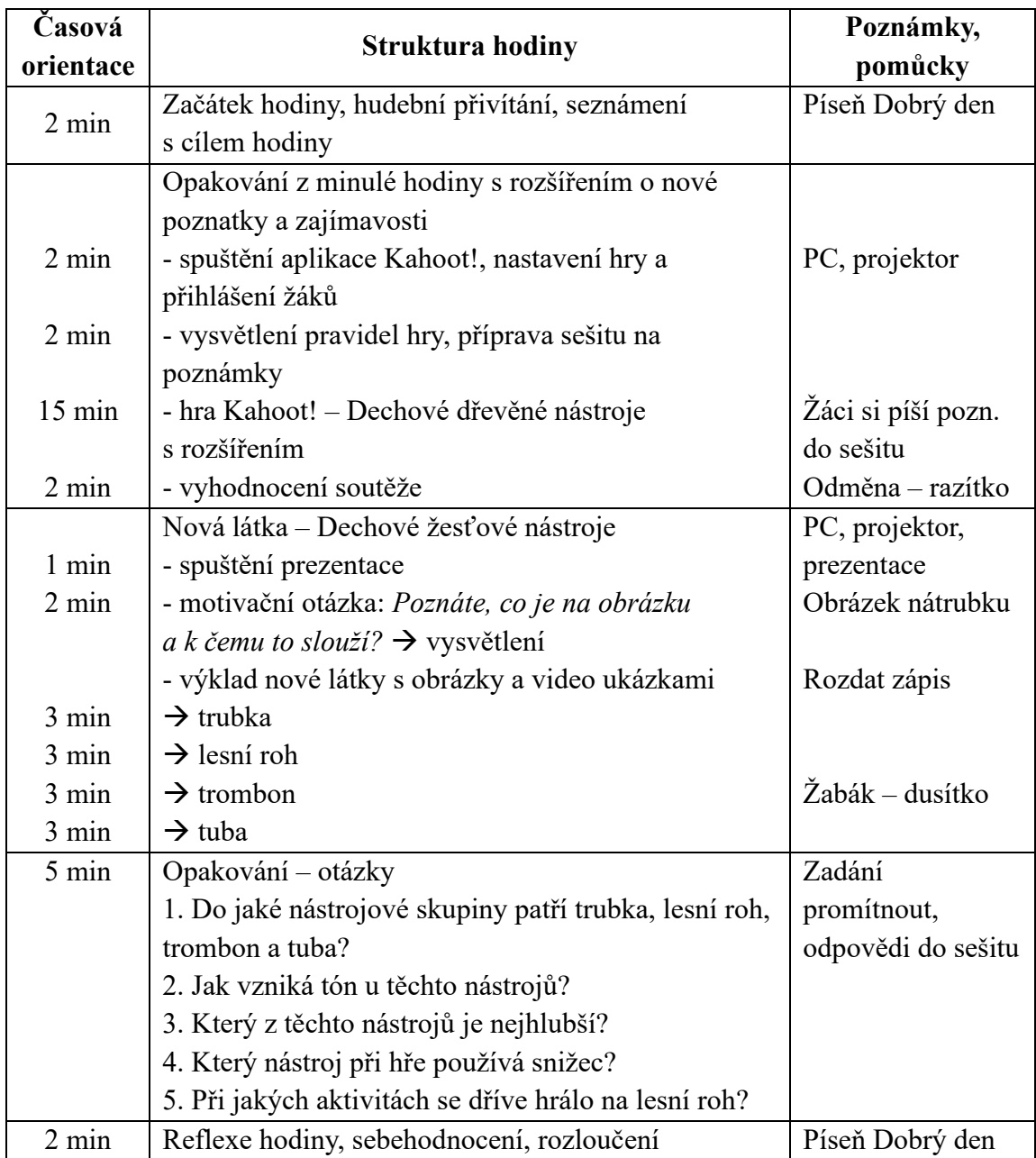

Příloha B: Příprava na hodinu – Strunné smyčcové nástroje

## **PŘÍPRAVA NA HODINU**

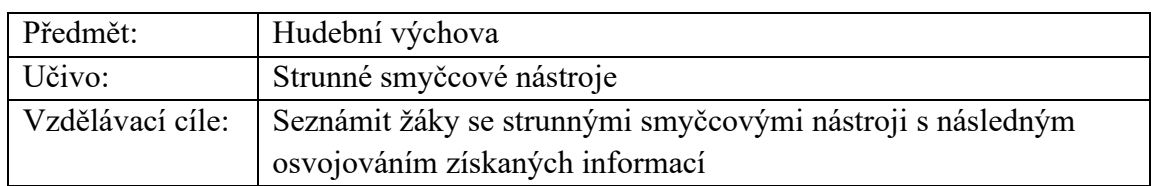

#### VLASTNÍ PŘÍPRAVA

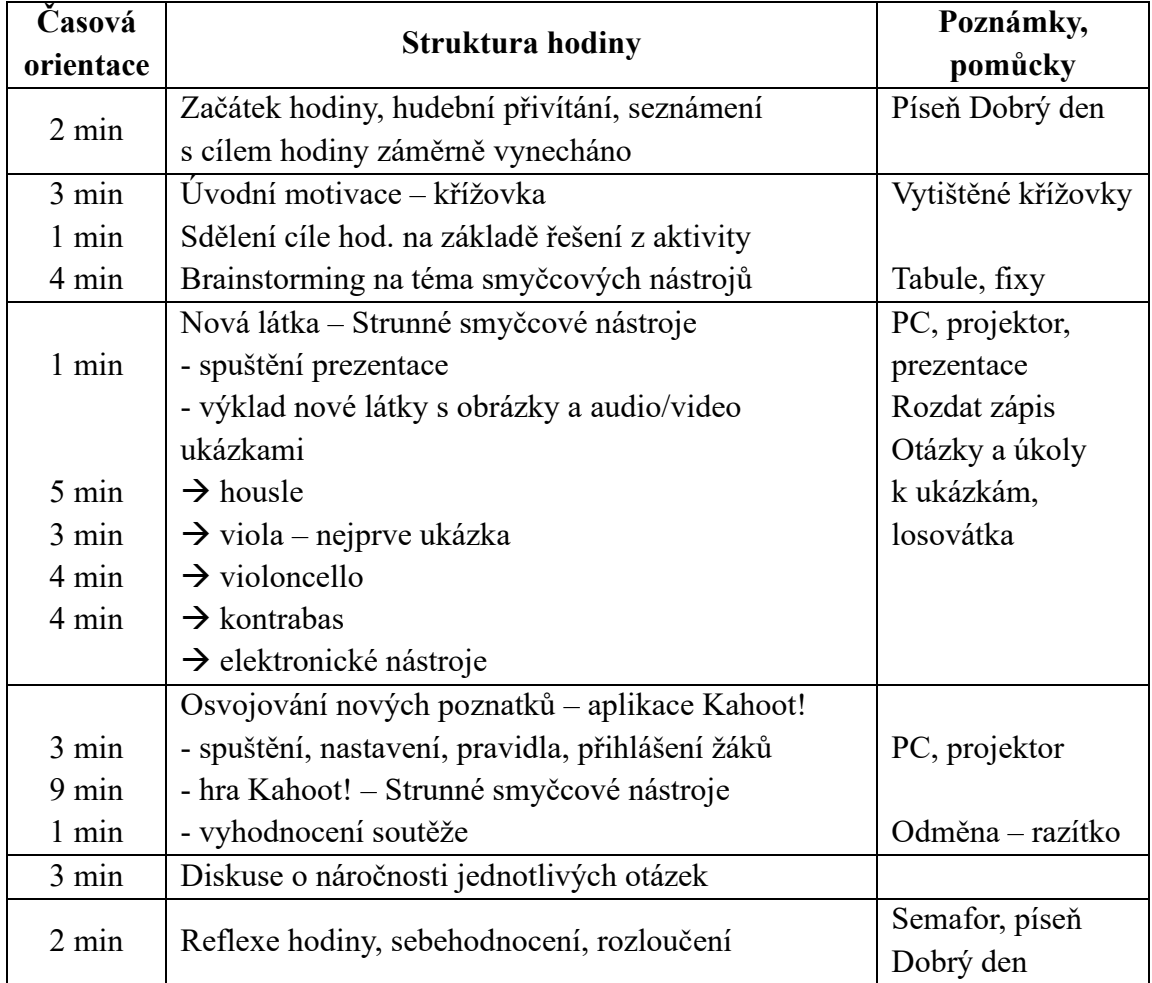

Otázky k poslechu:

- 1. Kolik hudebních nástrojů v ukázce slyšíš?
- 2. Na základě ukázky vyjmenuj rozdíly mezi houslemi a violou.
- 3. Sleduj různé techniky hry na violoncello.
- 4. Při hře na kontrabas se stojí, nebo sedí? A jak je to v symfonickém orchestru?
- 5. V ukázce uvidíš elektronické smyčcové nástroje. Zkus vysvětlit, proč mají neúplné tělo. Jaké myslíš, že jsou výhody a nevýhody těchto nástrojů?

## **PŘÍPRAVA NA HODINU**

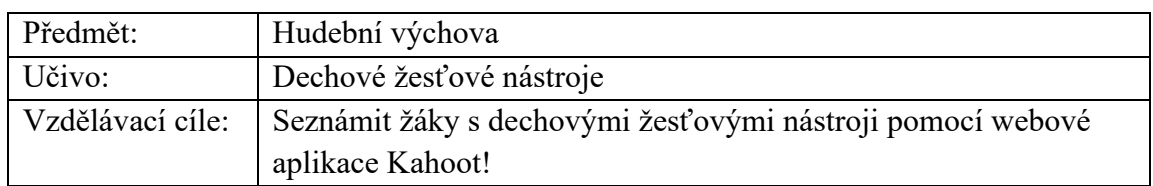

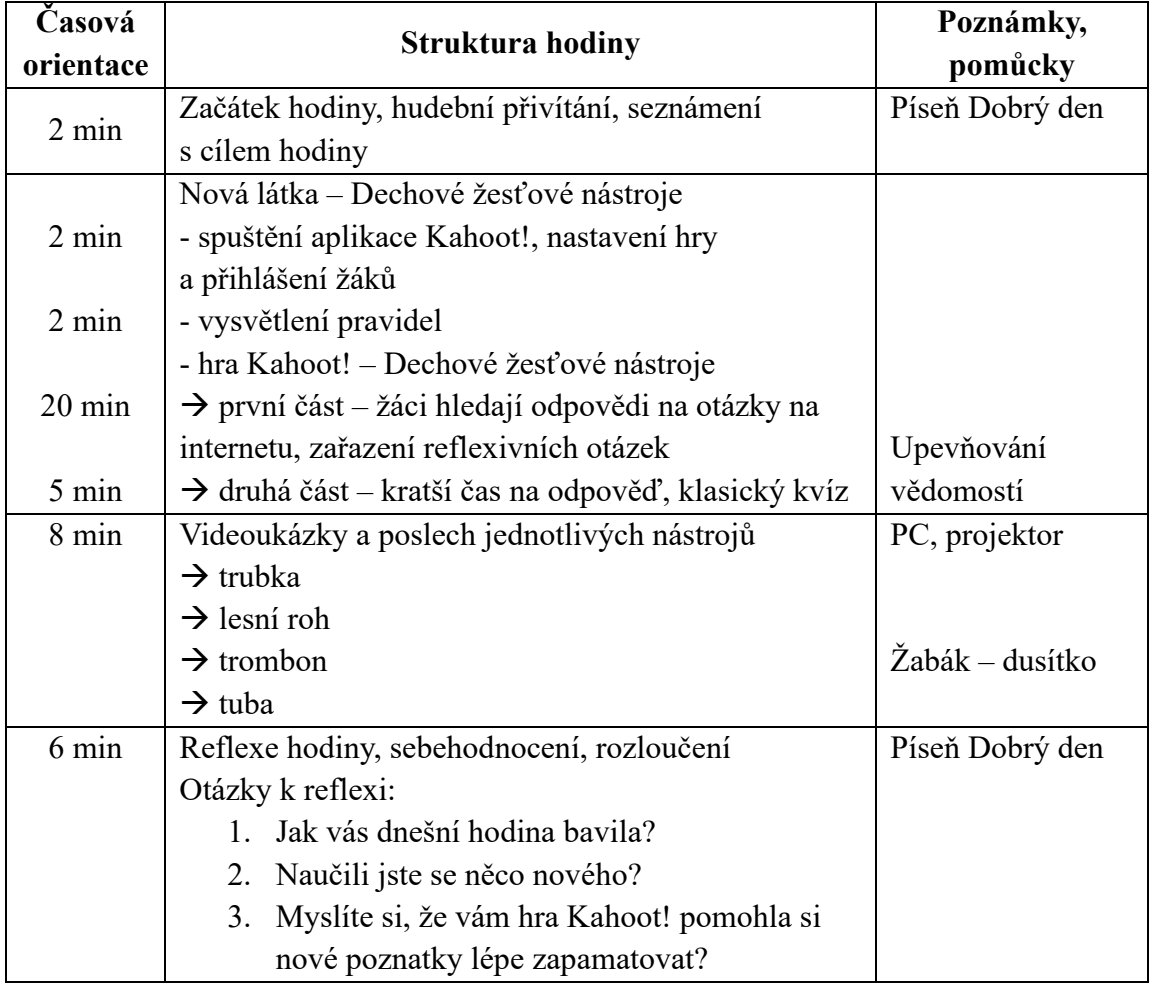

Příloha D: Příprava na hodinu – Úvod do tématu hudební nástroje, klasifikace hudebních nástrojů

## **PŘÍPRAVA NA HODINU**

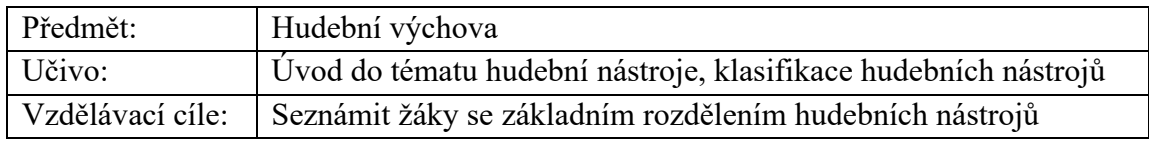

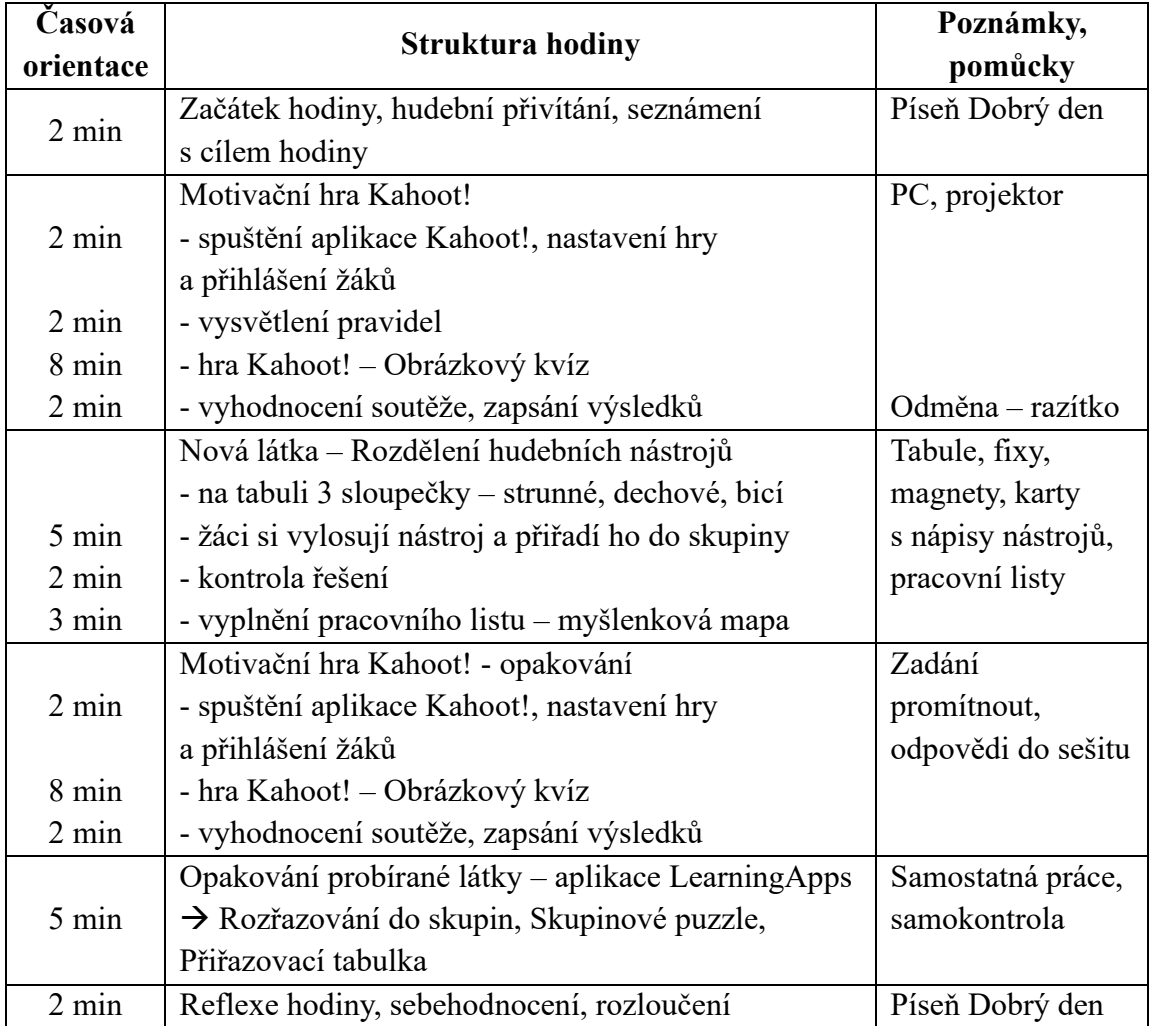

## **PŘÍPRAVA NA HODINU**

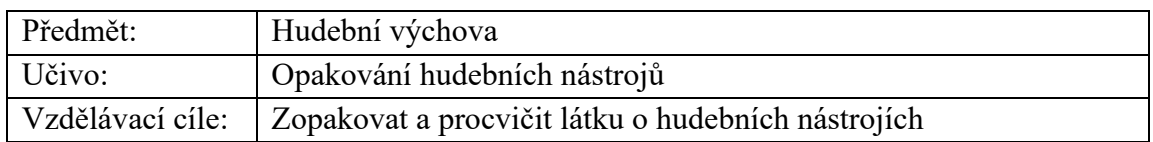

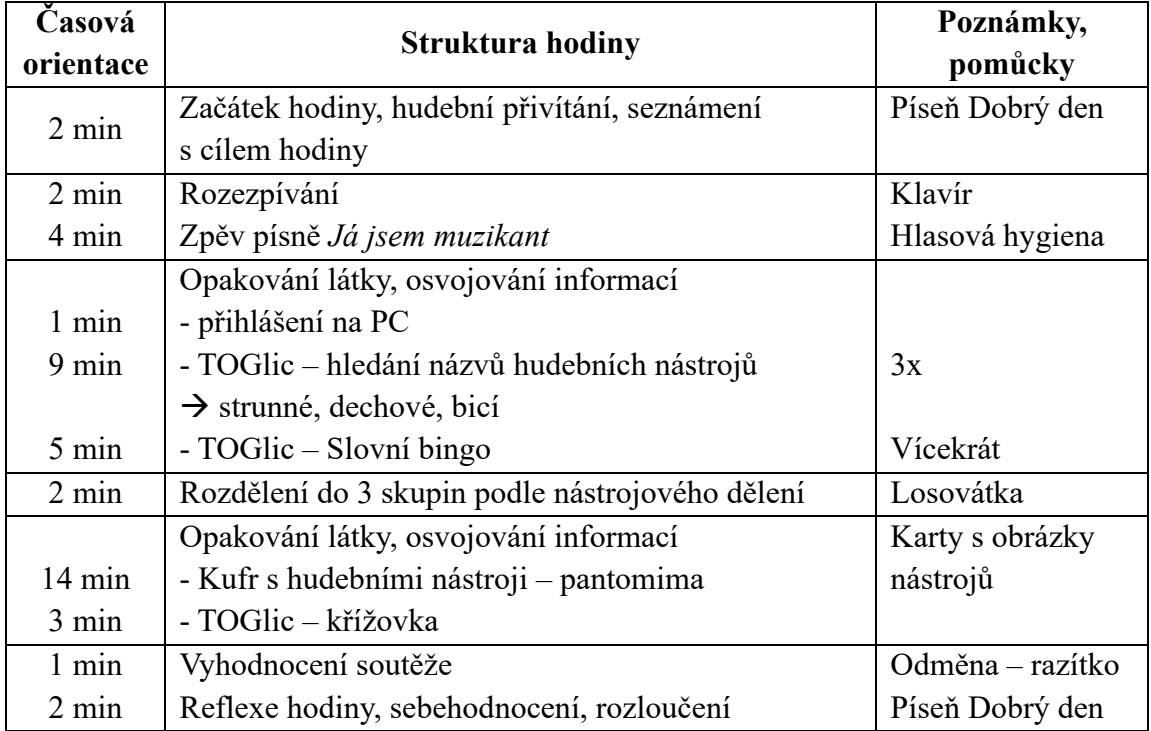
# **PŘÍPRAVA NA HODINU**

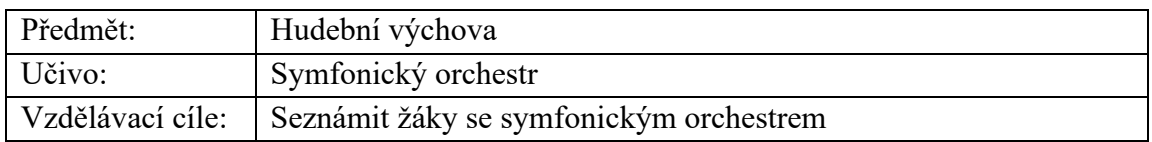

#### VLASTNÍ PŘÍPRAVA

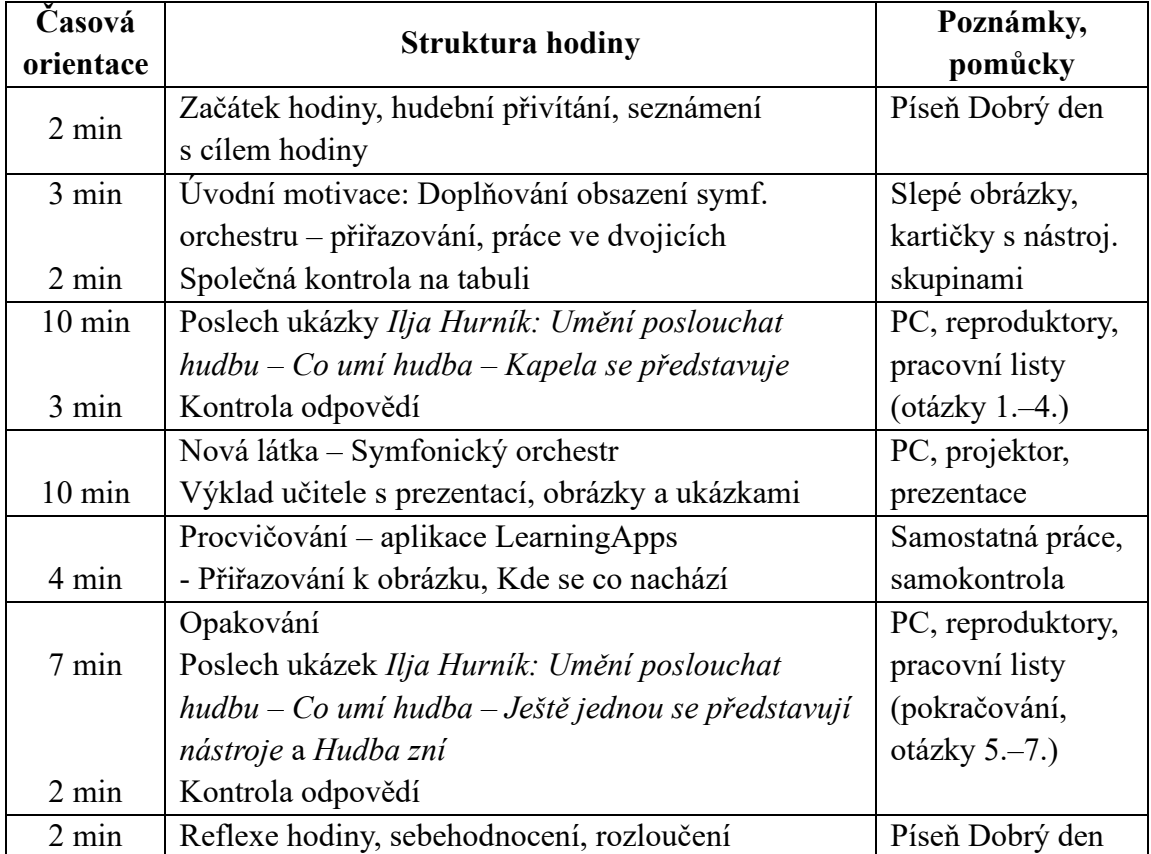

Otázky a úkoly k poslechu:

1. Vybarvuj postupně jednotlivé nástrojové skupiny a zapisuj si pořadí, ve kterém byly představeny.

- 2. Na kterou skupinu se málem zapomnělo?
- 3. Kterými hudebně výrazovými prostředky dokáže navodit hudba pocit
	- a) strašidelnosti
	- b) hněvu?
- 4. Jakou pohádku jsi slyšel v hudební ukázce ty?
- 5. Co všechno hudba umí?
- 6. Od kterého skladatele je ukázka?
- 7. Jak bys tuto symfonii pojmenoval?

Příloha G: Slovníček anglických názvů aplikace Kahoot!

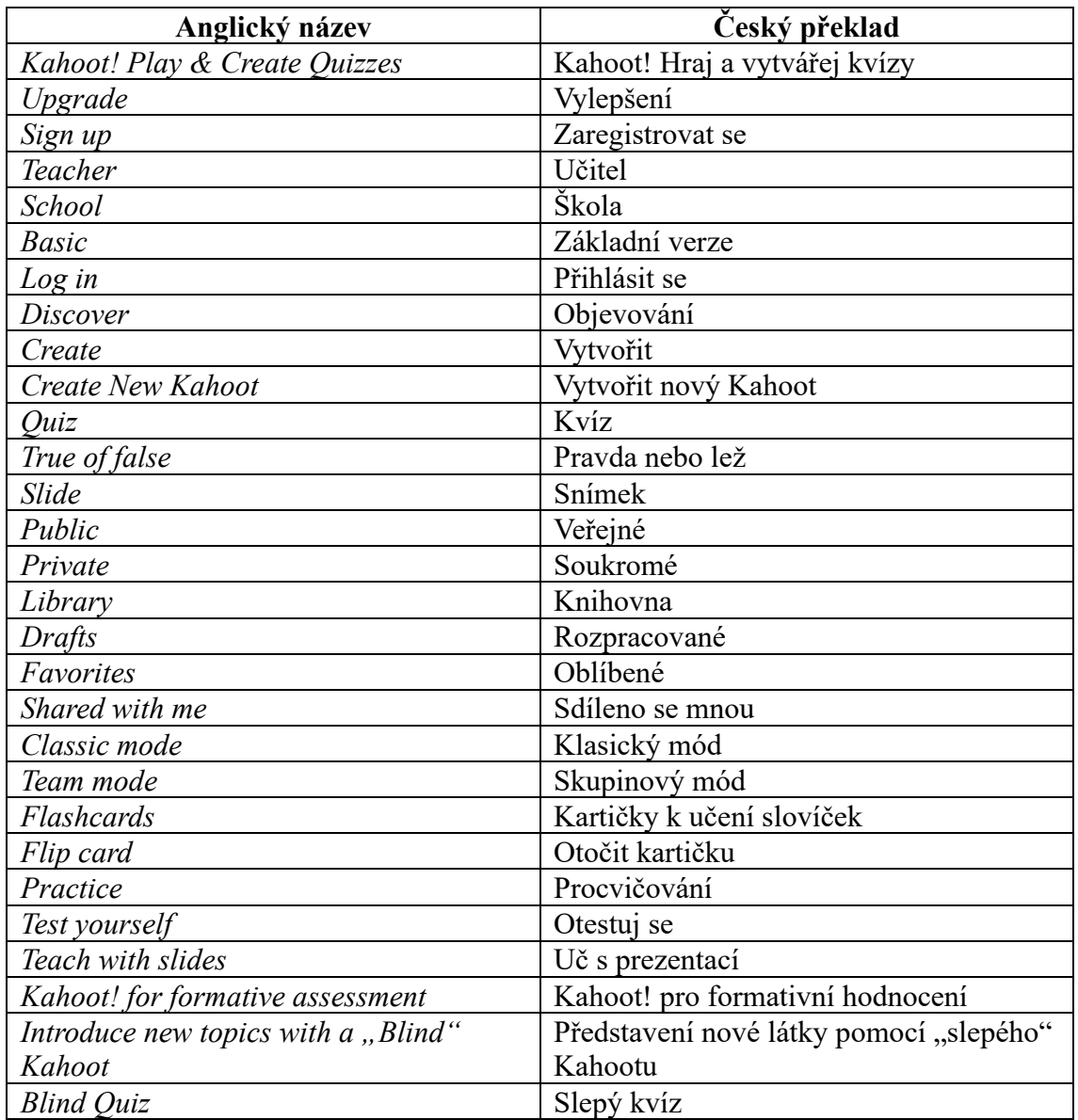

Seřazeno podle pořadí, v jakém se názvy vyskytují v textu.

## Příloha H: Aktivizační úkoly – Křížovka

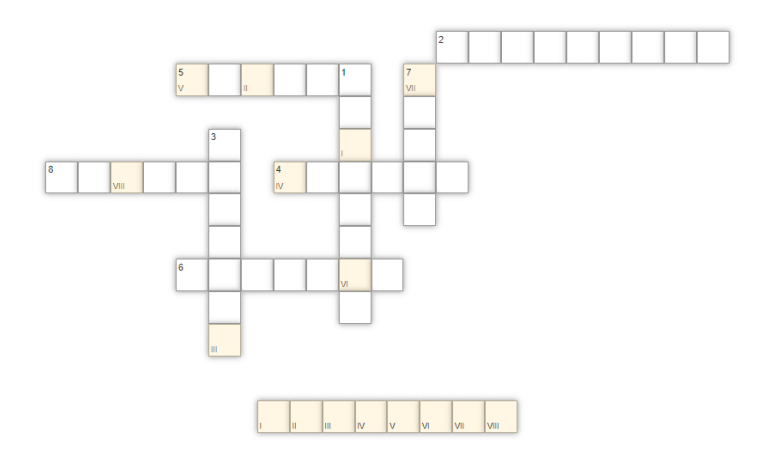

*Doplň tyto hudební nástroje a vyjde ti tajenka.*

LESNÍ ROH, TAMBURÍNA, VARHANY, CIMBÁL, VIOLA, ČINELY, SAXOFON, FLÉTNA

#### Příloha I: Aktivizační úlohy – Osmisměrka

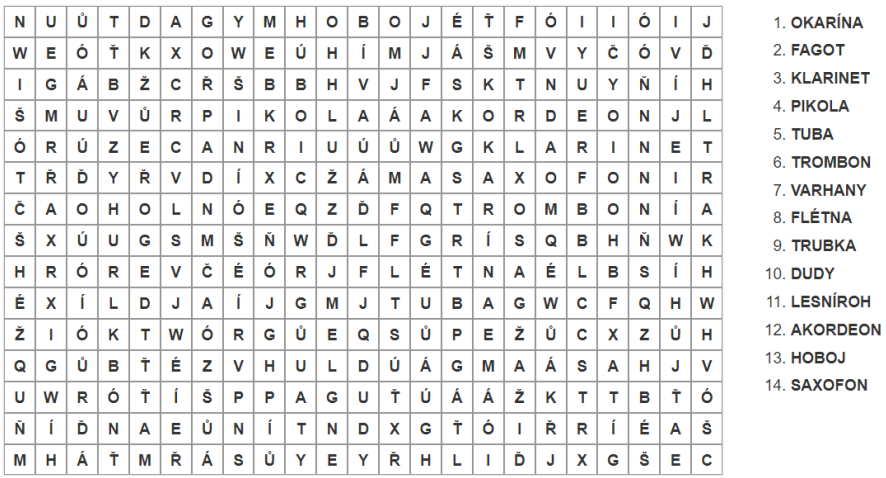

*Vyškrtej všechny uvedené dechové nástroje*.

### Příloha J: Teoretické poznatky – Doplňovačka

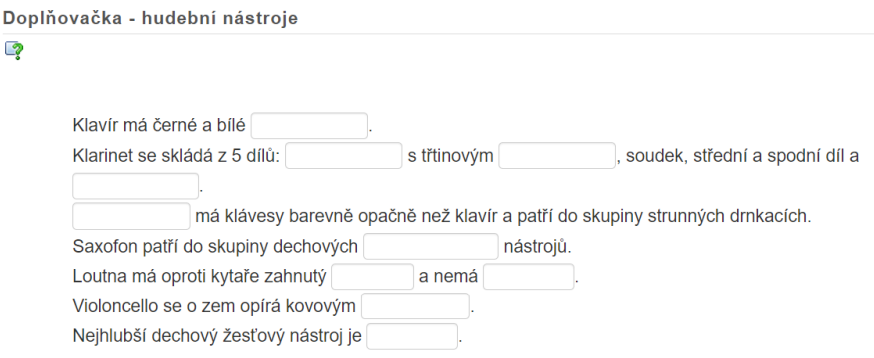

 *Doplň správná slova do prázdných polí*.

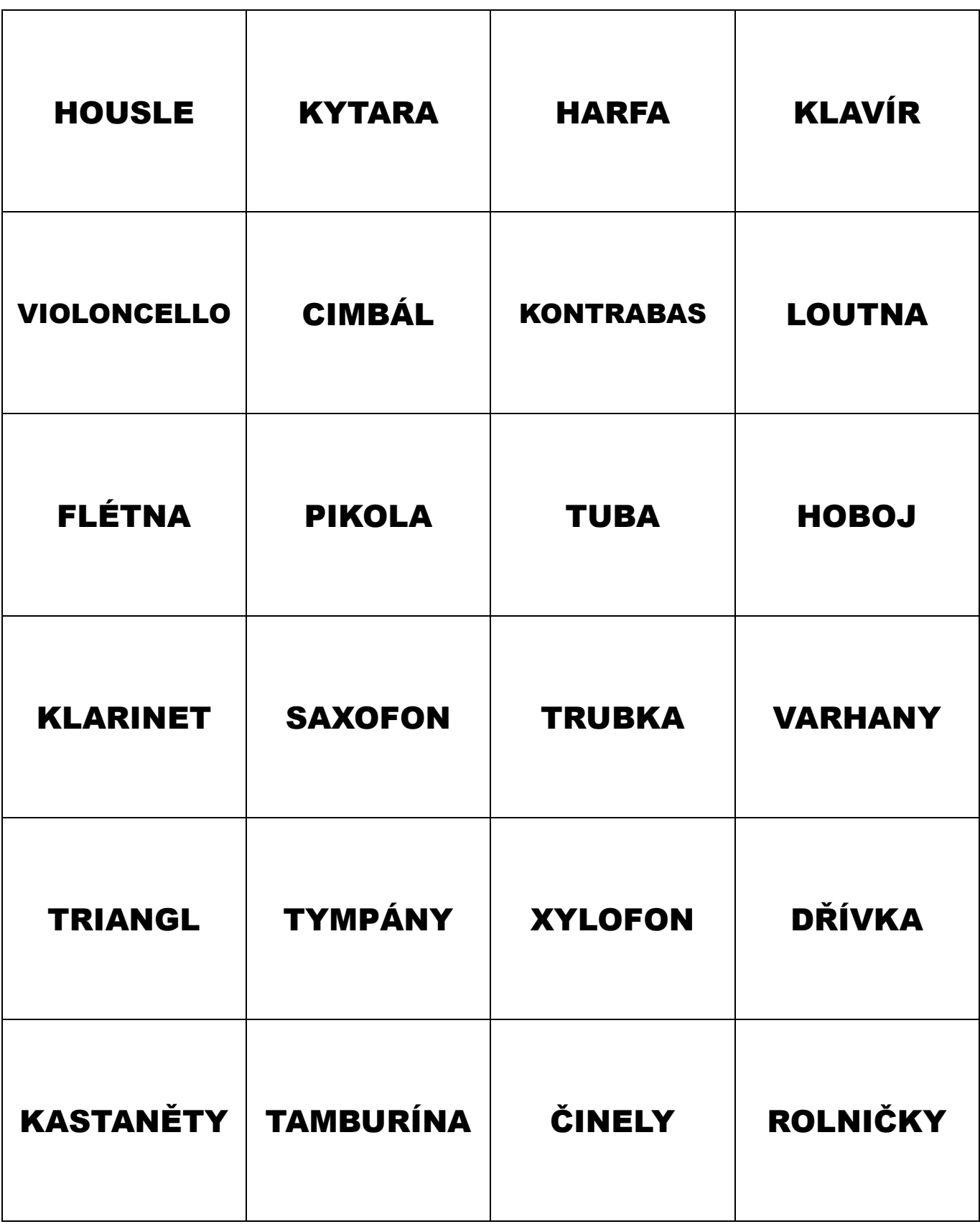